# $\frac{d\ln\ln}{d}$

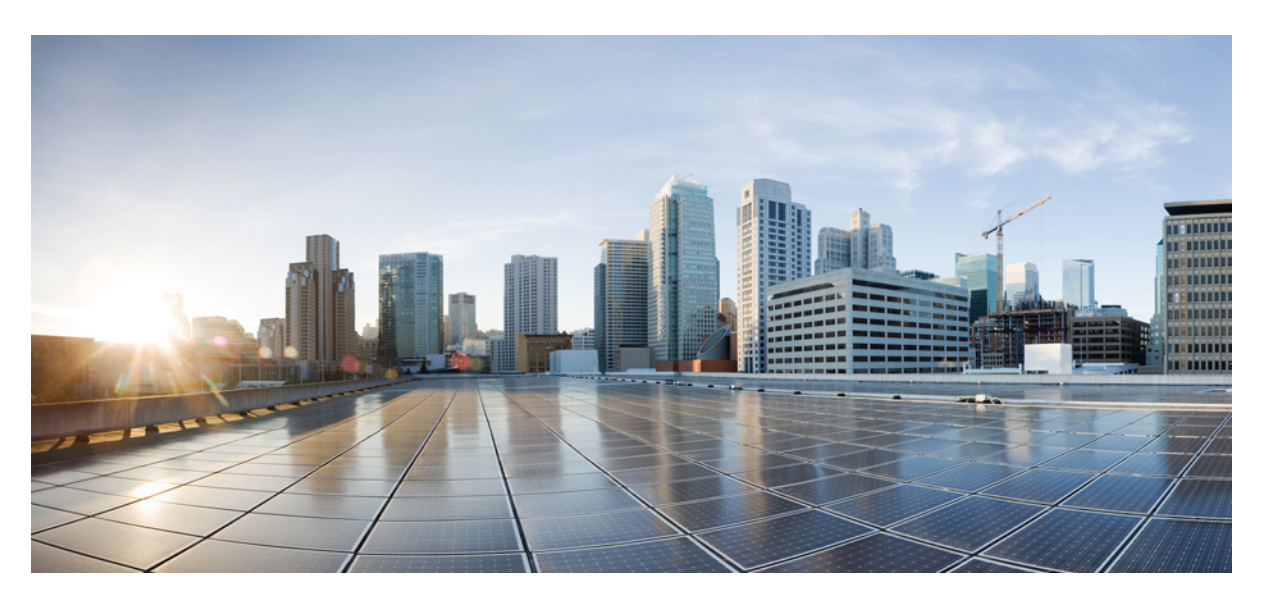

### **Cisco Nexus 3550-T NX-OS Security Configuration Guide, Release 10.2(x)**

**First Published:** 2022-09-19

**Last Modified:** 2023-05-26

### **Americas Headquarters**

Cisco Systems, Inc. 170 West Tasman Drive San Jose, CA 95134-1706 USA http://www.cisco.com Tel: 408 526-4000 800 553-NETS (6387) Fax: 408 527-0883

THE SPECIFICATIONS AND INFORMATION REGARDING THE PRODUCTS REFERENCED IN THIS DOCUMENTATION ARE SUBJECT TO CHANGE WITHOUT NOTICE. EXCEPT AS MAY OTHERWISE BE AGREED BY CISCO IN WRITING, ALL STATEMENTS, INFORMATION, AND RECOMMENDATIONS IN THIS DOCUMENTATION ARE PRESENTED WITHOUT WARRANTY OF ANY KIND, EXPRESS OR IMPLIED.

The Cisco End User License Agreement and any supplemental license terms govern your use of any Cisco software, including this product documentation, and are located at: [http://www.cisco.com/go/softwareterms.](http://www.cisco.com/go/softwareterms)Cisco product warranty information is available at [http://www.cisco.com/go/warranty.](http://www.cisco.com/go/warranty) US Federal Communications Commission Notices are found here [http://www.cisco.com/c/en/us/products/us-fcc-notice.html.](http://www.cisco.com/c/en/us/products/us-fcc-notice.html)

IN NO EVENT SHALL CISCO OR ITS SUPPLIERS BE LIABLE FOR ANY INDIRECT, SPECIAL, CONSEQUENTIAL, OR INCIDENTAL DAMAGES, INCLUDING, WITHOUT LIMITATION, LOST PROFITS OR LOSS OR DAMAGE TO DATA ARISING OUT OF THE USE OR INABILITY TO USE THIS MANUAL, EVEN IF CISCO OR ITS SUPPLIERS HAVE BEEN ADVISED OF THE POSSIBILITY OF SUCH DAMAGES.

Any products and features described herein as in development or available at a future date remain in varying stages of development and will be offered on a when-and if-available basis. Any such product or feature roadmaps are subject to change at the sole discretion of Cisco and Cisco will have no liability for delay in the delivery or failure to deliver any products or feature roadmap items that may be set forth in this document.

Any Internet Protocol (IP) addresses and phone numbers used in this document are not intended to be actual addresses and phone numbers. Any examples, command display output, network topology diagrams, and other figures included in the document are shown for illustrative purposes only. Any use of actual IP addresses or phone numbers in illustrative content is unintentional and coincidental.

The documentation set for this product strives to use bias-free language. For the purposes of this documentation set, bias-free is defined as language that does not imply discrimination based on age, disability, gender, racial identity, ethnic identity, sexual orientation, socioeconomic status, and intersectionality. Exceptions may be present in the documentation due to language that is hardcoded in the user interfaces of the product software, language used based on RFP documentation, or language that is used by a referenced third-party product.

Cisco and the Cisco logo are trademarks or registered trademarks of Cisco and/or its affiliatesin the U.S. and other countries. To view a list of Cisco trademarks, go to this URL: [www.cisco.com](https://www.cisco.com/c/en/us/about/legal/trademarks.html) go [trademarks.](https://www.cisco.com/c/en/us/about/legal/trademarks.html) Third-party trademarks mentioned are the property of their respective owners. The use of the word partner does not imply a partnership relationship between Cisco and any other company. (1721R)

© 2023 Cisco Systems, Inc. All rights reserved.

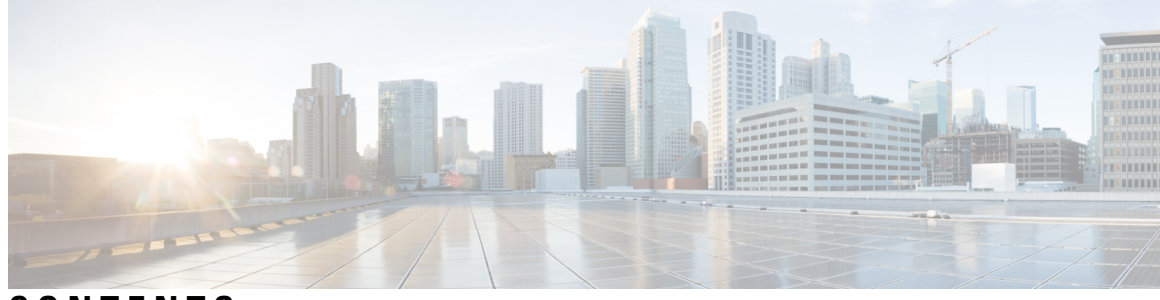

### **CONTENTS**

#### **Trademarks ?**

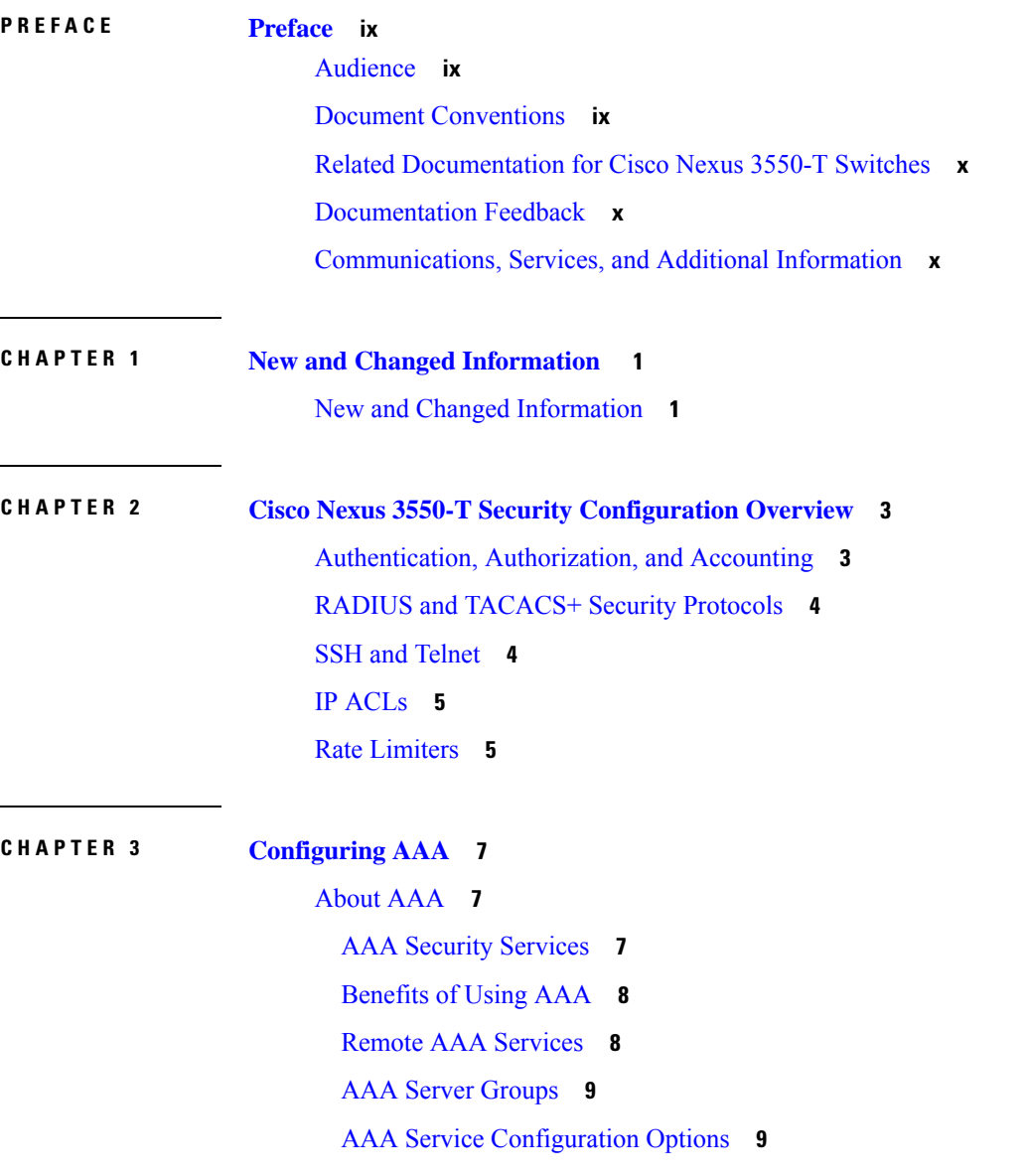

[Authentication](#page-21-0) and Authorization Process for User Login **10** AES Password [Encryption](#page-22-0) and Primary Encryption Keys **11** [Prerequisites](#page-22-1) for AAA **11** Guidelines and [Limitations](#page-22-2) for AAA **11** Default [Settings](#page-23-0) for AAA **12** [Configuring](#page-23-1) AAA **12** Process for [Configuring](#page-23-2) AAA **12** Configuring Console Login [Authentication](#page-24-0) Methods **13** Configuring Default Login [Authentication](#page-25-0) Methods **14** Disabling Fallback to Local [Authentication](#page-27-0) **16** Enabling the Default User Role for AAA [Authentication](#page-28-0) **17** Enabling Login [Authentication](#page-29-0) Failure Messages **18** Logging [Successful](#page-30-0) and Failed Login Attempts **19** [Configuring](#page-31-0) Login Block Per User **20** Enabling CHAP [Authentication](#page-33-0) **22** Enabling MSCHAP or MSCHAP V2 [Authentication](#page-34-0) **23** [Configuring](#page-36-0) AAA Accounting Default Methods **25** Using AAA Server VSAs with Cisco NX-OS [Devices](#page-37-0) **26** [About](#page-38-0) VSAs **27** VSA [Format](#page-38-1) **27** Specifying Cisco NX-OS User Roles and SNMPv3 [Parameters](#page-39-0) on AAA Servers **28** [Configuring](#page-39-1) Secure Login Features **28** [Configuring](#page-39-2) Login Parameters **28** [Restricting](#page-40-0) User Login Sessions **29** [Restricting](#page-41-0) the Password Length **30** Enabling the Password Prompt for the [Username](#page-42-0) **31** [Configuring](#page-42-1) the Shared Secret for RADIUS or TACACS+ **31** Monitoring and Clearing the Local AAA [Accounting](#page-43-0) Log **32** Verifying the AAA [Configuration](#page-43-1) **32** [Configuration](#page-44-0) Examples for AAA **33** [Configuration](#page-45-0) Examples for Login Parameters **34** [Configuration](#page-45-1) Examples for the Password Prompt Feature **34** Additional [References](#page-46-0) for AAA **35**

**CHAPTER 4 [Configuring](#page-48-0) RADIUS 37**

About [RADIUS](#page-48-1) **37** RADIUS Network [Environments](#page-48-2) **37** RADIUS [Operation](#page-49-0) **38** RADIUS Server [Monitoring](#page-49-1) **38** [Vendor-Specific](#page-50-0) Attributes **39** About RADIUS Change of [Authorization](#page-51-0) **40** Session [Reauthentication](#page-52-0) **41** Session [Termination](#page-52-1) **41** [Prerequisites](#page-52-2) for RADIUS **41** Guidelines and [Limitations](#page-52-3) for RADIUS **41** Default Settings for [RADIUS](#page-53-0) **42** [Configuring](#page-53-1) RADIUS Servers **42** RADIUS Server [Configuration](#page-54-0) Process **43** [Configuring](#page-54-1) RADIUS Server Hosts **43** [Configuring](#page-55-0) Global RADIUS Keys **44** [Configuring](#page-56-0) a Key for a Specific RADIUS Server **45** [Configuring](#page-58-0) RADIUS Server Groups **47** [Configuring](#page-59-0) the Global Source Interface for RADIUS Server Groups **48** [Allowing](#page-60-0) Users to Specify a RADIUS Server at Login **49** Configuring the Global RADIUS [Transmission](#page-61-0) Retry Count and Timeout Interval **50** Configuring the RADIUS [Transmission](#page-62-0) Retry Count and Timeout Interval for a Server **51** Configuring Accounting and [Authentication](#page-64-0) Attributes for RADIUS Servers **53** [Configuring](#page-65-0) Global Periodic RADIUS Server Monitoring **54** [Configuring](#page-67-0) Periodic RADIUS Server Monitoring on Individual Servers **56** [Configuring](#page-68-0) the RADIUS Dead-Time Interval **57** [Configuring](#page-69-0) One-Time Passwords **58** Manually [Monitoring](#page-70-0) RADIUS Servers or Groups **59** Enabling or [Disabling](#page-70-1) Dynamic Author Server **59** Configuring RADIUS Change of [Authorization](#page-71-0) **60** Verifying the RADIUS [Configuration](#page-71-1) **60** Verifying RADIUS Change of Authorization [Configuration](#page-72-0) **61** [Monitoring](#page-72-1) RADIUS Servers **61**

Clearing [RADIUS](#page-73-0) Server Statistics **62** [Configuration](#page-73-1) Example for RADIUS **62** [Configuration](#page-74-0) Examples of RADIUS Change of Authorization **63** Additional [References](#page-74-1) for RADIUS **63**

#### **CHAPTER 5 [Configuring](#page-76-0) IP ACLs 65**

[About](#page-76-1) ACLs **65** ACL Types and [Applications](#page-76-2) **65** Order of ACL [Application](#page-77-0) **66** [About](#page-77-1) Rules **66** [Protocols](#page-78-0) for IP ACLs **67** Source and [Destination](#page-78-1) **67** [Implicit](#page-78-2) Rules for IP ACL **67** [Additional](#page-78-3) Filtering Options **67** [Sequence](#page-78-4) Numbers **67** Logical Operators and Logical [Operation](#page-79-0) Units **68** Session [Manager](#page-79-1) Support for IP ACLs **68** [Prerequisites](#page-79-2) for IP ACLs **68** Guidelines and [Limitations](#page-80-0) for IP ACLs **69** Default [Settings](#page-81-0) for IP ACLs **70** [Configuring](#page-81-1) IP ACLs **70** [Creating](#page-81-2) an IP ACL **70** [Changing](#page-82-0) an IP ACL **71** [Changing](#page-83-0) Sequence Numbers in an IP ACL **72** [Removing](#page-84-0) an IP ACL **73** [Applying](#page-85-0) an IP ACL as a Router ACL **74** Verifying the IP ACL [Configuration](#page-86-0) **75** [Configuration](#page-87-0) Examples for IP ACLs **76** Verifying the Object-Group [Configuration](#page-88-0) **77** Verifying the Time-Range [Configuration](#page-88-1) **77**

**CHAPTER 6 [Configuring](#page-90-0) SSH and Telnet 79**

About SSH and [Telnet](#page-90-1) **79** SSH [Server](#page-90-2) **79**

SSH [Client](#page-90-3) **79** SSH [Server](#page-91-0) Keys **80** SSH [Authentication](#page-91-1) Using Digital Certificates **80** Telnet [Server](#page-92-0) **81** [Prerequisites](#page-92-1) for SSH and Telnet **81** Guidelines and [Limitations](#page-92-2) for SSH and Telnet **81** Default [Settings](#page-93-0) for SSH and Telnet **82** [Configuring](#page-93-1) SSH **82** [Generating](#page-93-2) SSH Server Keys **82** [Specifying](#page-94-0) the SSH Public Keys for User Accounts **83** [Specifying](#page-94-1) the SSH Public Keys in IETF SECSH Format **83** [Specifying](#page-95-0) the SSH Public Keys in OpenSSH Format **84** [Configuring](#page-96-0) a Maximum Number of SSH Login Attempts **85** Starting SSH [Sessions](#page-97-0) **86** Starting SSH [Sessions](#page-97-1) from Boot Mode **86** Configuring SSH [Passwordless](#page-98-0) File Copy **87** [Configuring](#page-100-0) SCP and SFTP Servers **89** Configuring X.509v3 [Certificate-Based](#page-101-0) SSH Authentication **90** [Configuring](#page-103-0) Legacy SSH Algorithm Support **92** [Algorithms](#page-104-0) Supported - FIPs Mode Enabled **93** [Changing](#page-105-0) the Default SSH Server Port **94** [Clearing](#page-106-0) SSH Hosts **95** [Disabling](#page-106-1) the SSH Server **95** [Deleting](#page-107-0) SSH Server Keys **96** Clearing SSH [Sessions](#page-108-0) **97** [Configuring](#page-108-1) Telnet **97** [Enabling](#page-108-2) the Telnet Server **97** Starting Telnet [Sessions](#page-109-0) to Remote Devices **98** Clearing Telnet [Sessions](#page-109-1) **98** Verifying the SSH and Telnet [Configuration](#page-110-0) **99** [Configuration](#page-110-1) Example for SSH **99** [Configuration](#page-111-0) Example for SSH Passwordless File Copy **100** Configuration Example for X.509v3 [Certificate-Based](#page-113-0) SSH Authentication **102** Additional [References](#page-114-0) for SSH and Telnet **103**

### **CHAPTER 7 [Configuring](#page-116-0) DHCP 105**

About [DHCP](#page-116-1) Client **105** Guidelines and [Limitations](#page-116-2) for DHCP **105** [Enabling](#page-116-3) DHCP Client **105** [Configuration](#page-117-0) Examples for DHCP Client **106** I

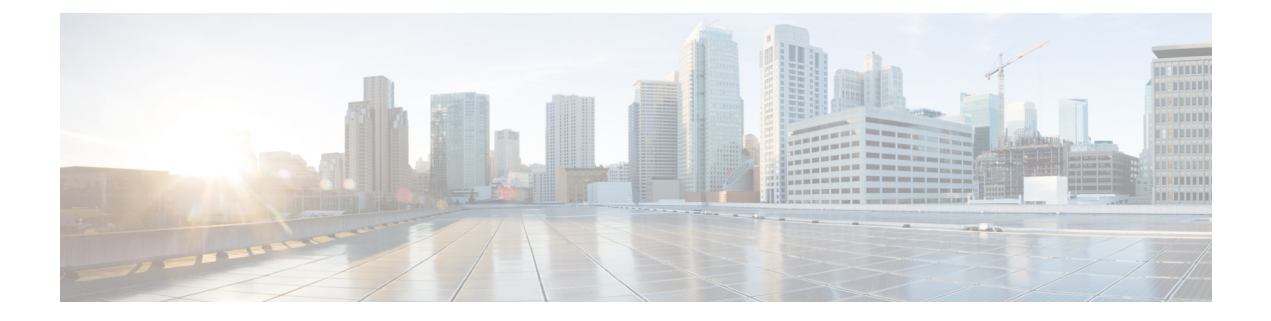

### <span id="page-8-0"></span>**Preface**

This preface includes the following sections:

- [Audience,](#page-8-1) on page ix
- Document [Conventions,](#page-8-2) on page ix
- Related [Documentation](#page-9-0) for Cisco Nexus 3550-T Switches, on page x
- [Documentation](#page-9-1) Feedback, on page x
- [Communications,](#page-9-2) Services, and Additional Information, on page x

### <span id="page-8-2"></span><span id="page-8-1"></span>**Audience**

This publication is for network administrators who install, configure, and maintain Cisco Nexus switches.

### **Document Conventions**

Command descriptions use the following conventions:

 $\mathbf{I}$ 

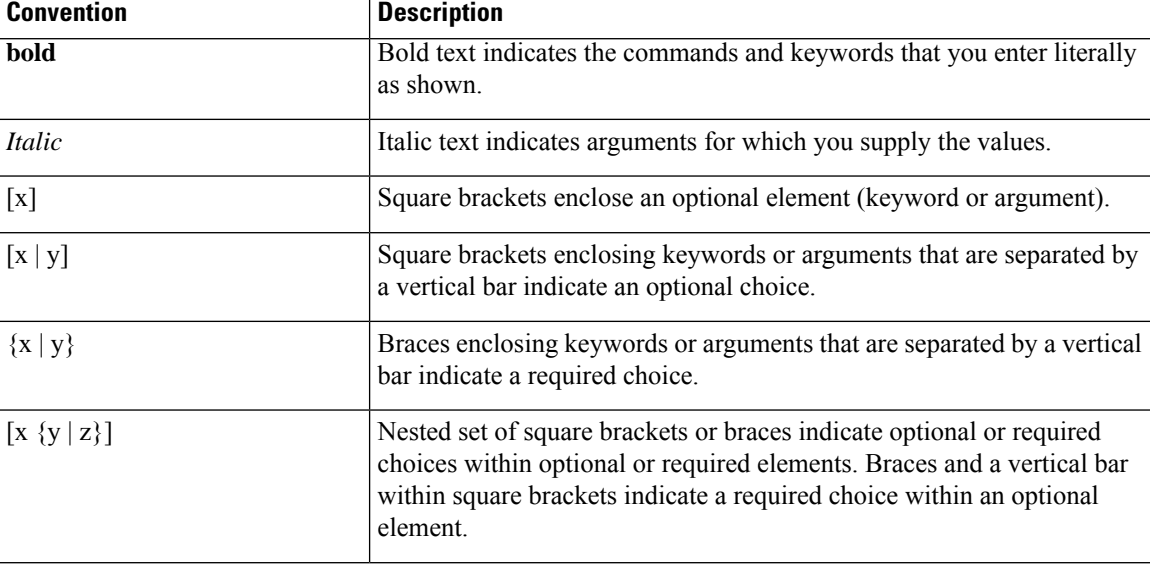

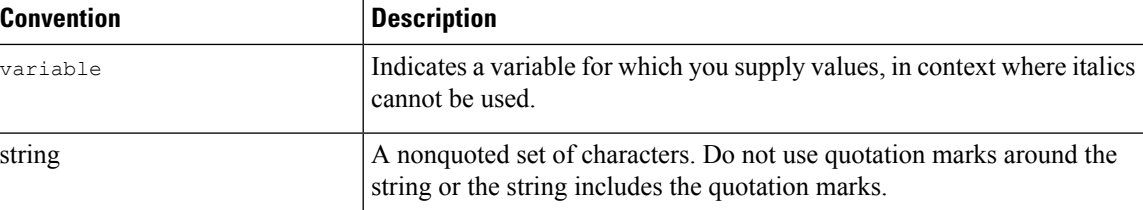

Examples use the following conventions:

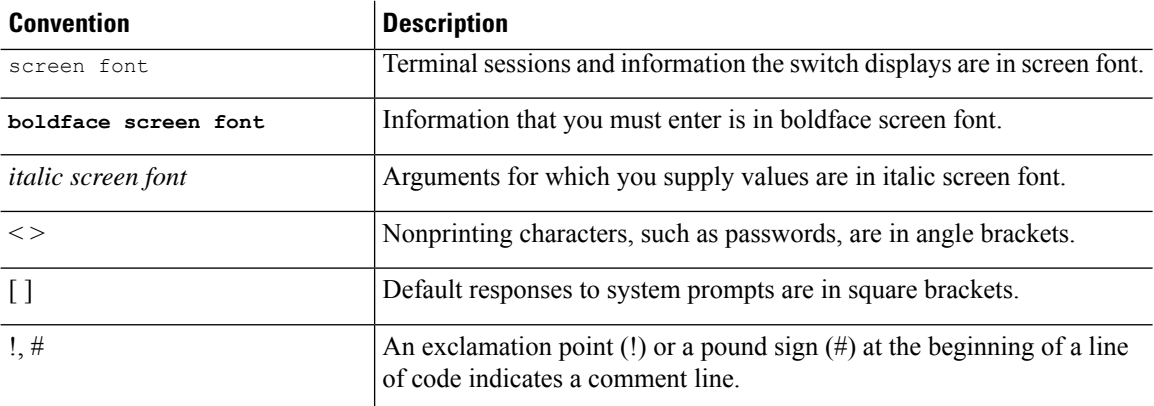

### <span id="page-9-1"></span><span id="page-9-0"></span>**Related Documentation for Cisco Nexus 3550-T Switches**

The entire Cisco Nexus 3550-T switch documentation set is available at the following URL: <https://www.cisco.com/c/en/us/support/switches/nexus-3550-series/series.html>

### <span id="page-9-2"></span>**Documentation Feedback**

To provide technical feedback on this document, or to report an error or omission, please send your comments to nexus9k-docfeedback@cisco.com. We appreciate your feedback.

### **Communications, Services, and Additional Information**

- To receive timely, relevant information from Cisco, sign up at Cisco Profile [Manager](https://www.cisco.com/offer/subscribe).
- To get the business impact you're looking for with the technologies that matter, visit Cisco [Services.](https://www.cisco.com/go/services)
- To submit a service request, visit Cisco [Support](https://www.cisco.com/c/en/us/support/index.html).
- To discover and browse secure, validated enterprise-class apps, products, solutions and services, visit Cisco [Marketplace.](https://www.cisco.com/go/marketplace/)
- To obtain general networking, training, and certification titles, visit [Cisco](http://www.ciscopress.com) Press.
- To find warranty information for a specific product or product family, access Cisco [Warranty](http://www.cisco-warrantyfinder.com) Finder.

#### **Cisco Bug Search Tool**

Cisco Bug [Search](https://www.cisco.com/c/en/us/support/web/tools/bst/bsthelp/index.html) Tool (BST) is a web-based tool that acts as a gateway to the Cisco bug tracking system that maintains a comprehensive list of defects and vulnerabilitiesin Cisco products and software. BST provides you with detailed defect information about your products and software.

**Preface**

 $\mathbf I$ 

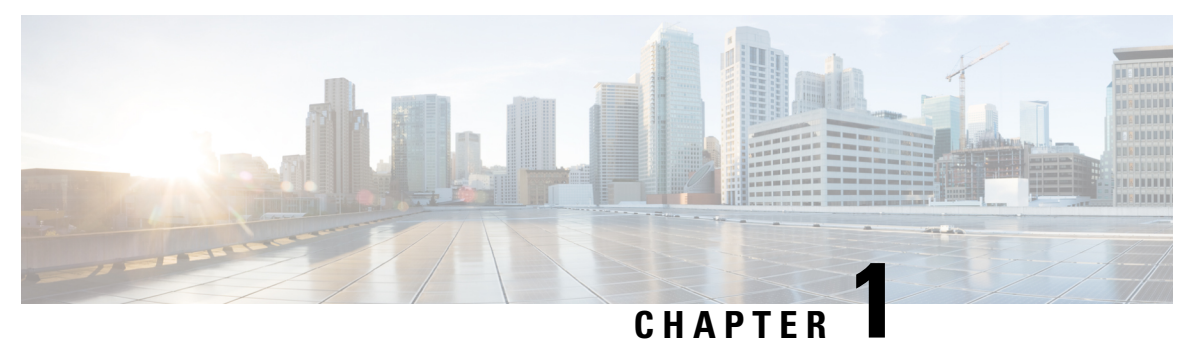

## <span id="page-12-0"></span>**New and Changed Information**

This section contains the new and changed information.

• New and Changed [Information,](#page-12-1) on page 1

### <span id="page-12-1"></span>**New and Changed Information**

**Table 1: New and Changed Information for Cisco Nexus 3550-T NX-OS Release 10.2(x)**

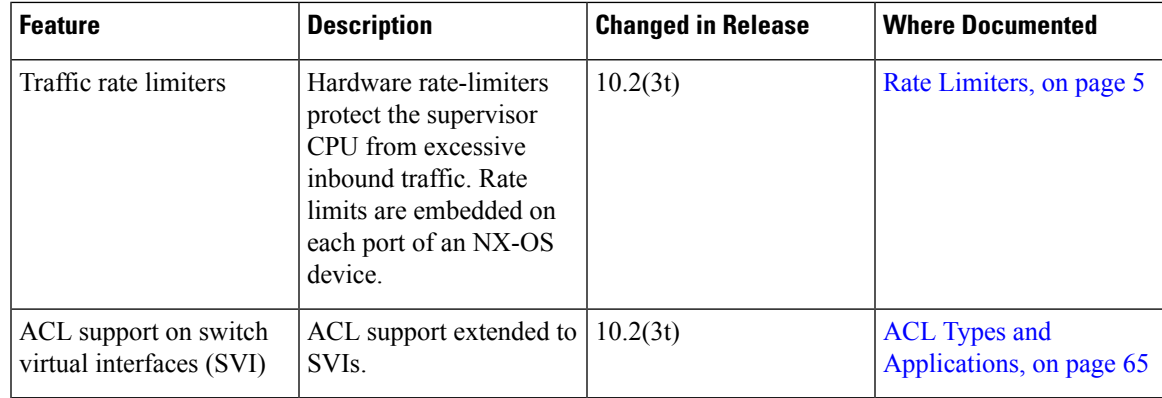

I

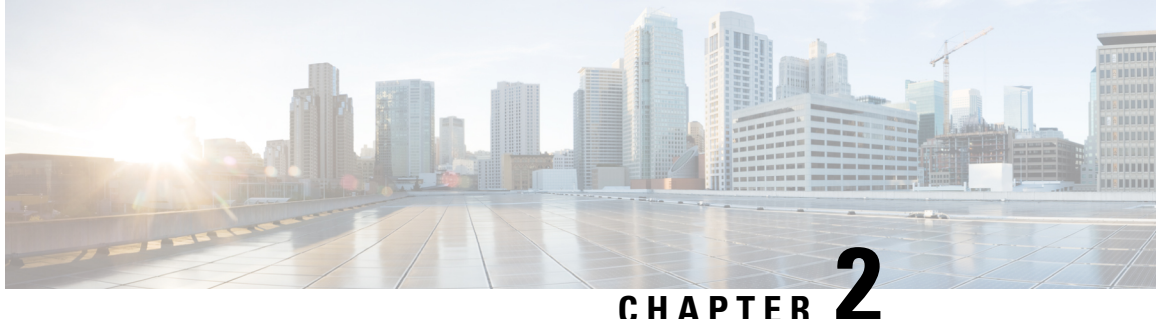

## <span id="page-14-0"></span>**Cisco Nexus 3550-T Security Configuration Overview**

The Cisco NX-OS software supports security features that can protect your network against degradation or failure and also against data loss or compromise resulting from intentional attacks and from unintended but damaging mistakes by well-meaning network users.

This chapter includes the following sections:

- [Authentication,](#page-14-1) Authorization, and Accounting, on page 3
- RADIUS and [TACACS+](#page-15-0) Security Protocols, on page 4
- **SSH** and [Telnet,](#page-15-1) on page 4
- IP [ACLs,](#page-16-0) on page 5
- Rate [Limiters,](#page-16-1) on page 5

### <span id="page-14-1"></span>**Authentication, Authorization, and Accounting**

Authentication, authorization, and accounting (AAA) is an architectural framework for configuring a set of three independent security functions in a consistent, modular manner.

#### **Authentication**

Provides the method of identifying users, including login and password dialog, challenge and response, messaging support, and, depending on the security protocol that you select, encryption. Authentication is the way a user is identified prior to being allowed access to the network and network services. You configure AAA authentication by defining a named list of authentication methods and then applying that list to various interfaces.

#### **Authorization**

Provides the method for remote access control, including one-time authorization or authorization for each service, per-user account list and profile, user group support, and support of IP, IPX, ARA, and Telnet.

Remote security servers, such as RADIUS and TACACS+, authorize users for specific rights by associating attribute-value (AV) pairs, which define those rights, with the appropriate user. AAA authorization works by assembling a set of attributes that describe what the user is authorized to perform. These attributes are compared with the information contained in a database for a given user, and the result is returned to AAA to determine the user's actual capabilities and restrictions.

#### **Accounting**

Provides the method for collecting and sending security server information used for billing, auditing, and reporting, such as user identities, start and stop times, executed commands (such as PPP), number of packets, and number of bytes. Accounting enables you to track the services that users are accessing, as well as the amount of network resources that they are consuming.

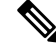

You can configure authentication outside of AAA. However, you must configure AAA if you want to use RADIUS or TACACS+, or if you want to configure a backup authentication method. **Note**

For more information, see the [Configuring](#page-18-3) AAA, on page 7 chapter.

### <span id="page-15-0"></span>**RADIUS and TACACS+ Security Protocols**

AAA uses security protocols to administer its security functions. If your router or access server is acting as a network access server, AAA is the means through which you establish communication between your network access server and your RADIUS security server.

The chapters in this guide describe how to configure the following security server protocols:

#### **RADIUS**

A distributed client/serversystem implemented through AAA thatsecures networks against unauthorized access. In the Cisco implementation, RADIUS clients run on Cisco routers and send authentication requests to a central RADIUS server that contains all user authentication and network service access information.

#### **TACACS+**

A security application implemented through AAA that provides a centralized validation of users who are attempting to gain access to a router or network access server. TACACS+ services are maintained in a database on a TACACS+ daemon running, typically, on a UNIX or Windows NT workstation. TACACS+ provides for separate and modular authentication, authorization, and accounting facilities.

For more information, see the [Configuring](#page-48-3) RADIUS, on page 37 chapter.

### <span id="page-15-1"></span>**SSH and Telnet**

You can use the Secure Shell (SSH) server to enable an SSH client to make a secure, encrypted connection to a Cisco NX-OS device. SSH uses strong encryption for authentication. The SSH server in the Cisco NX-OS software can interoperate with publicly and commercially available SSH clients.

The SSH client in the Cisco NX-OS software works with publicly and commercially available SSH servers.

The Telnet protocol enables TCP/IP connections to a host. Telnet allows a user at one site to establish a TCP connection to a login server at another site and then passes the keystrokes from one device to the other. Telnet can accept either an IP address or a domain name as the remote device address.

For more information, see the [Configuring](#page-90-4) SSH and Telnet, on page 79 chapter.

### <span id="page-16-0"></span>**IP ACLs**

IP ACLs are ordered sets of rules that you can use to filter traffic based on IPv4 information in the Layer 3 header of packets. Each rule specifies a set of conditions that a packet must satisfy to match the rule. When the Cisco NX-OS software determines that an IP ACL applies to a packet, it tests the packet against the conditions of all rules. The first match determines whether a packet is permitted or denied, or if there is no match, the Cisco NX-OS software applies the applicable default rule. The Cisco NX-OS software continues processing packets that are permitted and drops packets that are denied.

For more information, see the [Configuring](#page-76-3) IP ACLs, on page 65 chapter.

### <span id="page-16-1"></span>**Rate Limiters**

Hardware rate-limiters protect the supervisor CPU from excessive inbound traffic. Rate limiters are embedded on each port of an NX-OS device. The same rate limiter value is applied on every port of the device, and this value cannot be changed or configured.

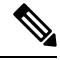

#### **Note**

The storm control command, **storm-control-cpu all** *rate*, supported in the Cisco 3550-T NX-OS release  $10.1(2t)$ , is not supported on release  $10.2(3t)$ , as the CPU traffic is controlled by the rate limiters in the  $10.2(3t)$ release.

 $\mathbf I$ 

<span id="page-18-3"></span>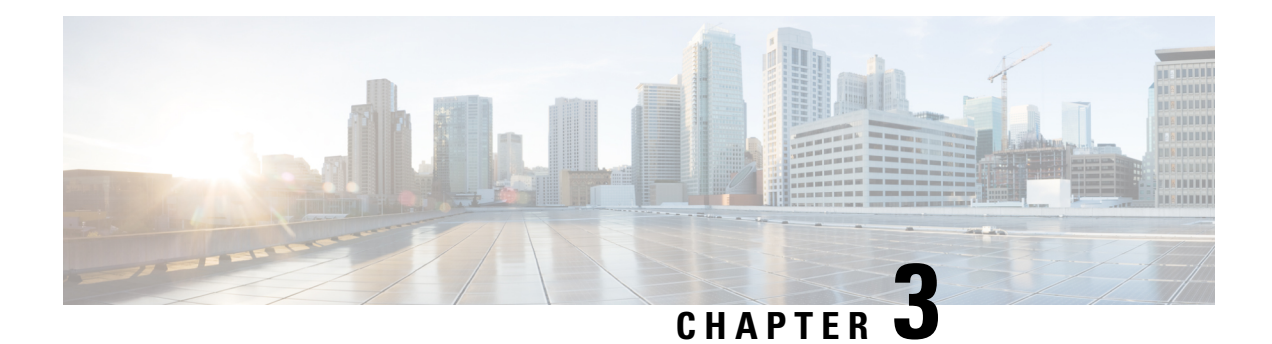

## <span id="page-18-0"></span>**Configuring AAA**

This chapter describes how to configure authentication, authorization, and accounting (AAA) on Cisco NX-OS devices.

This chapter includes the following sections:

- [About](#page-18-1) AAA, on page 7
- [Prerequisites](#page-22-1) for AAA, on page 11
- Guidelines and [Limitations](#page-22-2) for AAA, on page 11
- Default [Settings](#page-23-0) for AAA, on page 12
- [Configuring](#page-23-1) AAA, on page 12
- Monitoring and Clearing the Local AAA [Accounting](#page-43-0) Log , on page 32
- Verifying the AAA [Configuration,](#page-43-1) on page 32
- [Configuration](#page-44-0) Examples for AAA, on page 33
- [Configuration](#page-45-0) Examples for Login Parameters, on page 34
- [Configuration](#page-45-1) Examples for the Password Prompt Feature, on page 34
- Additional [References](#page-46-0) for AAA, on page 35

### <span id="page-18-2"></span><span id="page-18-1"></span>**About AAA**

This section includes information about AAA on Cisco NX-OS devices.

### **AAA Security Services**

The AAA feature allows you to verify the identity of, grant access to, and track the actions of users managing a Cisco NX-OS device. Cisco NX-OS devices support Remote Access Dial-In User Service (RADIUS) or Terminal Access Controller Access Control System Plus (TACACS+) protocols.

Based on the user ID and password combination that you provide, Cisco NX-OS devices perform local authentication or authorization using the local database or remote authentication or authorization using one or more AAA servers. A preshared secret key provides security for communication between the Cisco NX-OS device and AAA servers. You can configure a common secret key for all AAA servers or for only a specific AAA server.

AAA security provides the following services:

#### **Authentication**

Identifies users, including login and password dialog, challenge and response, messaging support, and, depending on the security protocol that you select, encryption.

Authentication isthe process of verifying the identity of the person or device accessing the Cisco NX-OS device, which is based on the user ID and password combination provided by the entity trying to access the Cisco NX-OS device. Cisco NX-OS devices allow you to perform local authentication (using the local lookup database) or remote authentication (using one or more RADIUS or TACACS+ servers).

#### **Authorization**

Provides access control.AAA authorization is the process of assembling a set of attributes that describe what the user is authorized to perform. Authorization in the Cisco NX-OS software is provided by attributes that are downloaded from AAA servers. Remote security servers, such as RADIUS and TACACS+, authorize users for specific rights by associating attribute-value (AV) pairs, which define those rights with the appropriate user.

#### **Accounting**

Provides the method for collecting information, logging the information locally, and sending the information to the AAA server for billing, auditing, and reporting.

The accounting feature tracks and maintains a log of every management session used to access the Cisco NX-OS device. You can use this information to generate reports for troubleshooting and auditing purposes. You can store accounting logs locally or send them to remote AAA servers.

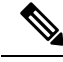

**Note**

The Cisco NX-OS software supports authentication, authorization, and accounting independently. For example, you can configure authentication and authorization without configuring accounting.

### <span id="page-19-0"></span>**Benefits of Using AAA**

AAA provides the following benefits:

- Increased flexibility and control of access configuration
- Scalability
- Standardized authentication methods, such as RADIUS and TACACS+
- Multiple backup devices

### <span id="page-19-1"></span>**Remote AAA Services**

Remote AAA services provided through RADIUS and TACACS+ protocols have the following advantages over local AAA services:

- It is easier to manage user password lists for each Cisco NX-OS device in the fabric.
- AAA servers are already deployed widely across enterprises and can be easily used for AAA services.
- You can centrally manage the accounting log for all Cisco NX-OS devices in the fabric.
- It is easier to manage user attributes for each Cisco NX-OS device in the fabric than using the local databases on the devices.

### <span id="page-20-0"></span>**AAA Server Groups**

You can specify remote AAA servers for authentication, authorization, and accounting using server groups. A server group is a set of remote AAA servers that implements the same AAA protocol. The purpose of a server group is to provide for failover servers in case a remote AAA server fails to respond. If the first remote server in the group fails to respond, the next remote server in the group is tried until one of the servers sends a response. If all the AAA servers in the server group fail to respond, then that server group option is considered a failure. If required, you can specify multiple server groups. If the Cisco NX-OS device encounters errors from the servers in the first group, it tries the servers in the next server group.

### <span id="page-20-1"></span>**AAA Service Configuration Options**

The AAA configuration in Cisco NX-OS devices is service based, which means that you can have separate AAA configurations for the following services:

- User Telnet or Secure Shell (SSH) login authentication
- Console login authentication
- Extensible Authentication Protocol over User Datagram Protocol (EAPoUDP) authentication for Network Admission Control (NAC)
- User management session accounting

This table provides the related CLI command for each AAA service configuration option.

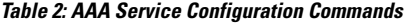

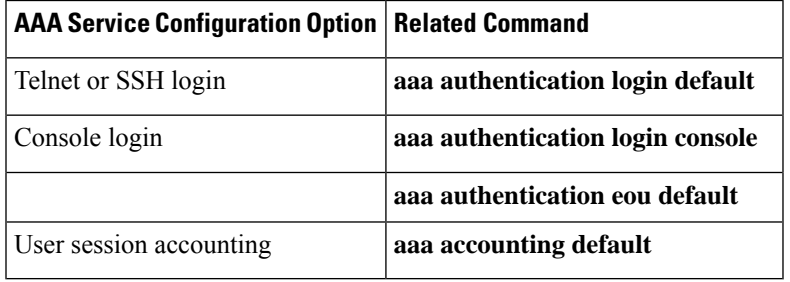

You can specify the following authentication methods for the AAA services:

#### **All RADIUS servers**

Uses the global pool of RADIUS servers for authentication.

#### **Specified server groups**

Uses specified RADIUS, TACACS+, or LDAP server groups you have configured for authentication.

#### **Local**

Uses the local username or password database for authentication.

#### **None**

Specifies that no AAA authentication be used.

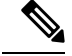

If you specify the all RADIUS servers method, rather than a specified server group method, the Cisco NX-OS device chooses the RADIUS server from the global pool of configured RADIUS servers, in the order of configuration. Servers from this global pool are the servers that can be selectively configured in a RADIUS server group on the Cisco NX-OS device. **Note**

This table shows the AAA authentication methods that you can configure for the AAA services.

#### **Table 3: AAA Authentication Methods for AAA Services**

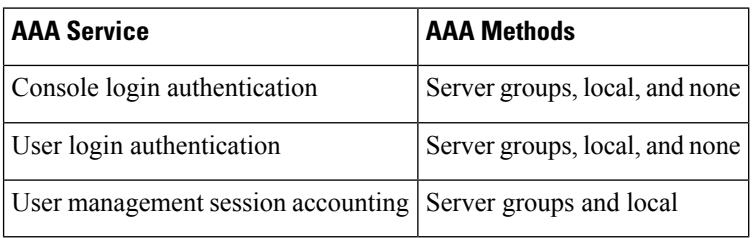

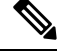

**Note**

For console login authentication, user login authentication, and user management session accounting, the Cisco NX-OS device tries each option in the order specified. The local option is the default method when other configured options fail. You can disable the local option for the console or default login by using the **no aaa authentication login** {**console** | **default**} **fallback error local** command.

### <span id="page-21-0"></span>**Authentication and Authorization Process for User Login**

The following list explains the process:

- When you log in to the required Cisco NX-OS device, you can use the Telnet, SSH, or console login options.
- When you have configured the AAA server groups using the server group authentication method, the Cisco NX-OS device sends an authentication request to the first AAA server in the group as follows:
	- If the AAA server fails to respond, the next AAA server is tried and so on until the remote server responds to the authentication request.
	- If all AAA servers in the server group fail to respond, the servers in the next server group are tried.
	- If all configured methods fail, the local database is used for authentication, unless fallback to local is disabled for the console login.
- If the Cisco NX-OS device successfully authenticates you through a remote AAA server, then the following possibilities apply:
	- If the AAA server protocol is RADIUS, then user roles specified in the cisco-av-pair attribute are downloaded with an authentication response.
	- If the AAA server protocol is TACACS+, then another request is sent to the same server to get the user roles specified as custom attributes for the shell.

• If your username and password are successfully authenticated locally, the Cisco NX-OS device logs you in and assigns you the roles configured in the local database.

"No more server groups left" means that there is no response from any server in all server groups. "No more servers left" means that there is no response from any server within this server group. **Note**

### <span id="page-22-0"></span>**AES Password Encryption and Primary Encryption Keys**

You can enable strong, reversible 128-bit Advanced Encryption Standard (AES) password encryption, also known as type-6 encryption. To start using type-6 encryption, you must enable the AES password encryption feature and configure a primary encryption key, which is used to encrypt and decrypt passwords.

After you enable AES password encryption and configure a primary key, all existing and newly created clear-text passwords for supported applications (currently RADIUS and TACACS+) are stored in type-6 encrypted format, unless you disable type-6 password encryption. You can also configure Cisco NX-OS to convert all existing weakly encrypted passwords to type-6 encrypted passwords.

### <span id="page-22-1"></span>**Prerequisites for AAA**

Remote AAA servers have the following prerequisites:

- Ensure that at least one RADIUS, TACACS+, or LDAP server is reachable through IP.
- Ensure that the Cisco NX-OS device is configured as a client of the AAA servers.
- Ensure that the secret key is configured on the Cisco NX-OS device and the remote AAA servers.
- Ensure that the remote server responds to AAA requests from the Cisco NX-OS device.

### <span id="page-22-2"></span>**Guidelines and Limitations for AAA**

AAA has the following guidelines and limitations:

- If you have a user account that is configured on the local Cisco NX-OS device that has the same name as a remote user account on an AAA server, the Cisco NX-OS software applies the user roles for the local user account to the remote user, not the user roles configured on the AAA server.
- Cisco Nexus® 3550-T switches support the **aaa authentication login ascii-authentication** command only for TACACS+ (and not for RADIUS).
- If you modify the default login authentication method (without using the **local** keyword), the configuration overrides the console login authentication method. To explicitly configure the console authentication method, use the **aaa authentication login console** {**group** *group-list* [**none**] | **local** | **none**} command.
- The **login block-for** and **login quiet-mode** configuration mode commands are renamed to **system login block-for** and **system login quiet-mode**, respectively.

• When you use the **system login quiet-mode access-class QUIET\_LIST** command, you must ensure that the access list is correctly defined to only block the specified traffic. For example, if you need to block only the user logins from untrusted hosts, then the access list should specify ports 22, 23, 80, and 443 corresponding to SSH, telnet, and HTTP-based access from those hosts.

### <span id="page-23-0"></span>**Default Settings for AAA**

This table lists the default settings for AAA parameters.

**Table 4: Default AAA Parameter Settings**

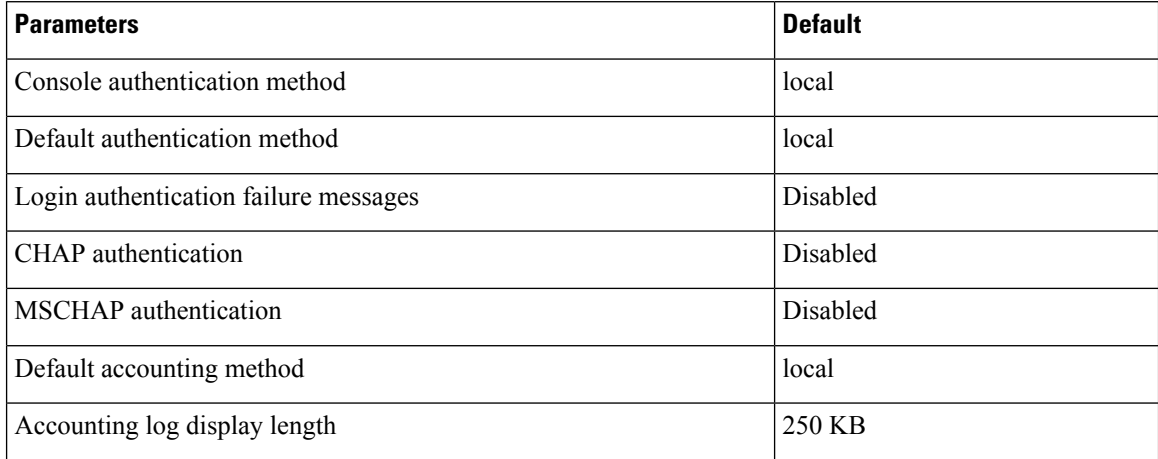

### <span id="page-23-1"></span>**Configuring AAA**

This section describes the tasks for configuring AAA on Cisco NX-OS devices.

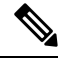

If you are familiar with the Cisco IOS CLI, be aware that the Cisco NX-OS commands for this feature might differ from the Cisco IOS commands that you would use. **Note**

Cisco Nexus<sup>®</sup> 3550-T Series switches support the CLI command, aaa authentication login ascii-authentication, only for TACAAS+, but not for RADIUS. Ensure that you have disabled aaa authentication login ascii-authentication switch so that the default authentication, PAP, is enabled. Otherwise, you will see syslog errors. **Note**

### <span id="page-23-2"></span>**Process for Configuring AAA**

Follow these steps to configure AAA authentication and accounting:

- **1.** If you want to use remote RADIUS, TACACS+, or LDAP servers for authentication, configure the hosts on your Cisco NX-OS device.
- **2.** Configure console login authentication methods.
- **3.** Configure default login authentication methods for user logins.
- **4.** Configure default AAA accounting default methods.

### <span id="page-24-0"></span>**Configuring Console Login Authentication Methods**

This section describes how to configure the authentication methods for the console login.

The authentication methods include the following:

- Global pool of RADIUS servers
- Named subset of RADIUS, TACACS+, or LDAP servers
- Local database on the Cisco NX-OS device
- Username only (none)

The default method is local, but you have the option to disable it.

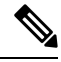

The **group radius** and **group** *server-name* forms of the **aaa authentication** command refer to a set of previously defined RADIUS servers. Use the **radius-server host** command to configure the host servers. Use the **aaa group server radius** command to create a named group of servers. **Note**

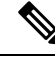

If you perform a password recovery when remote authentication is enabled, local authentication becomes enabled for console login as soon as the password recovery is done. As a result, you can log into the Cisco NX-OS device through the console port using the new password. After login, you can continue to use local authentication, or you can enable remote authentication after resetting the admin password configured at the AAA servers. For more information about the password recovery process, see the *Cisco Nexus<sup>®</sup> Series NX-OS Troubleshooting Guide.* **Note**

#### **Before you begin**

Configure RADIUS, TACACS+, or LDAP server groups, as needed.

#### **Procedure**

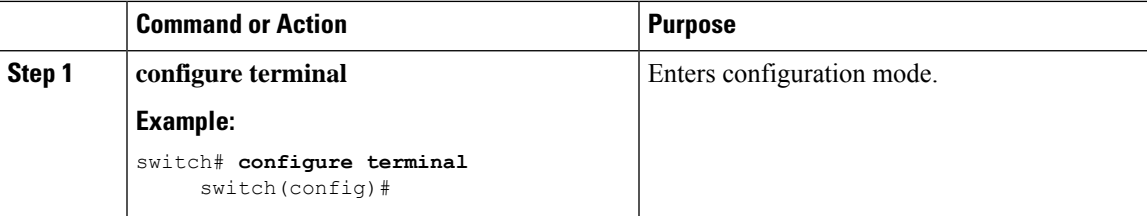

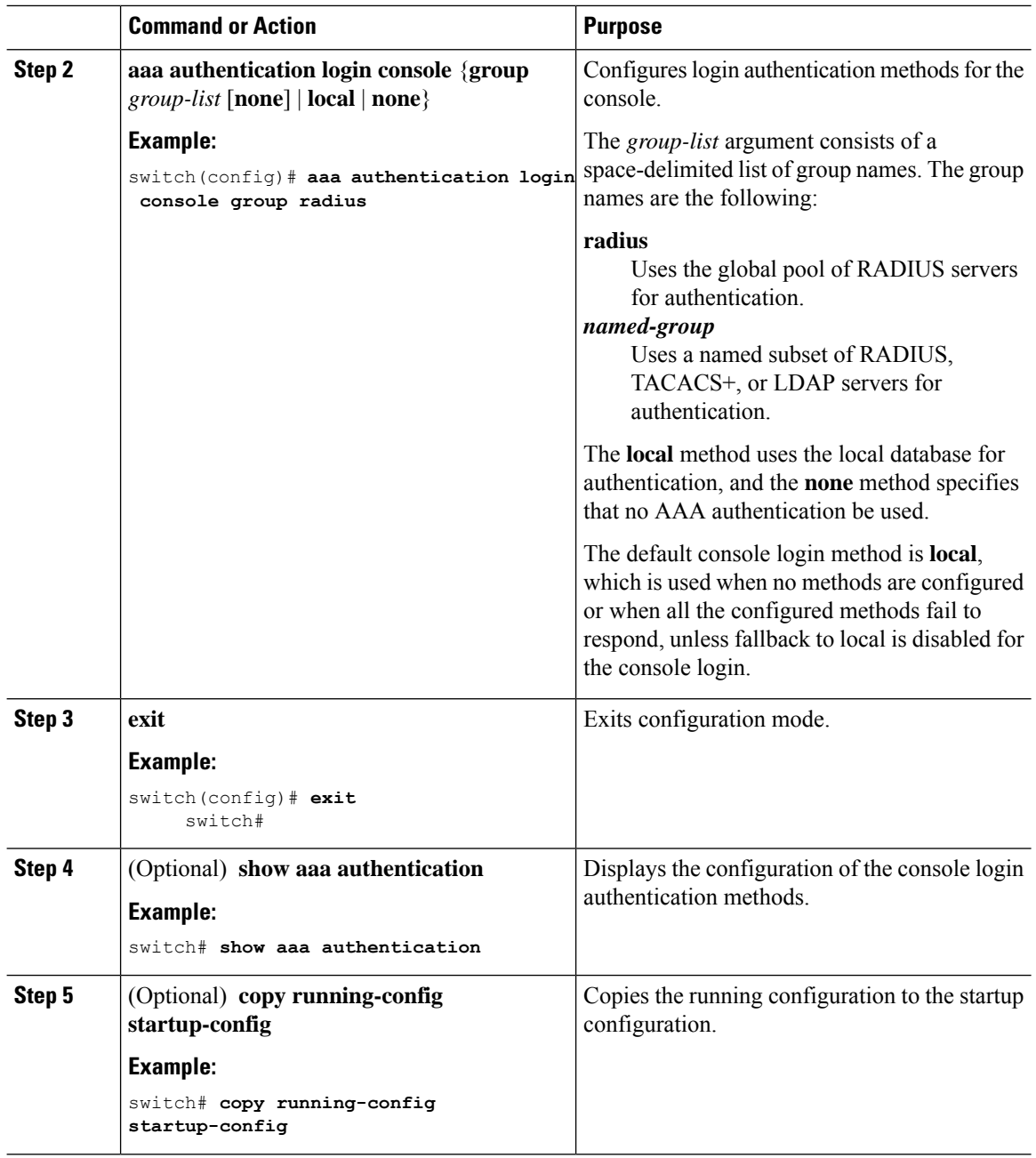

### <span id="page-25-0"></span>**Configuring Default Login Authentication Methods**

The authentication methods include the following:

- Global pool of RADIUS servers
- Named subset of RADIUS, TACACS+, or LDAP servers
- Local database on the Cisco NX-OS device
- Username only

The default method is local, but you have the option to disable it.

#### **Before you begin**

Configure RADIUS, TACACS+, or LDAP server groups, as needed.

#### **Procedure**

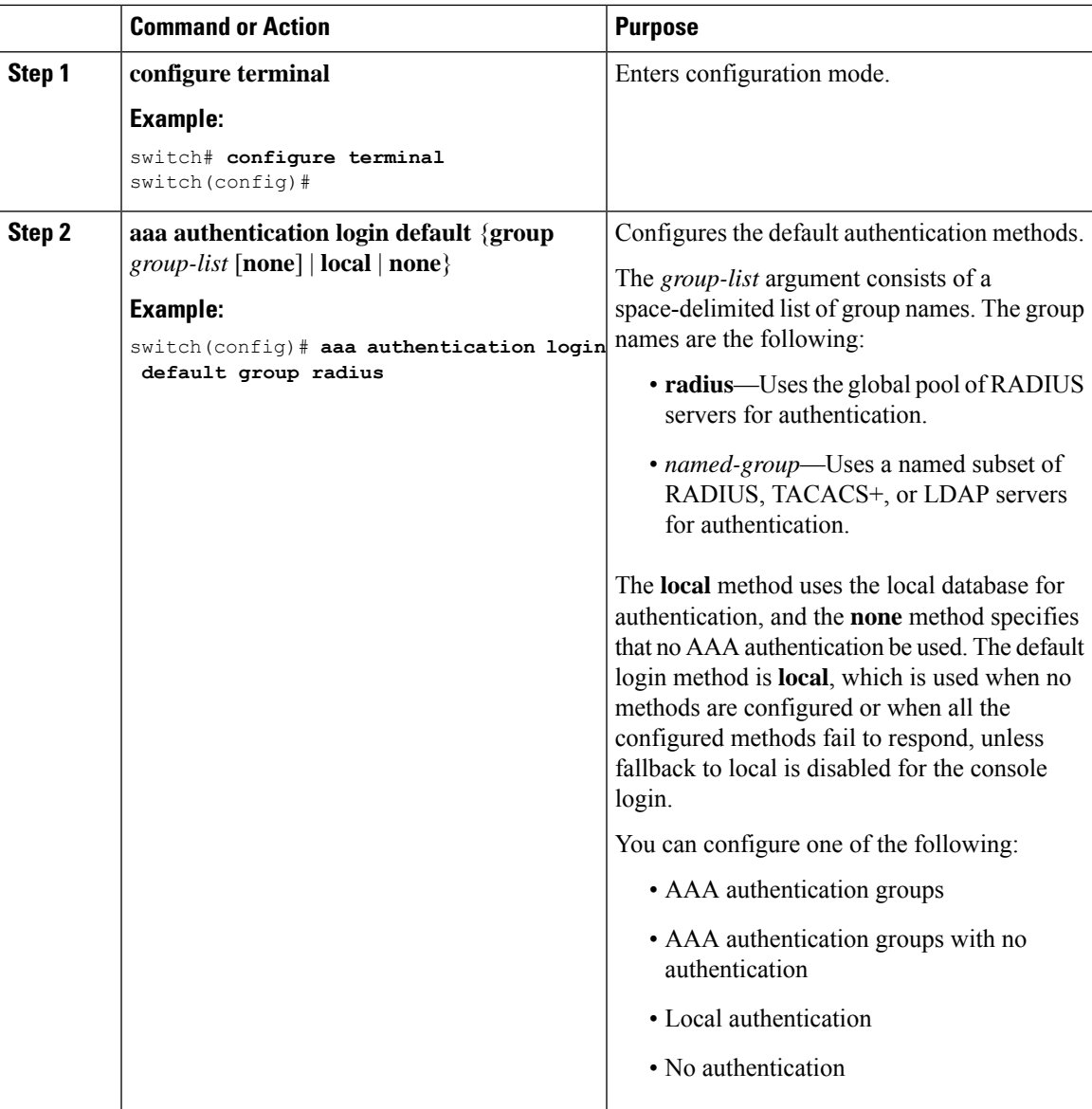

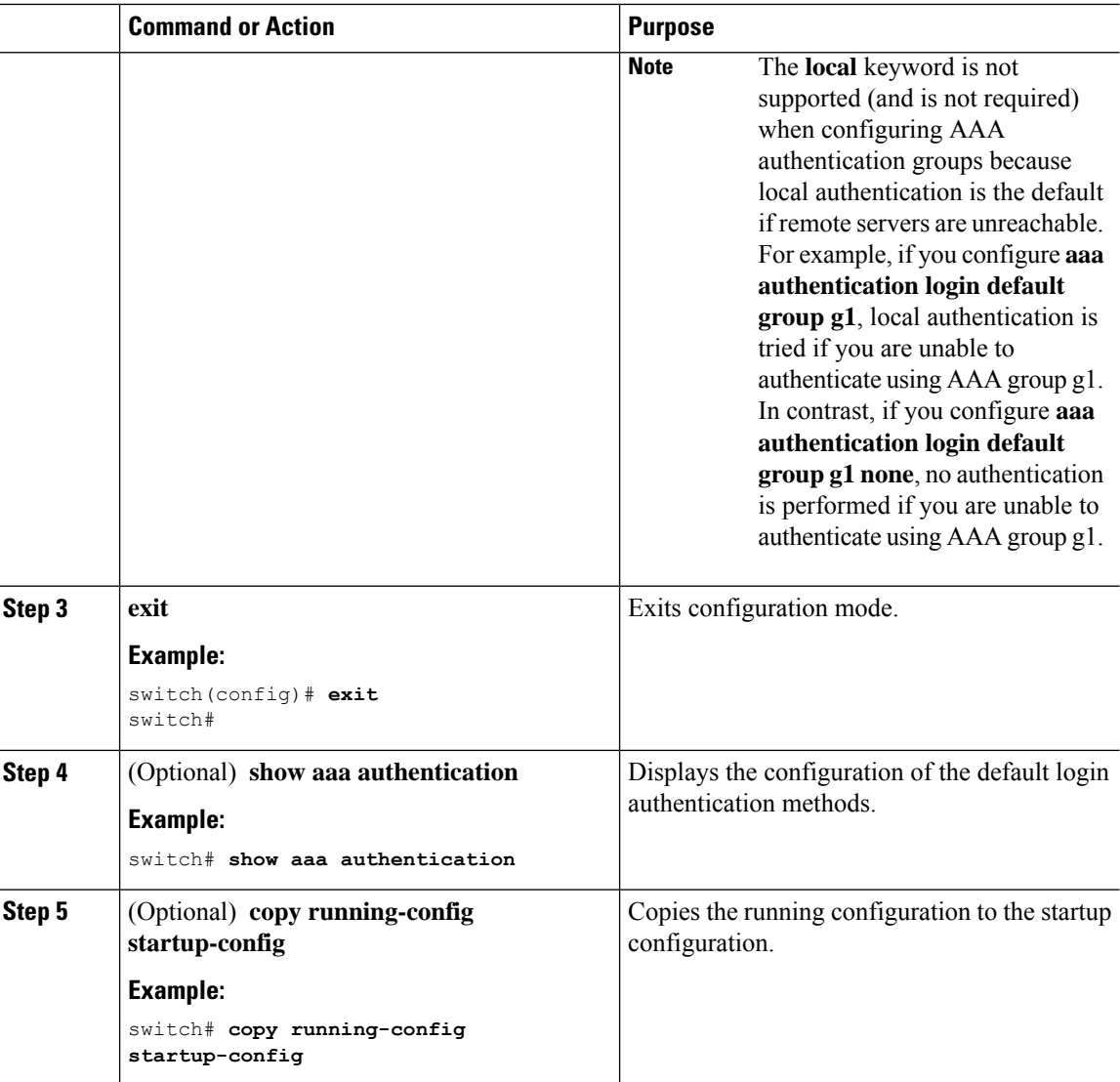

### <span id="page-27-0"></span>**Disabling Fallback to Local Authentication**

By default, if remote authentication is configured for console or default login and all AAA servers are unreachable (resulting in an authentication error), the Cisco NX-OS device falls back to local authentication to ensure that users aren't locked out of the device. However, you can disable fallback to local authentication in order to increase security.

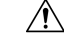

**Caution**

Disabling fallback to local authentication can lock your Cisco NX-OS device, forcing you to perform a password recovery in order to gain access. To prevent being locked out of the device, we recommend that you disable fallback to local authentication for only the default login or the console login, not both.

#### **Before you begin**

Configure remote authentication for the console or default login.

#### **Procedure**

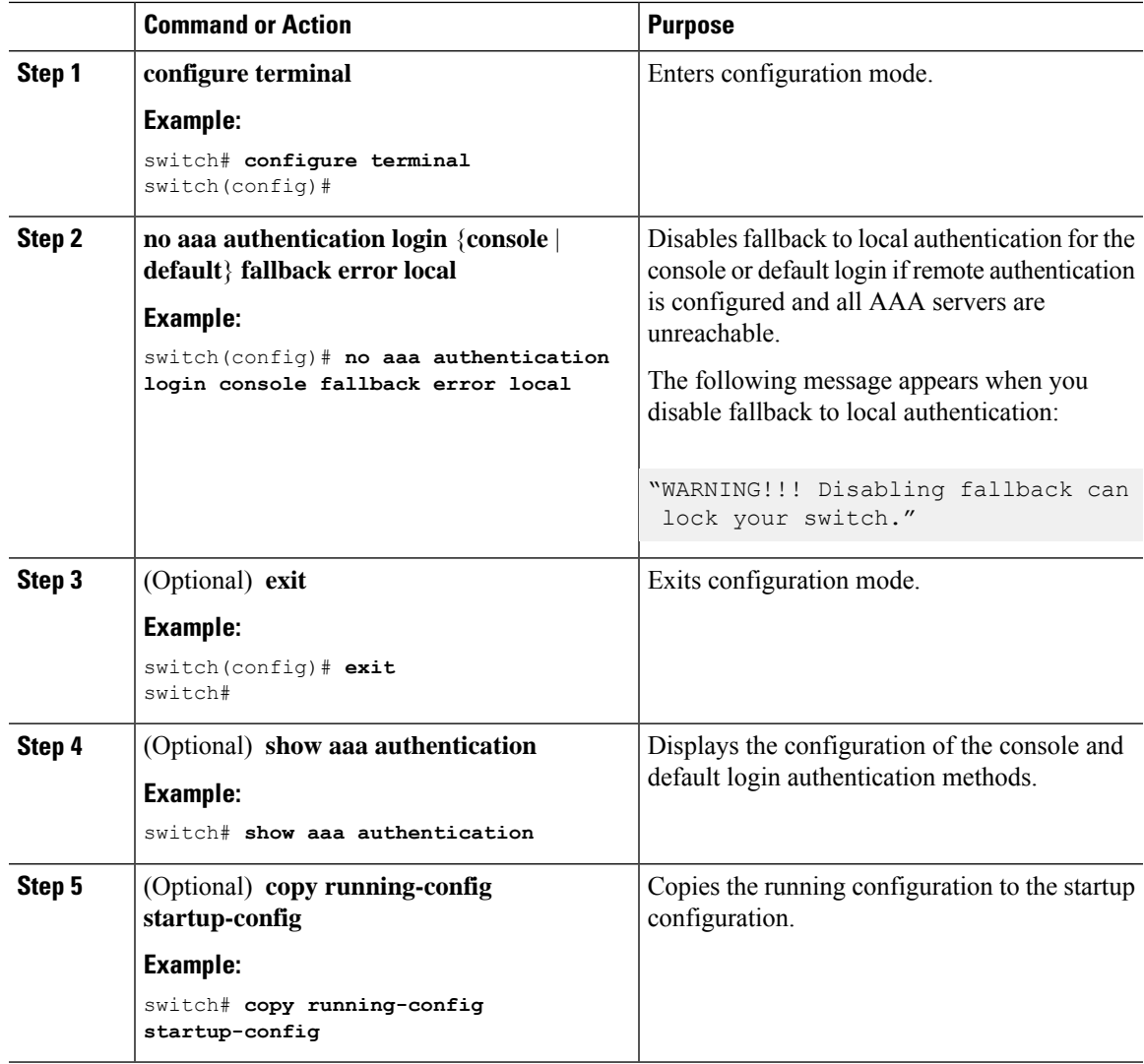

### <span id="page-28-0"></span>**Enabling the Default User Role for AAA Authentication**

You can allow remote users who do not have a user role to log in to the Cisco NX-OS device through a RADIUS or TACACS+ remote authentication server using a default user role. When you disable the AAA default user role feature, remote users who do not have a user role cannot log in to the device.

#### **Procedure**

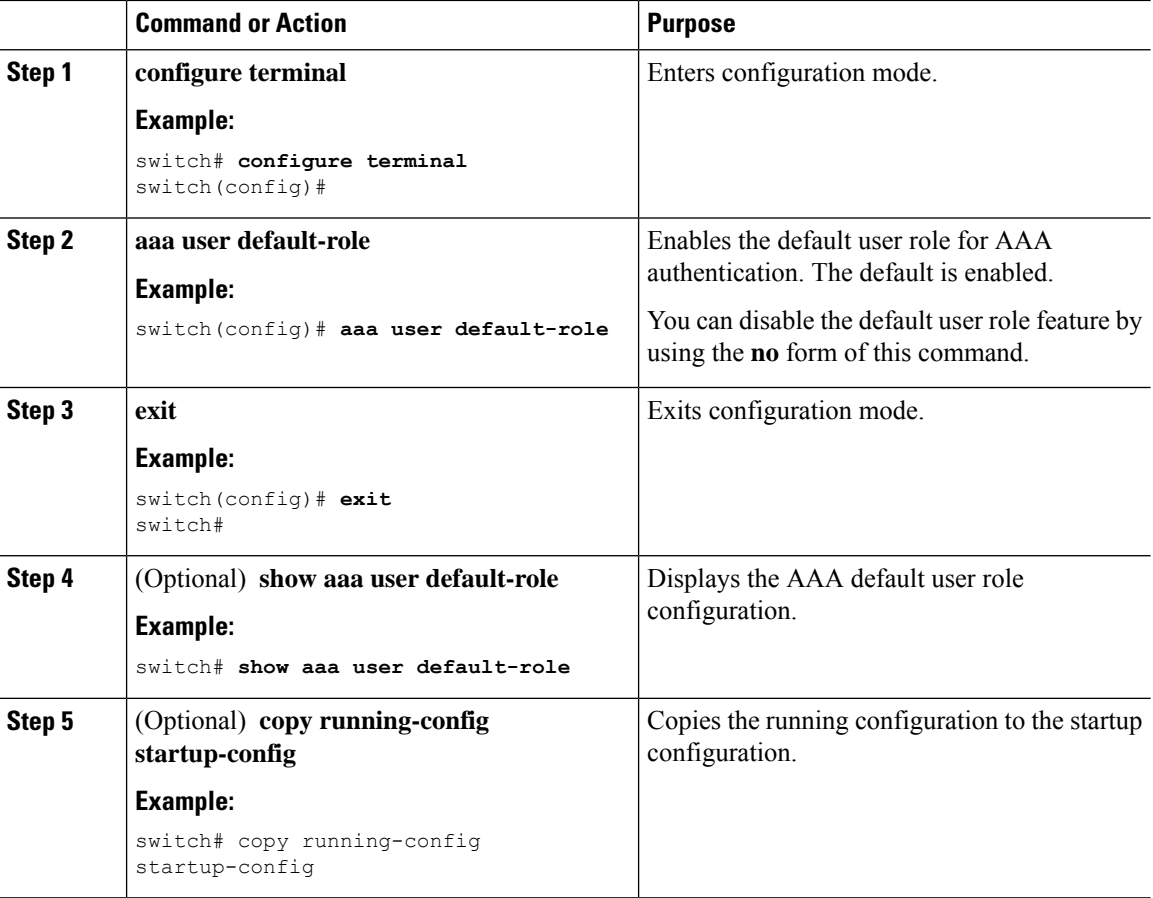

### <span id="page-29-0"></span>**Enabling Login Authentication Failure Messages**

When you log in, the login is processed by rolling over to the local user database if the remote AAA servers do not respond. In such cases, the following messages display on the user's terminal if you have enabled login failure messages:

Remote AAA servers unreachable; local authentication done. Remote AAA servers unreachable; local authentication failed.

#### **Procedure**

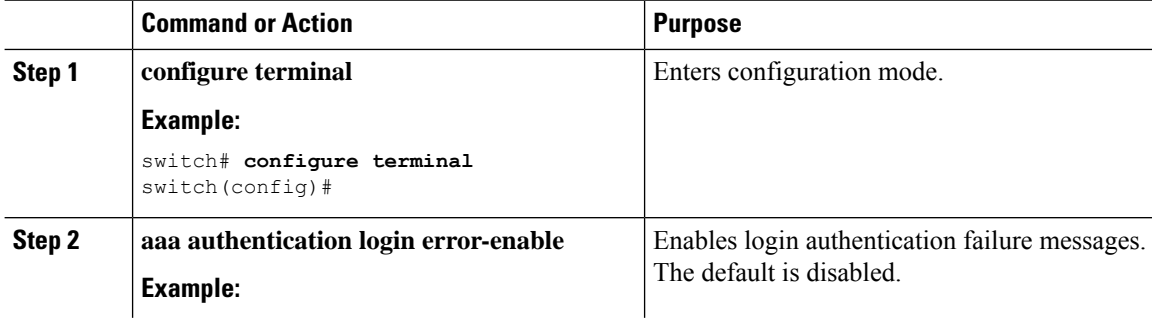

 $\overline{\phantom{a}}$ 

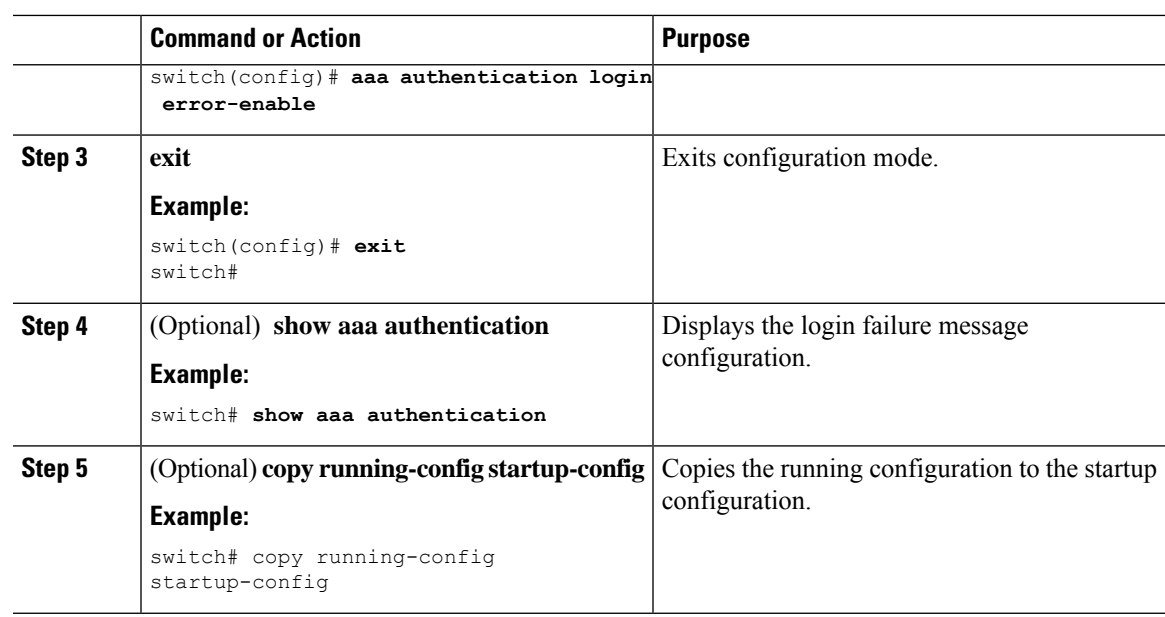

### <span id="page-30-0"></span>**Logging Successful and Failed Login Attempts**

You can configure the switch to log all successful and failed login attempts to the configured syslog server.

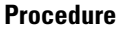

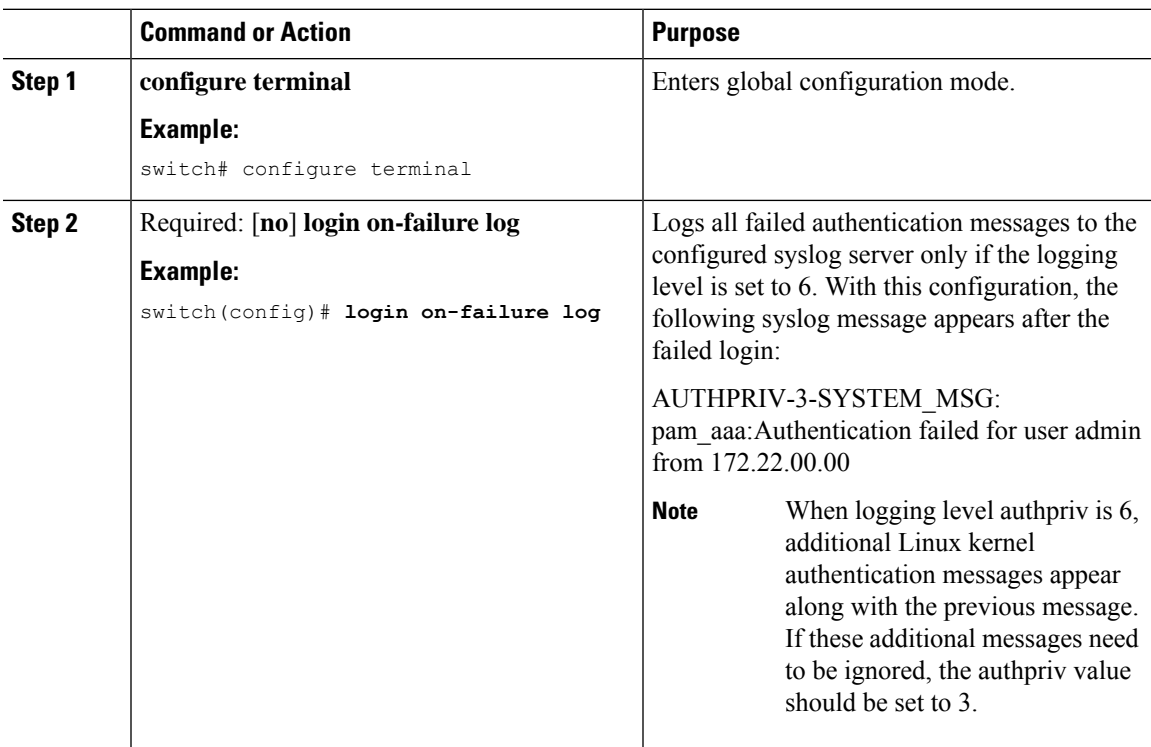

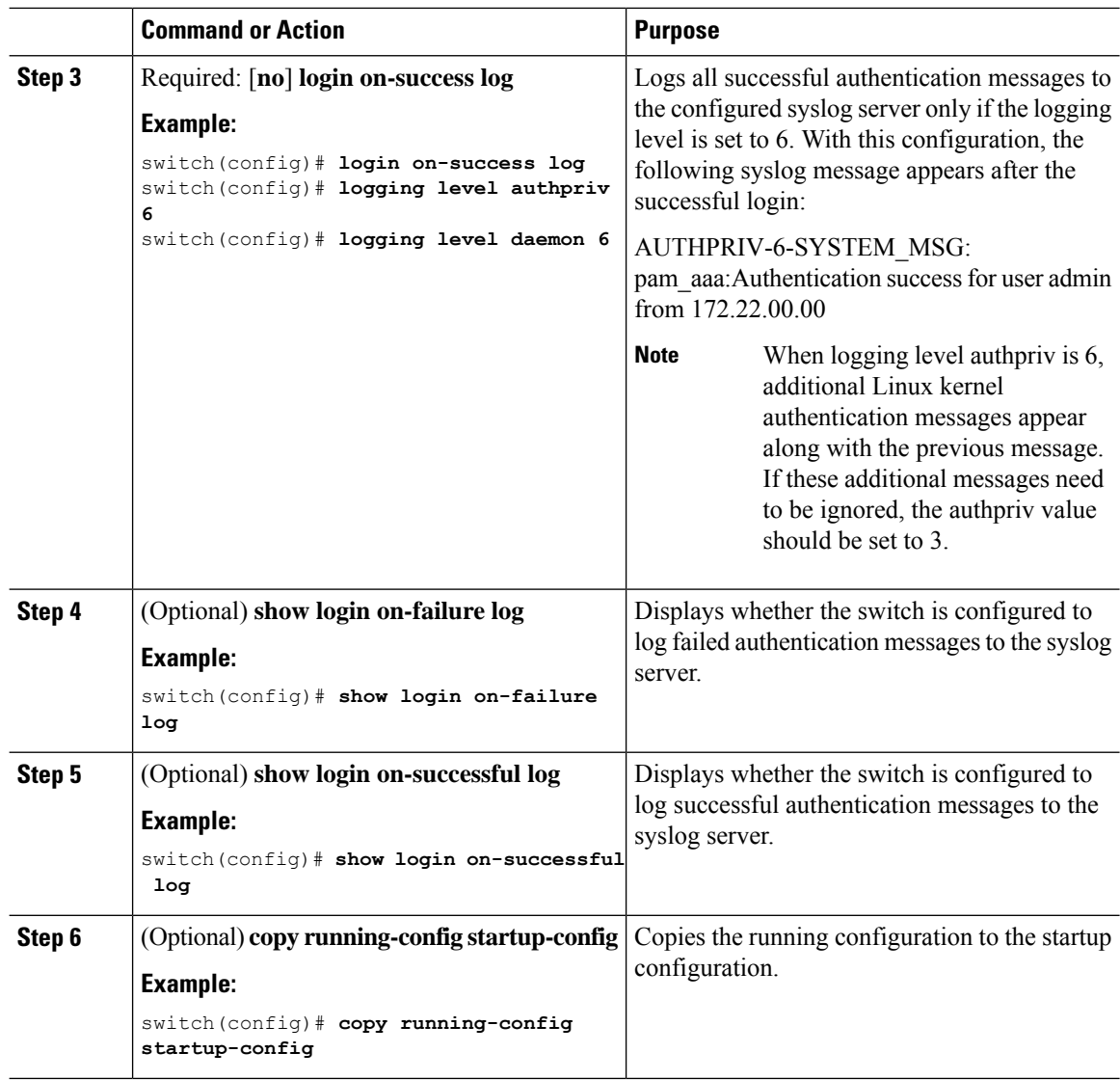

### <span id="page-31-0"></span>**Configuring Login Block Per User**

Ensure that the switch is in global configuration mode.

The Login Block Per User feature helps detect suspected Denial of Service (DoS) attacks and to slow down dictionary attacks. This feature is applicable for local users and remote users. Use this task to configure login parameters to block a user after failed login attempts.

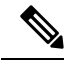

**Note** You can configure login block for remote users.

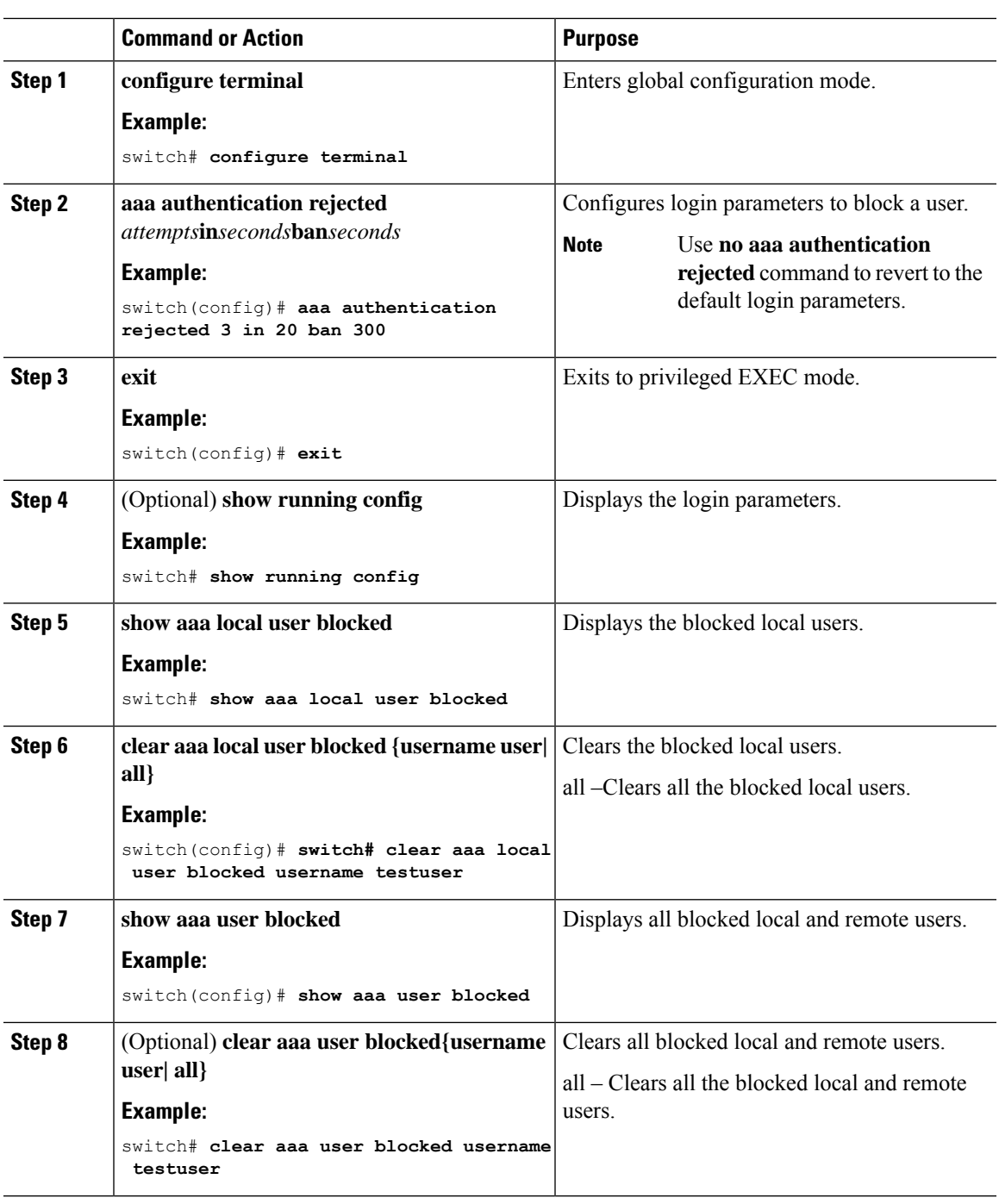

#### **Procedure**

### **Example**

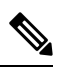

I

**Note** Only network-admin have privileges to run the show and clear commands.

The following example shows how to configure the login parameters to block a user for 300 seconds when three login attempts fail within a period of 20 seconds:

```
switch(config)# aaa authentication rejected 3 in 20 ban 300
switch# show run | i rejected
aaa authentication rejected 3 in 20 ban 300
switch# show aaa local user blocked
Local-user State
testuser Watched (till 11:34:42 IST Nov 12 2020)
switch# clear aaa local user blocked username testuser
switch# show aaa user blocked
Local-user State
testuser Watched (till 11:34:42 IST Nov 12 2020)
switch# clear aaa user blocked username testuser
```
### <span id="page-33-0"></span>**Enabling CHAP Authentication**

The Cisco NX-OS software supports the Challenge Handshake Authentication Protocol (CHAP), a challenge-response authentication protocol that uses the industry-standard Message Digest (MD5) hashing scheme to encrypt responses. You can use CHAP for user logins to a Cisco NX-OS device through a remote authentication server (RADIUS or TACACS+).

By default, the Cisco NX-OS device uses Password Authentication Protocol (PAP) authentication between the Cisco NX-OS device and the remote server. If you enable CHAP, you need to configure your RADIUS or TACACS+ server to recognize the CHAP vendor-specific attributes (VSAs).

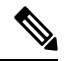

Cisco Nexus® 3550-T switches support the CLI command, aaa authentication login ascii-authentication, only for TACAAS+, but not for RADIUS. Ensure that you have disabled aaa authentication login ascii-authentication switch so that the default authentication, PAP, is enabled. Otherwise, you will see syslog errors. **Note**

This table shows the RADIUS and TACACS+ VSAs required for CHAP.

**Table 5: CHAP RADIUS and TACACS+ VSAs**

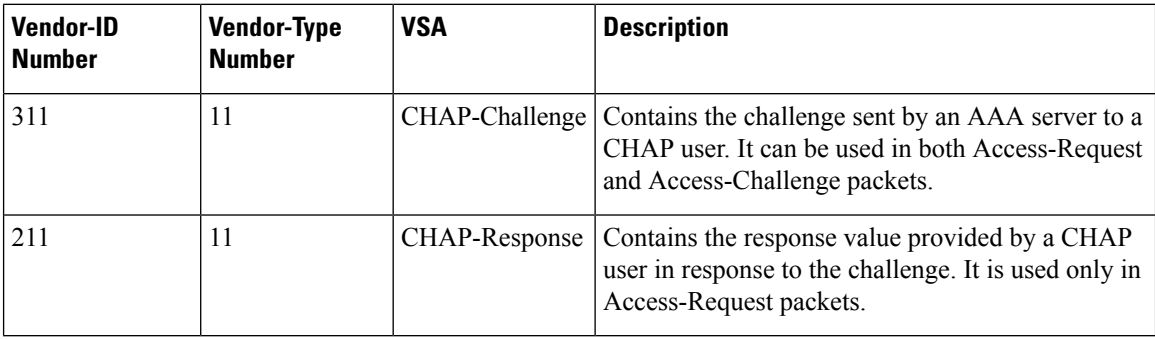

#### **Before you begin**

Disable AAA ASCII authentication for logins.

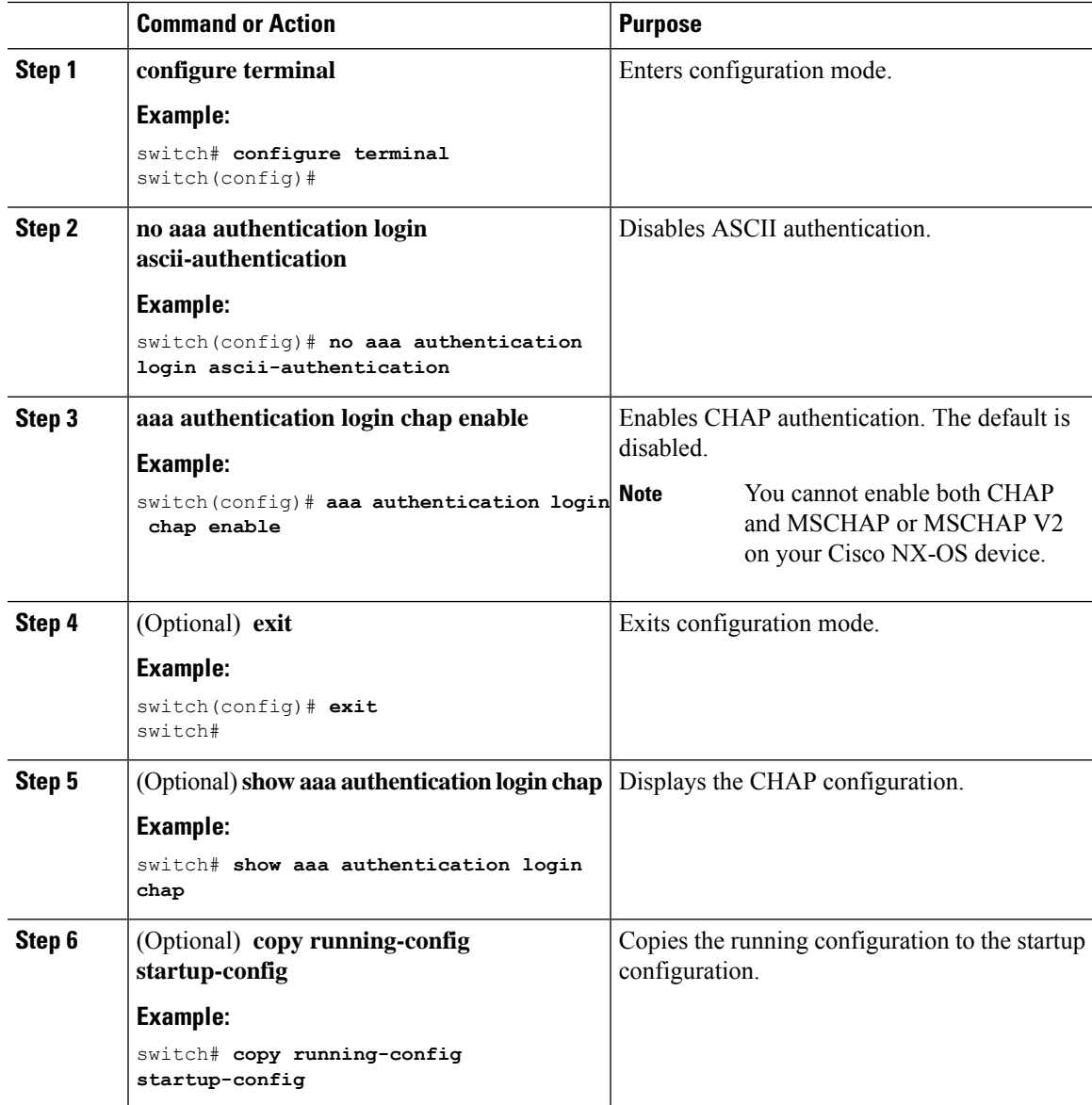

#### **Procedure**

### <span id="page-34-0"></span>**Enabling MSCHAP or MSCHAP V2 Authentication**

Microsoft Challenge Handshake Authentication Protocol (MSCHAP) is the Microsoft version of CHAP. The Cisco NX-OS software also supports MSCHAP Version 2 (MSCHAP V2). You can use MSCHAP for user logins to a Cisco NX-OS device through a remote authentication server (RADIUS or TACACS+). MSCHAP V2 only supports user logins to a Cisco NX-OS device through remote authentication RADIUS servers. If you configure a TACACS+ group with MSCHAP V2, the AAA default login authentication uses the next configured method, or the local method, if no other server group is configured.

 $\mathscr{D}$ 

The Cisco NX-OS software may display the following message: **Note**

" Warning: MSCHAP V2 is supported only with Radius."

This warning message is informational only and does not affect MSCHAP V2 operation with RADIUS.

By default, the Cisco NX-OS device uses Password Authentication Protocol (PAP) authentication between the Cisco NX-OS device and the remote server. If you enable MSCHAP or MSCHAP V2, you need to configure your RADIUS server to recognize the MSCHAP and MSCHAP V2 vendor-specific attributes (VSAs).

This table shows the RADIUS VSAs required for MSCHAP.

#### **Table 6: MSCHAP and MSCHAP V2 RADIUS VSAs**

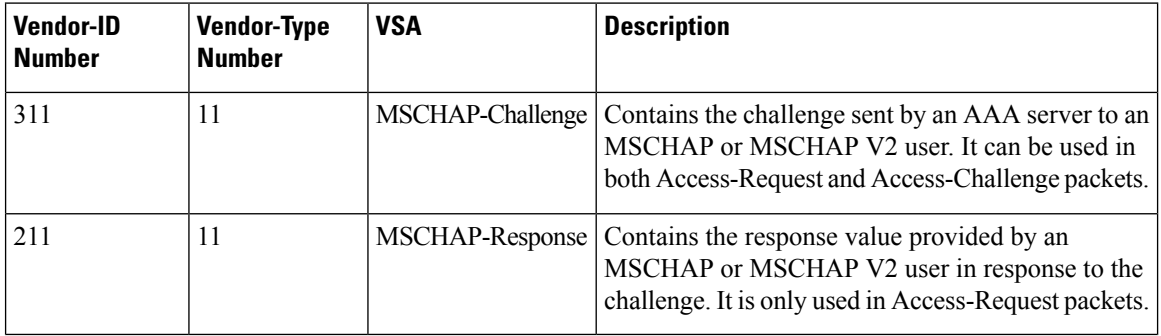

#### **Before you begin**

Disable AAA ASCII authentication for logins.

#### **Procedure**

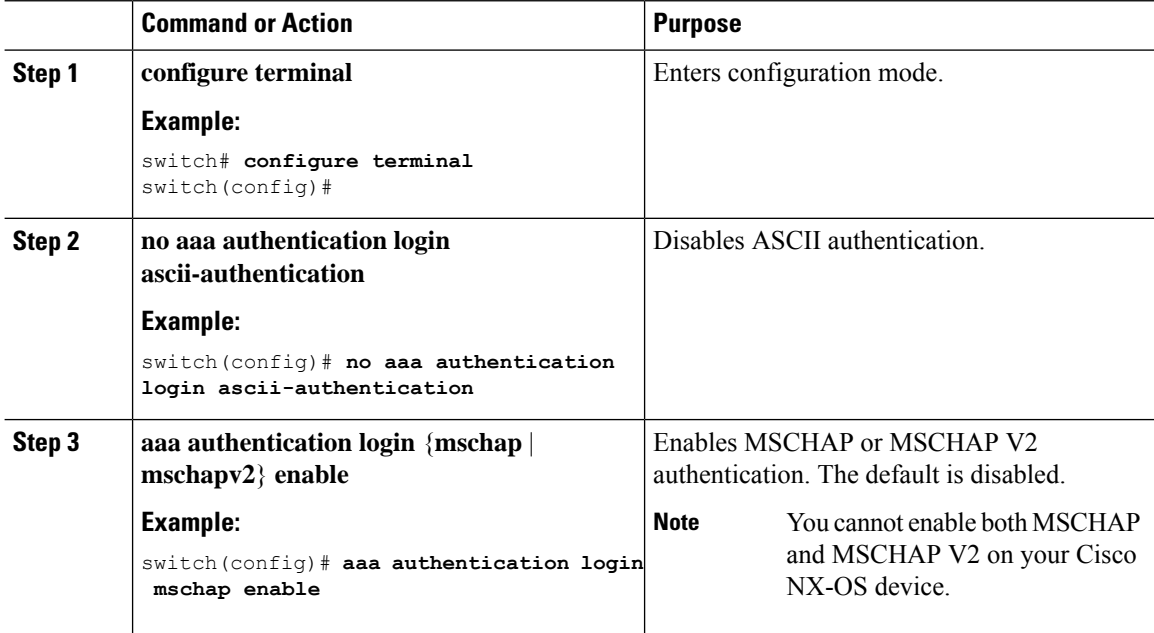
Ш

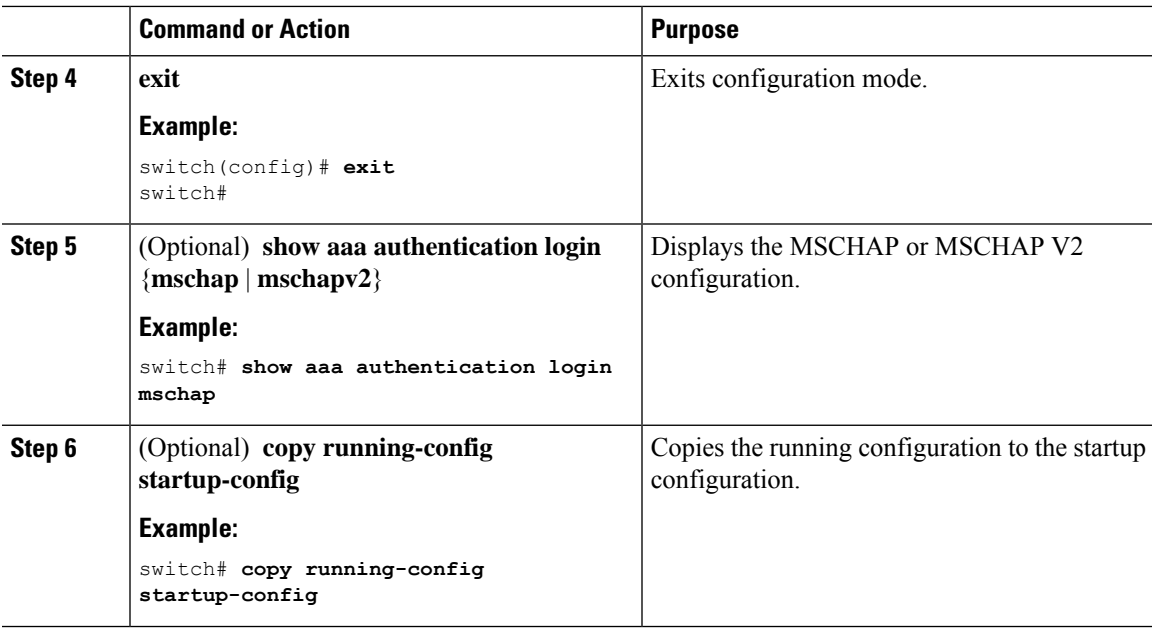

### **Configuring AAA Accounting Default Methods**

Cisco NX-OS software supports TACACS+ and RADIUS methods for accounting. Cisco NX-OS devices report user activity to TACACS+ or RADIUS security servers in the form of accounting records. Each accounting record contains accounting attribute-value (AV) pairs and is stored on the AAA server.

When you activate AAA accounting, the Cisco NX-OS device reports these attributes as accounting records, which are then stored in an accounting log on the security server.

You can create default method lists defining specific accounting methods, which include the following:

#### **RADIUS server group**

Uses the global pool of RADIUS servers for accounting.

**Specified server group**

Uses a specified RADIUS or TACACS+ server group for accounting.

**Local**

Uses the local username or password database for accounting.

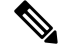

If you have configured server groups and the server groups do not respond, by default, the local database is used for authentication. **Note**

#### **Before you begin**

Configure RADIUS or TACACS+ server groups, as needed.

#### **Procedure**

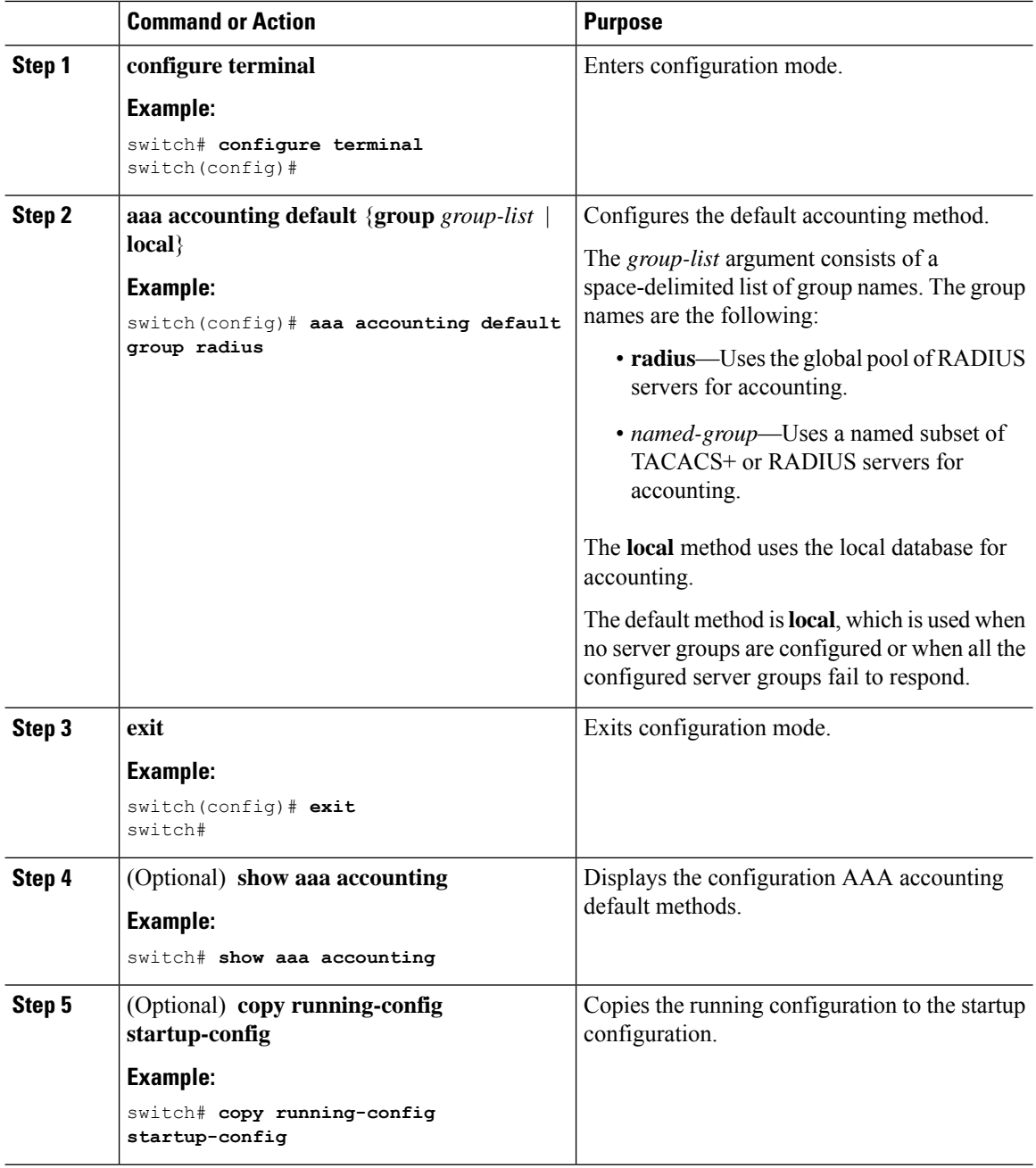

## **Using AAA Server VSAs with Cisco NX-OS Devices**

You can use vendor-specific attributes (VSAs) to specify Cisco NX-OS user roles and SNMPv3 parameters on AAA servers.

### **About VSAs**

The Internet Engineering Task Force (IETF) draft standard specifies a method for communicating VSAs between the network access server and the RADIUS server. The IETF uses attribute 26. VSAs allow vendors to support their own extended attributes that are not suitable for general use. The Cisco RADIUS implementation supports one vendor-specific option using the format recommended in the specification. The Cisco vendor ID is 9, and the supported option is vendor type 1, which is named cisco-av-pair. The value is a string with the following format:

```
protocol : attribute separator value *
```
The protocol is a Cisco attribute for a particular type of authorization, the separator is = (equal sign) for mandatory attributes, and \* (asterisk) indicates optional attributes.

When you use RADIUS servers for authentication on a Cisco NX-OS device, the RADIUS protocol directs the RADIUS server to return user attributes, such as authorization information, along with authentication results. This authorization information is specified through VSAs.

### **VSA Format**

The following VSA protocol options are supported by the Cisco NX-OS software:

#### **Shell**

Protocol used in access-accept packets to provide user profile information.

#### **Accounting**

Protocol used in accounting-request packets. If a value contains any white spaces, put it within double quotation marks.

The following attributes are supported by the Cisco NX-OS software:

#### **roles**

Lists all the roles assigned to the user. The value field is a string that stores the list of group names delimited by white space. For example, if you belong to role network-operator and network-admin, the value field would be network-operator network-admin. This subattribute is sent in the VSA portion of the Access-Accept frames from the RADIUS server, and it can only be used with the shell protocol value. These examples use the roles attribute:

shell:roles=network-operator network-admin shell:roles\*network-operator network-admin

The following examples show the roles attribute as supported by FreeRADIUS:

```
Cisco-AVPair = shell:roles=\network-operator network-admin\
Cisco-AVPair = shell:roles*\network-operator network-admin\
```
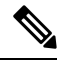

**Note**

When you specify a VSA as shell:roles\*"network-operator network-admin" or "shell:roles\*\"network-operator network-admin\"", this VSA is flagged as an optional attribute and other Cisco devices ignore this attribute.

#### **accountinginfo**

Stores accounting information in addition to the attributes covered by a standard RADIUS accounting protocol. This attribute is sent only in the VSA portion of the Account-Request frames from the RADIUS client on the switch, and it can only be used with the accounting protocol-related PDUs.

#### **Specifying Cisco NX-OS User Roles and SNMPv3 Parameters on AAA Servers**

You can use the VSA cisco-av-pair on AAA servers to specify user role mapping for the Cisco NX-OS device using this format:

shell:roles="roleA roleB …"

If you do not specify the role option in the cisco-av-pair attribute, the default user role is network-operator.

You can also specify your SNMPv3 authentication and privacy protocol attributes as follows:

shell:roles="roleA roleB..." snmpv3:auth=SHA priv=AES-128

The SNMPv3 authentication protocol options are SHA and MD5. The privacy protocol options are AES-128 and DES. If you do not specify these options in the cisco-av-pair attribute, MD5 and DES are the default authentication protocols.

### **Configuring Secure Login Features**

#### **Configuring Login Parameters**

You can configure login parameters to automatically block further login attempts when a possible denial-of-service (DoS) attack is detected and slow down dictionary attacks by enforcing a quiet period if multiple failed connection attempts are detected.

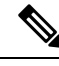

**Note** This feature restarts if a system switchover occurs or the AAA process restarts.

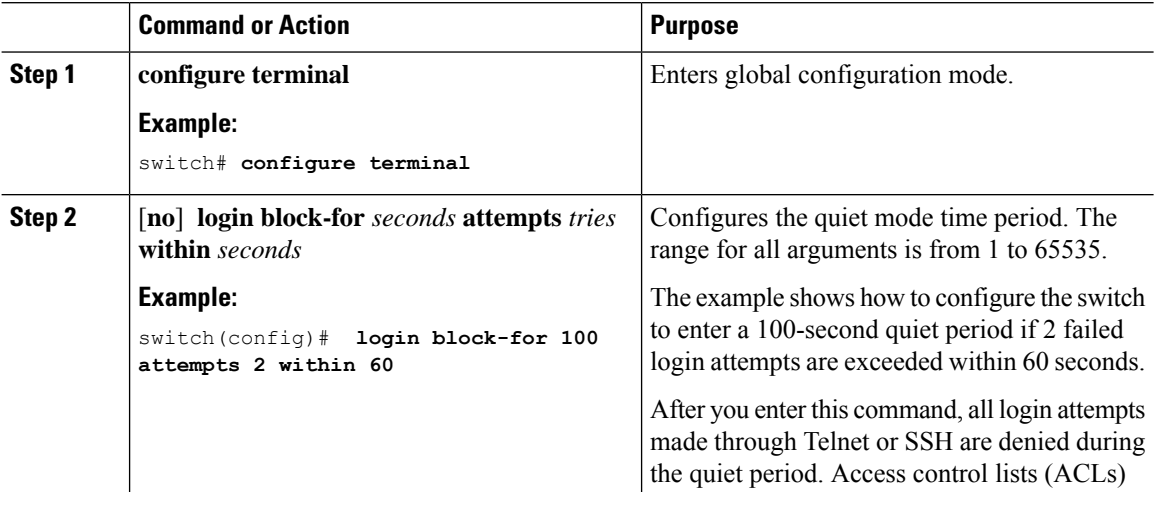

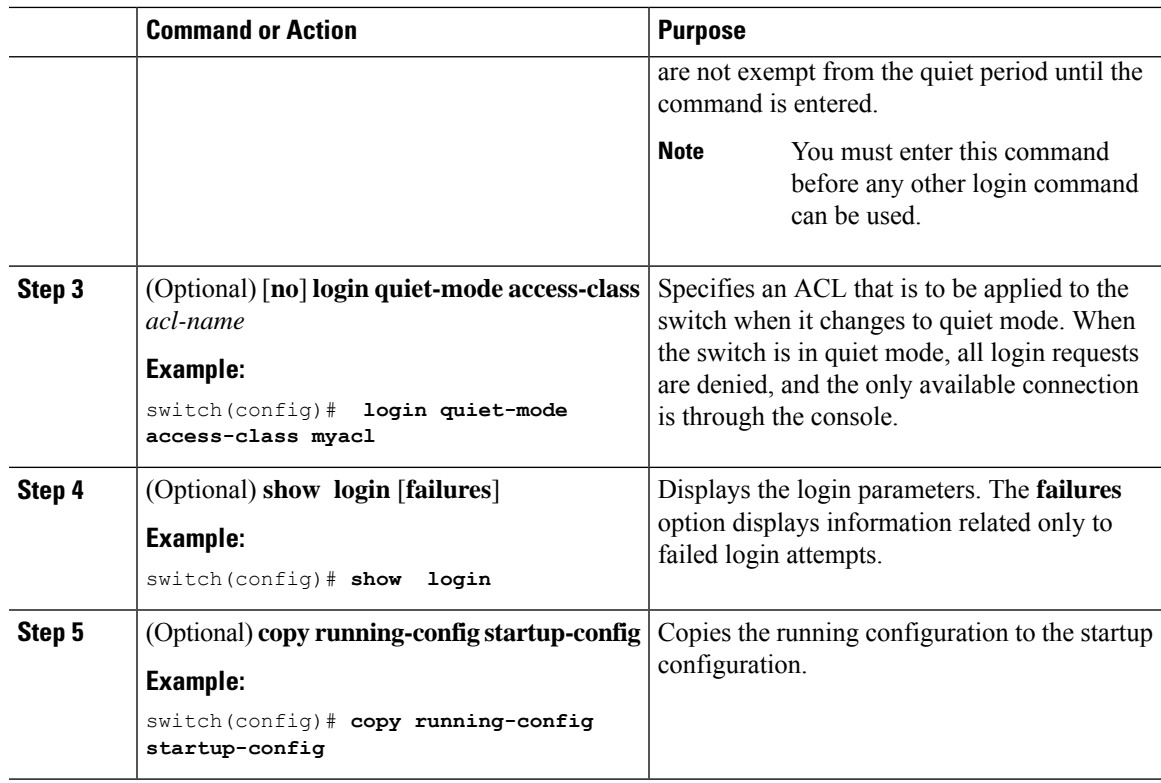

## **Restricting User Login Sessions**

You can restrict the maximum number of simultaneous login sessions per user. Doing so prevents users from having multiple unwanted sessions and solves the potential security issue of unauthorized users accessing a valid SSH or Telnet session.

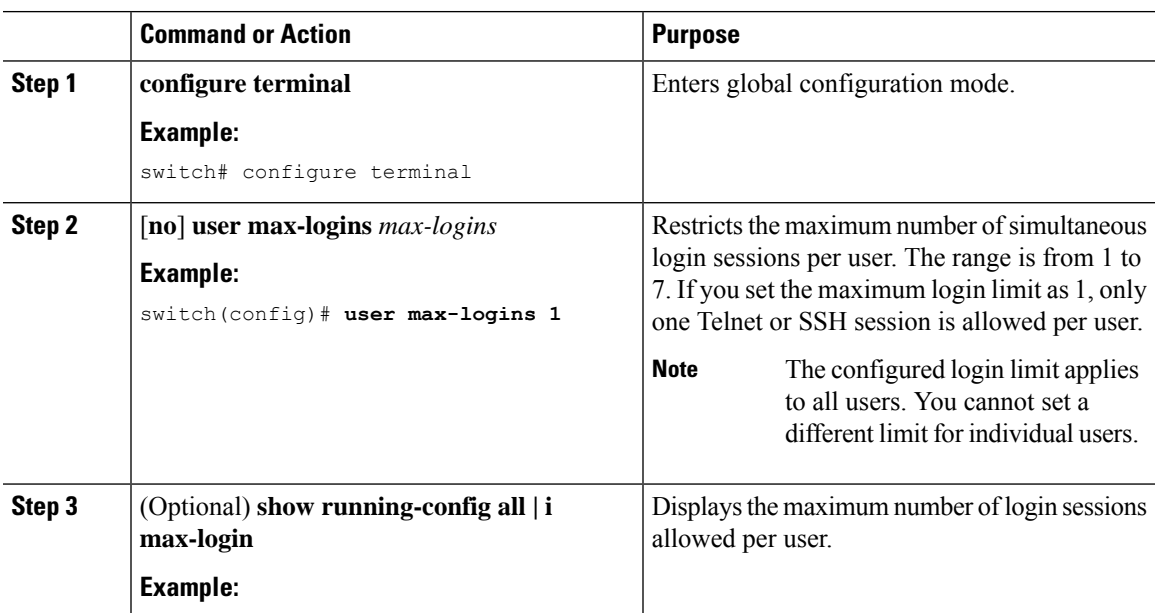

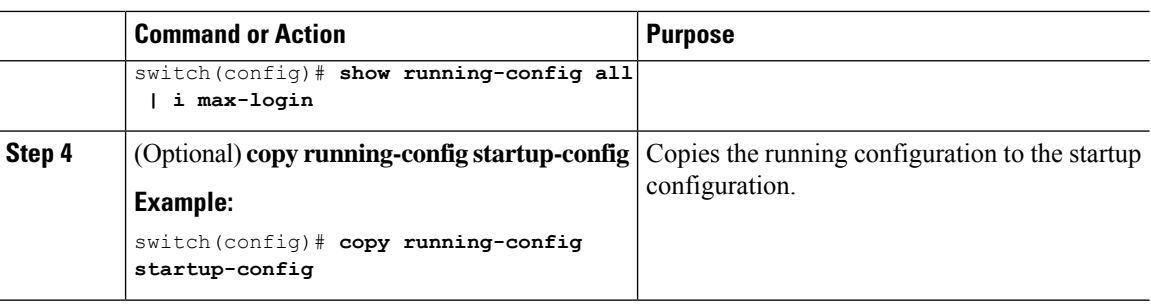

### **Restricting the Password Length**

You can restrict the minimum and maximum length of the user password. This feature enables you to increase system security by forcing the user to provide a strong password.

#### **Before you begin**

You must enable password strength checking using the **password strength-check** command. If you restrict the password length but do not enable password strength checking and the user enters a password that is not within the restricted length, an error appears, but a user account is created. To enforce the password length and prevent a user account from being created, you must enable password strength checking and restrict the password length.

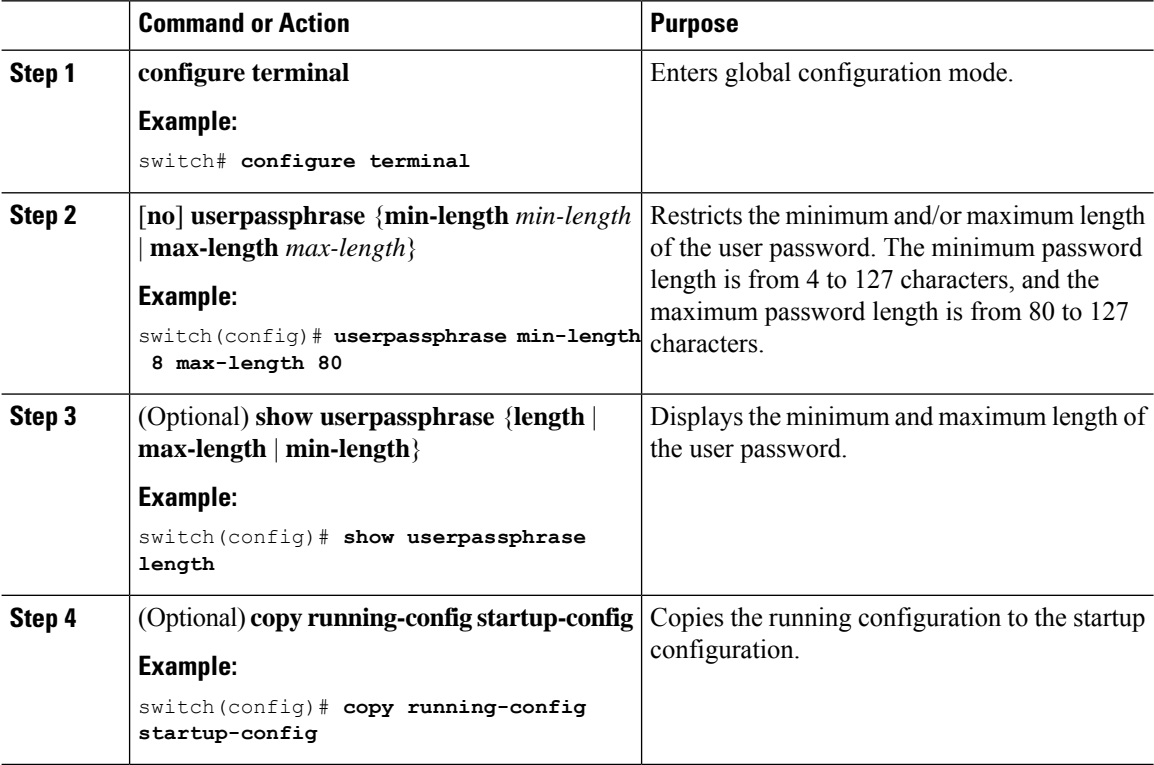

### **Enabling the Password Prompt for the Username**

You can configure the switch to prompt the user to enter a password after entering the username.

#### **Procedure**

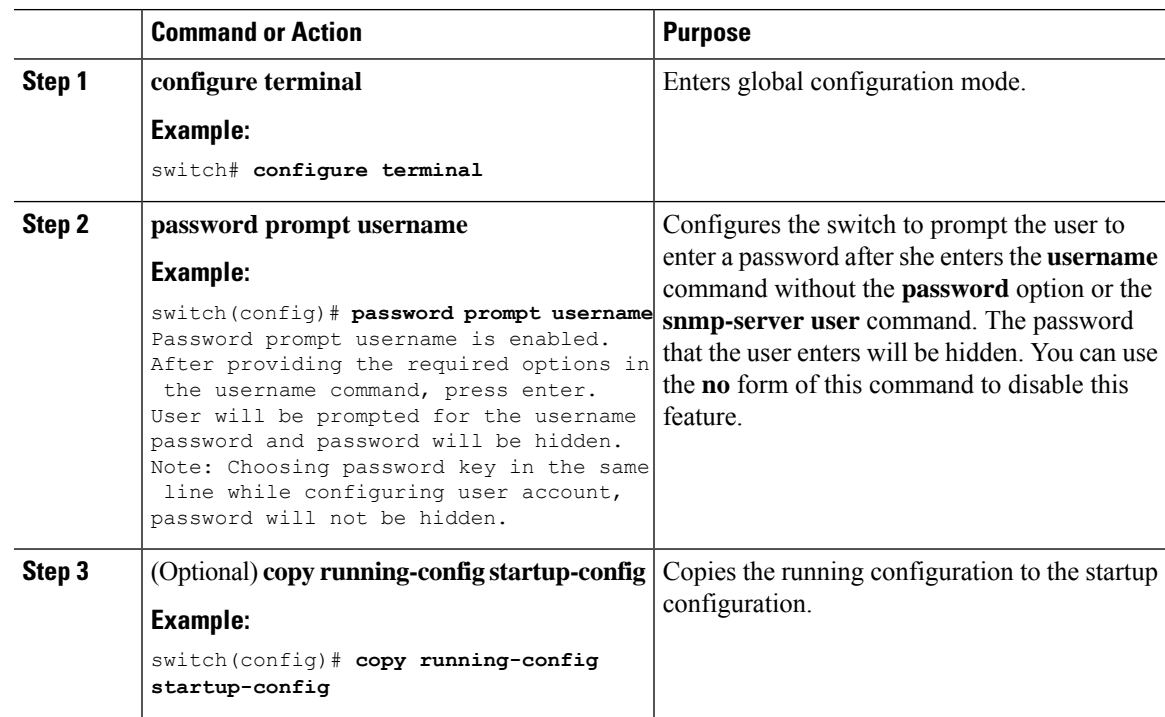

### **Configuring the Shared Secret for RADIUS or TACACS+**

The shared secret that you configure for remote authentication and accounting between the switch and the RADIUS or TACACS+ server should be hidden because it is sensitive information. You can use a separate command to generate an encrypted shared secret for the **radius-server** [**host**] **key** and **tacacs-server** [**host**] **key** commands. The SHA256 hashing method is used to store the encrypted shared secret.

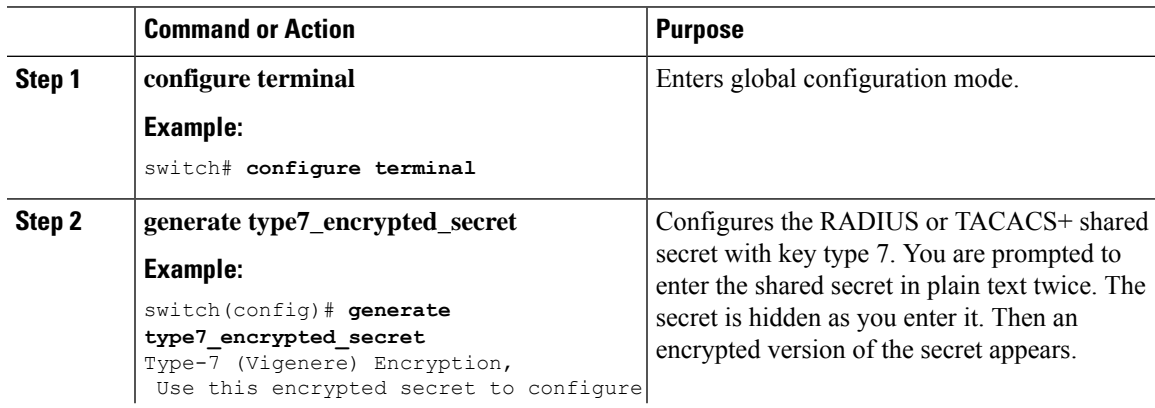

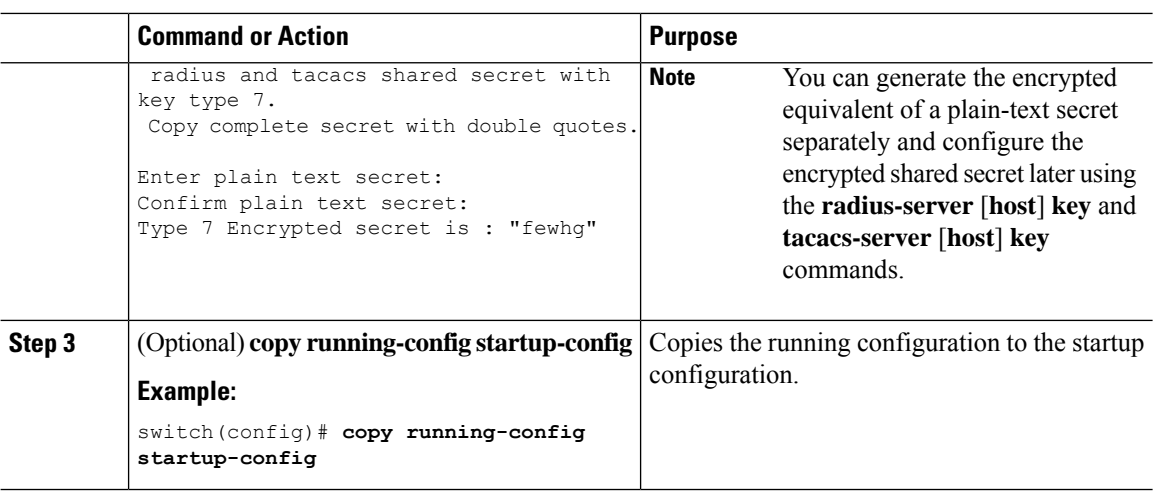

# **Monitoring and Clearing the Local AAA Accounting Log**

The Cisco NX-OS device maintains a local log for the AAA accounting activity. You can monitor this log and clear it.

#### **Procedure**

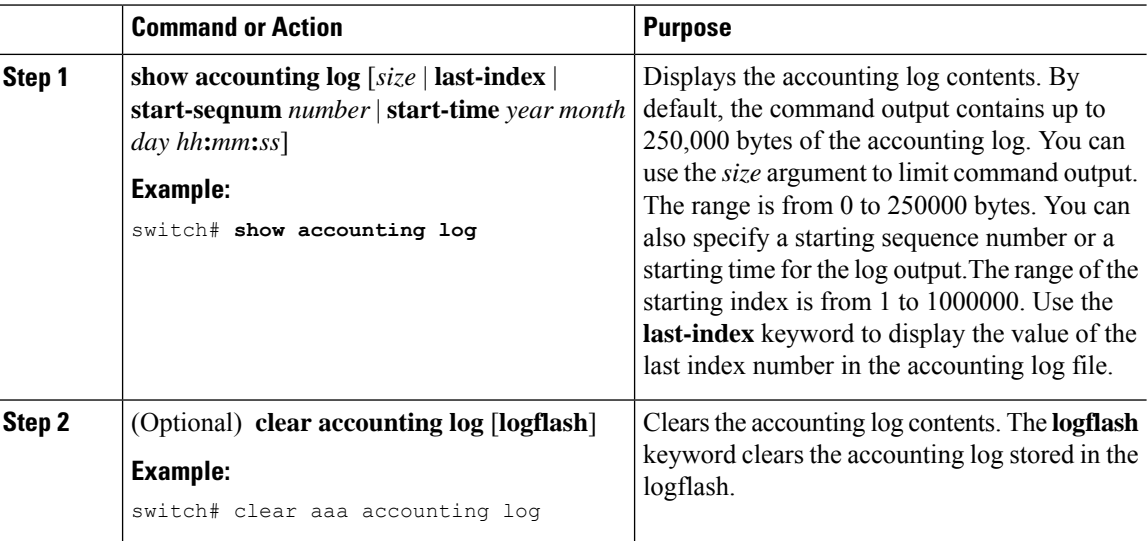

# **Verifying the AAA Configuration**

To display AAA configuration information, perform one of the following tasks:

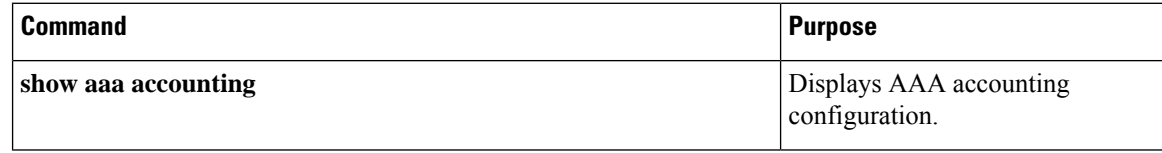

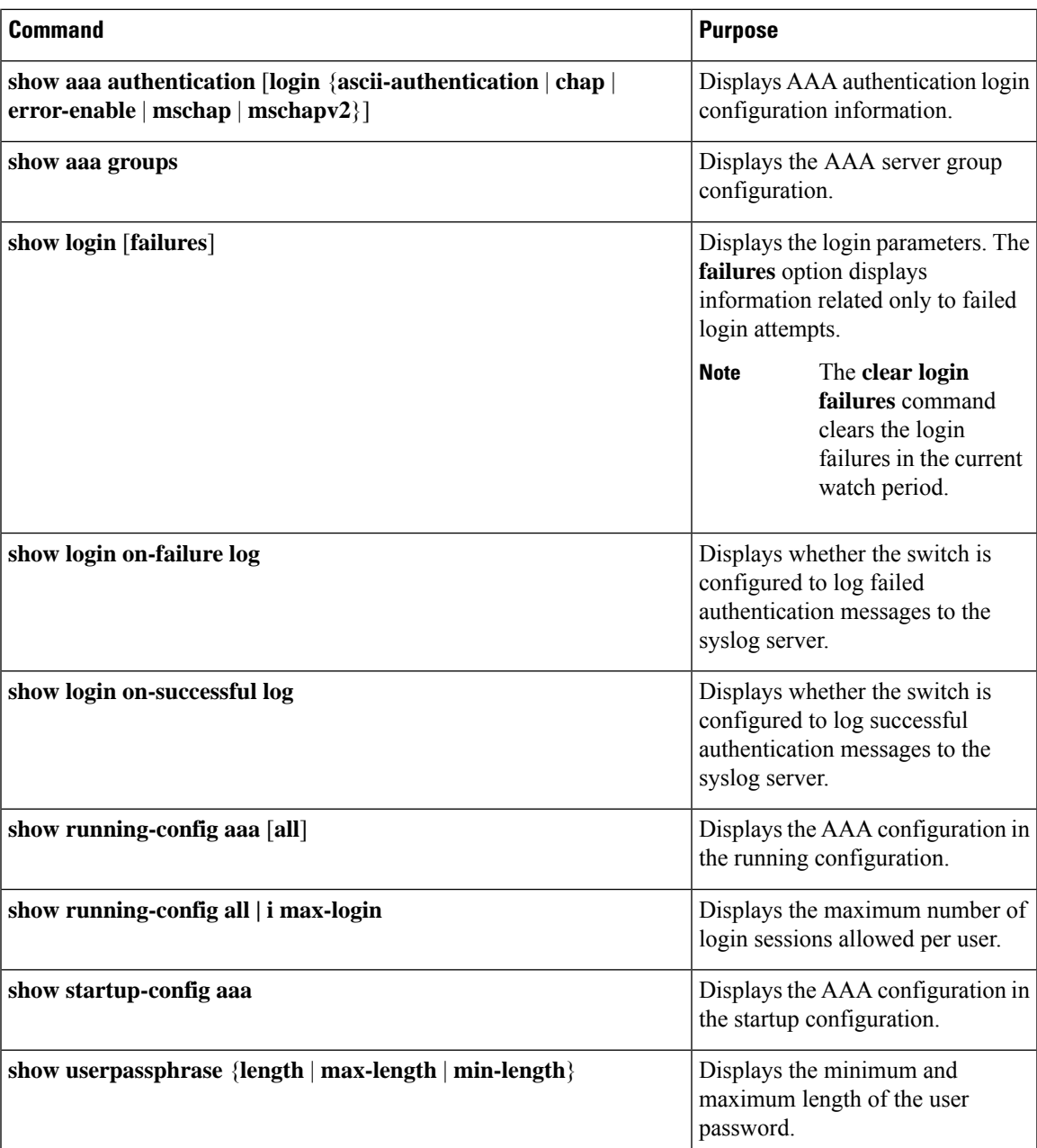

# **Configuration Examples for AAA**

The following example shows how to configure AAA:

```
aaa authentication login default group radius
aaa authentication login console group radius
aaa accounting default group radius
```
## **Configuration Examples for Login Parameters**

The following example shows how to configure the switch to enter a 100-second quiet period if 3 failed login attempts is exceeded within 60 seconds. This example shows no login failures.

```
switch# configure terminal
switch(config)# login block-for 100 attempts 3 within 60
switch(config)# show login
No Quiet-Mode access list has been configured, default ACL will be applied.
Switch is enabled to watch for login Attacks.
If more than 3 login failures occur in 60 seconds or less,
logins will be disabled for 100 seconds.
Switch presently in Normal-Mode.
 Current Watch Window remaining time 45 seconds.
Present login failure count 0.
switch(config)# show login failures
*** No logged failed login attempts with the device.***
```
The following example shows how to configure a quiet-mode ACL. All login requests are denied during the quiet period except hosts from the myacl ACL. This example also shows a login failure.

```
switch# configure terminal
switch(config)# login block-for 100 attempts 3 within 60
switch(config)# login quiet-mode access-class myacl
```
switch(config)# **show login**

Switch is enabled to watch for login Attacks. If more than 3 login failures occur in 60 seconds or less, logins will be disabled for 100 seconds.

Switch presently in Quiet-Mode. Will remain in Quiet-Mode for 98 seconds. Denying logins from all sources.

switch(config)# **show login failures** Information about last 20 login failure's with the device. --------------------------------------------------------------------------------

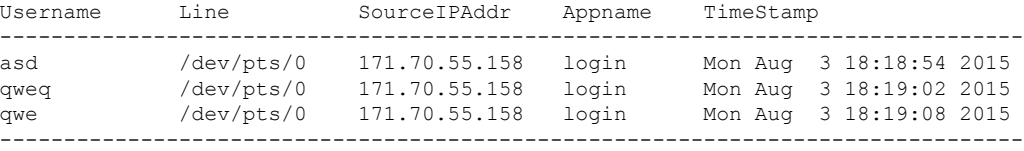

## **Configuration Examples for the Password Prompt Feature**

The following example shows how to configure the switch to prompt the user to enter a password after she enters the **username** command and the error message that displays if she does not enter a password.

```
switch# configure terminal
switch(config)# password prompt username
Password prompt username is enabled.
```
Ш

```
After providing the required options in the username command, press enter.
User will be prompted for the username password and password will be hidden.
Note: Choosing password key in the same line while configuring user account, password will
not be hidden.
switch(config)# username user1
Enter password:
```
warning: password for user:user1 not set. S/he may not be able to login

The following example shows how to configure the switch to prompt the user to enter a password after she enters the **snmp-server user** command and the prompts that then display to the user.

```
switch# configure terminal
switch(config)# password prompt username
Password prompt username is enabled.
After providing the required options in the username command, press enter.
User will be prompted for the username password and password will be hidden.
Note: Choosing password key in the same line while configuring user account, password will
not be hidden.
N3550-T(config)# snmp-server user user1
```

```
Enter auth md5 password (Press Enter to Skip):
Enter auth sha password (Press Enter to Skip):
```
## **Additional References for AAA**

Confirm password:

This section includes additional information related to implementing AAA.

#### **Related Documents**

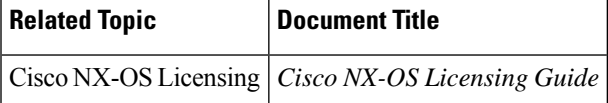

#### **Standards**

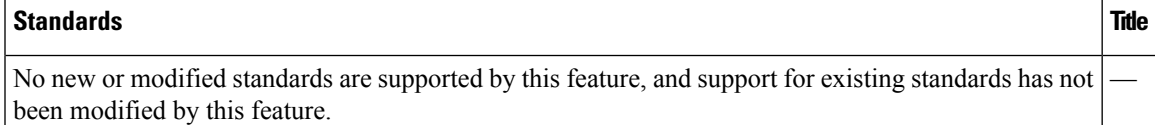

#### **MIBs**

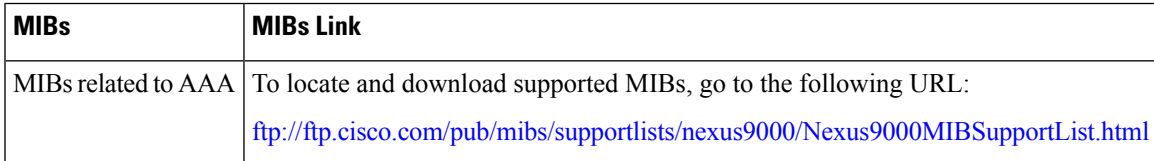

 $\mathbf I$ 

ı

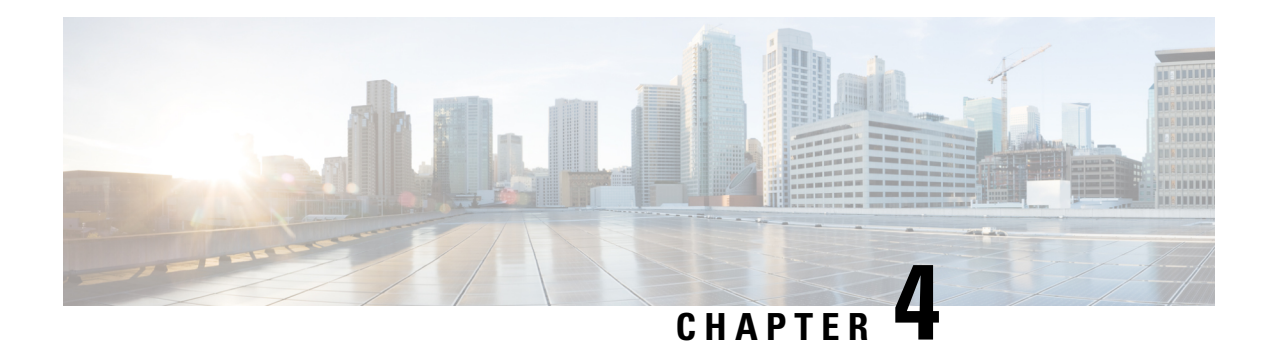

# **Configuring RADIUS**

This chapter describes how to configure the Remote Access Dial-In User Service (RADIUS) protocol on Cisco NX-OS devices.

This chapter includes the following sections:

- About [RADIUS,](#page-48-0) on page 37
- About RADIUS Change of [Authorization,](#page-51-0) on page 40
- [Prerequisites](#page-52-0) for RADIUS, on page 41
- Guidelines and [Limitations](#page-52-1) for RADIUS, on page 41
- Default Settings for [RADIUS,](#page-53-0) on page 42
- [Configuring](#page-53-1) RADIUS Servers, on page 42
- Enabling or [Disabling](#page-70-0) Dynamic Author Server, on page 59
- Configuring RADIUS Change of [Authorization,](#page-71-0) on page 60
- Verifying the RADIUS [Configuration,](#page-71-1) on page 60
- Verifying RADIUS Change of Authorization [Configuration,](#page-72-0) on page 61
- [Monitoring](#page-72-1) RADIUS Servers, on page 61
- Clearing RADIUS Server [Statistics,](#page-73-0) on page 62
- [Configuration](#page-73-1) Example for RADIUS, on page 62
- Configuration Examples of RADIUS Change of [Authorization,](#page-74-0) on page 63
- Additional [References](#page-74-1) for RADIUS, on page 63

## <span id="page-48-0"></span>**About RADIUS**

The RADIUS distributed client/server system allows you to secure networks against unauthorized access. In the Cisco implementation, RADIUS clients run on Cisco NX-OS devices and send authentication and accounting requests to a central RADIUS server that contains all user authentication and network service access information.

### **RADIUS Network Environments**

RADIUS can be implemented in a variety of network environments that require high levels of security while maintaining network access for remote users.

You can use RADIUS in the following network environments that require access security:

• Networks with multiple-vendor network devices, each supporting RADIUS. For example, network devices from several vendors can use a single RADIUS server-based security database.

- Networks already using RADIUS. You can add a Cisco NX-OS device with RADIUS to the network. This action might be the first step when you make a transition to a AAA server.
- Networks that require resource accounting. You can use RADIUS accounting independent of RADIUS authentication or authorization. The RADIUS accounting functions allow data to be sent at the start and end of services, indicating the amount of resources (such as time, packets, bytes, and so on) used during the session. An Internet service provider (ISP) might use a freeware-based version of the RADIUS access control and accounting software to meet special security and billing needs.
- Networks that support authentication profiles. Using the RADIUS server in your network, you can configure AAA authentication and set up per-user profiles. Per-user profiles enable the Cisco NX-OS device to better manage ports using their existing RADIUS solutions and to efficiently manage shared resources to offer different service-level agreements.

### **RADIUS Operation**

When a user attempts to log in and authenticate to a Cisco NX-OS device using RADIUS, the following process occurs:

- The user is prompted for and enters a username and password.
- The username and encrypted password are sent over the network to the RADIUS server.
- The user receives one of the following responses from the RADIUS server:

#### **ACCEPT**

The user is authenticated.

#### **REJECT**

The user is not authenticated and is prompted to reenter the username and password, or access is denied. **CHALLENGE**

A challenge is issued by the RADIUS server. The challenge collects additional data from the user. **CHANGE PASSWORD**

A request is issued by the RADIUS server, asking the user to select a new password.

The ACCEPT or REJECT response is bundled with additional data that is used for EXEC or network authorization. You must first complete RADIUS authentication before using RADIUS authorization. The additional data included with the ACCEPT or REJECT packets consists of the following:

- Services that the user can access, including Telnet, rlogin, or local-area transport (LAT) connections, and Point-to-Point Protocol (PPP), Serial Line Internet Protocol (SLIP), or EXEC services.
- Connection parameters, including the host or client IPv4 address, access list, and user timeouts.

### **RADIUS Server Monitoring**

An unresponsive RADIUS server can cause a delay in processing AAA requests. You can configure the Cisco NX-OS device to periodically monitor a RADIUS server to check whether it is responding (or alive) to save time in processing AAA requests. The Cisco NX-OS device marks unresponsive RADIUS servers as dead and does not send AAA requests to any dead RADIUS servers. The Cisco NX-OS device periodically monitors the dead RADIUS servers and brings them to the alive state once they respond. This monitoring process verifies that a RADIUS server is in a working state before real AAA requests are sent its way. Whenever a

RADIUS server changes to the dead or alive state, a Simple Network Management Protocol (SNMP) trap is generated and the Cisco NX-OS device displays an error message that a failure is taking place.

#### **Figure 1: RADIUS Server States**

This figure shows the states for RADIUS server monitoring.

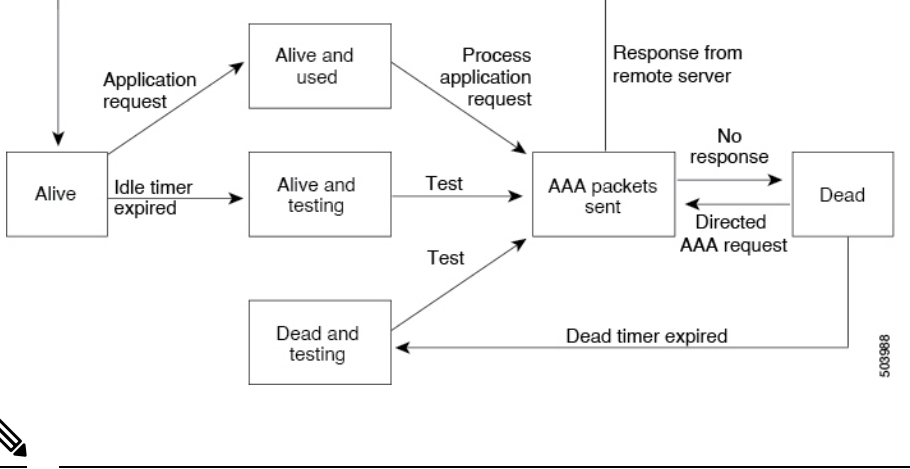

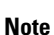

The monitoring interval for alive servers and dead servers are different and can be configured by the user. The RADIUS server monitoring is performed by sending a test authentication request to the RADIUS server.

### **Vendor-Specific Attributes**

The Internet Engineering Task Force (IETF) draft standard specifies a method for communicating VSAs between the network access server and the RADIUS server. The IETF uses attribute 26. VSAs allow vendors to support their own extended attributes that are not suitable for general use. The Cisco RADIUS implementation supports one vendor-specific option using the format recommended in the specification. The Cisco vendor ID is 9, and the supported option is vendor type 1, which is named cisco-av-pair. The value is a string with the following format:

```
protocol : attribute separator value *
```
The protocol is a Cisco attribute for a particular type of authorization, the separator is  $= (equal sign)$  for mandatory attributes, and \* (asterisk) indicates optional attributes.

When you use RADIUS servers for authentication on a Cisco NX-OS device, the RADIUS protocol directs the RADIUS server to return user attributes, such as authorization information, with authentication results. This authorization information is specified through VSAs.

The following VSA protocol options are supported by the Cisco NX-OS software:

**Shell**

Protocol used in access-accept packets to provide user profile information.

#### **Accounting**

Protocol used in accounting-request packets. If a value contains any white spaces, you should enclose the value within double quotation marks.

The Cisco NX-OS software supports the following attributes:

#### **roles**

Lists all the roles to which the user belongs. The value field is a string that lists the role names delimited by white space.For example, if the user belongs to roles network-operator and network-admin, the value field would be network-operator network-admin. This subattribute, which the RADIUS server sends in the VSA portion of the Access-Accept frames, can only be used with the shell protocol value. The following examples show the roles attribute that is supported by the Cisco Access Control Server (ACS):

```
shell:roles=network-operator network-admin
shell:roles*"network-operator network-admin
```
The following examples show the roles attribute that is supported by FreeRADIUS:

```
Cisco-AVPair = shell:roles=\network-operator network-admin\
Cisco-AVPair = shell:roles*\network-operator network-admin\
```
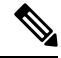

```
Note
```
When you specify a VSA as shell:roles\*"network-operator network-admin" or "shell:roles\*\"network-operator network-admin\"", this VSA is flagged as an optional attribute and other Cisco devices ignore this attribute.

#### **accountinginfo**

Stores accounting information in addition to the attributes covered by a standard RADIUS accounting protocol. This attribute is sent only in the VSA portion of the Account-Request frames from the RADIUS client on the switch. It can be used only with the accounting protocol data units (PDUs).

# <span id="page-51-0"></span>**About RADIUS Change of Authorization**

A standard RADIUS interface is typically used in a pulled model, in which the request originates from a device attached to a network and the response is sent from the queried servers. Cisco NX-OS sofware supports the RADIUS Change of Authorization (CoA) request defined in RFC 5176 that is used in a pushed model, in which the request originates from the external server to the device attached to the network, and enables the dynamic reconfiguring of sessions from external authentication, authorization, and accounting (AAA) or policy servers.

When Dot1x is enabled, the network device acts as the authenticator and is responsible for processing dynamic COA per session.

The following requests are supported:

- Session reauthentication
- Session termination

## **Session Reauthentication**

To initiate session reauthentication, the authentication, authorization, and accounting (AAA) server sends a standard CoA-Request message that contains a Cisco VSA and one or more session identification attributes. The Cisco VSA is in the form of Cisco:Avpair="subscriber:command=reauthenticate".

The current session state determines the response of the device to the message in the following scenarios:

- If the session is currently authenticated by IEEE 802.1x, the device responds by sending an Extensible Authentication Protocol over LAN (EAPOL)-RequestId message to the server.
- If the session is currently authenticated by MAC authentication bypass (MAB), the device sends an access request to the server, passing the same identity attributes used for the initial successful authentication.
- If session authentication is in progress when the device receives the command, the device terminates the process and restarts the authentication sequence, starting with the method configured to be attempted first.

### **Session Termination**

A CoA Disconnect-Request terminates the session without disabling the host port. CoA Disconnect-Request termination causes reinitialization of the authenticator state machine for the specified host, but does not restrict the host's access to the network.

If the session cannot be located, the device returns a Disconnect-NAK message with the "Session Context Not Found" error-code attribute.

If the session is located, but the NAS was unable to remove the session due to some internal error, the device returns a Disconnect-NAK message with the "Session Context Not Removable" error-code attribute.

If the session is located, the device terminates the session. After the session has been completely removed, the device returns a Disconnect-ACK message.

## <span id="page-52-0"></span>**Prerequisites for RADIUS**

RADIUS has the following prerequisites:

- Obtain IPv4 addresses or hostnames for the RADIUS servers.
- Obtain keys from the RADIUS servers.
- Ensure that the Cisco NX-OS device is configured as a RADIUS client of the AAA servers.

## <span id="page-52-1"></span>**Guidelines and Limitations for RADIUS**

RADIUS has the following guidelines and limitations:

• You can configure a maximum of 64 RADIUS servers on the Cisco NX-OS device.

- If you have a user account configured on the local Cisco NX-OS device that has the same name as a remote user account on an AAA server, the Cisco NX-OS software applies the user roles for the local user account to the remote user, not the user roles configured on the AAA server.
- Only the RADIUS protocol supports one-time passwords.
- Cisco Nexus® 3550-T switches support the CLI command, aaa authentication login ascii-authentication, only for TACAAS+, but not for RADIUS. Ensure that you have disabled aaa authentication login ascii-authentication switch so that the default authentication, PAP, is enabled. Otherwise, you will see syslog errors.

# <span id="page-53-0"></span>**Default Settings for RADIUS**

This table lists the default settings for RADIUS parameters.

#### **Table 7: Default RADIUS Parameter Settings**

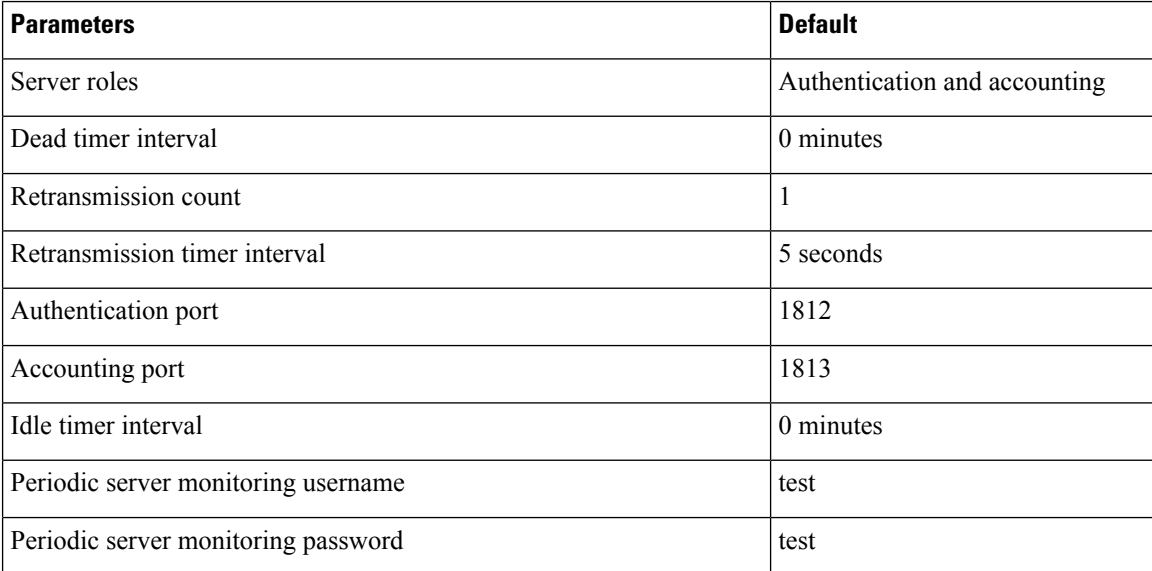

# <span id="page-53-1"></span>**Configuring RADIUS Servers**

This section describes how to configure RADIUS servers on a Cisco NX-OS device.

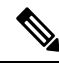

If you are familiar with the Cisco IOS CLI, be aware that the Cisco NX-OS commands for this feature might differ from the Cisco IOS commands that you would use. **Note**

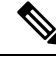

**Note**

Cisco Nexus® 3550-T switches support the CLI command, aaa authentication login ascii-authentication, only for TACAAS+, but not for RADIUS. Ensure that you have disabled aaa authentication login ascii-authentication switch so that the default authentication, PAP, is enabled. Otherwise, you will see syslog errors.

### **RADIUS Server Configuration Process**

- **1.** Establish the RADIUS server connections to the Cisco NX-OS device.
- **2.** Configure the RADIUS secret keys for the RADIUS servers.
- **3.** If needed, configure RADIUS server groups with subsets of the RADIUS servers for AAA authentication methods.
- **4.** If needed, configure any of the following optional parameters:
	- Dead-time interval
	- RADIUS server specification allowed at user login
	- Timeout interval
	- TCP port
- **5.** (Optional) If RADIUS distribution is enabled, commit the RADIUS configuration to the fabric.

#### **Related Topics**

[Configuring](#page-54-0) RADIUS Server Hosts, on page 43 [Configuring](#page-55-0) Global RADIUS Keys, on page 44

### <span id="page-54-0"></span>**Configuring RADIUS Server Hosts**

To access a remote RADIUS server, you must configure the IP address or hostname of a RADIUS server. You can configure up to 64 RADIUS servers.

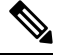

**Note**

By default, when you configure a RADIUS server IP address or hostname of the Cisco NX-OS device, the RADIUS server is added to the default RADIUS server group. You can also add the RADIUS server to another RADIUS server group.

#### **Before you begin**

Ensure that the server is already configured as a member of the server group.

Ensure that the server is configured to authenticate RADIUS traffic.

Ensure that the Cisco NX-OS device is configured as a RADIUS client of the AAA servers.

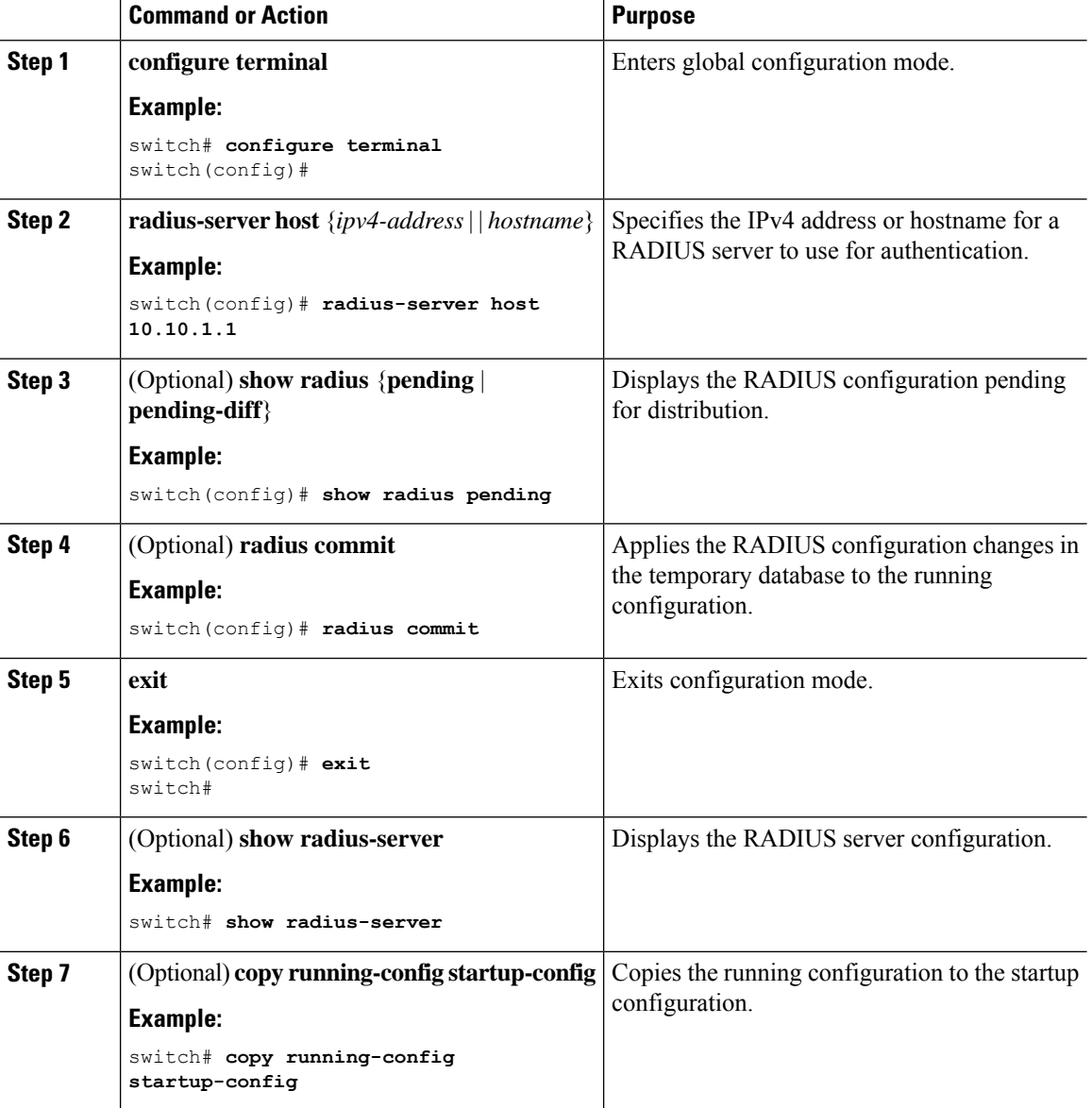

#### **Procedure**

#### **Related Topics**

[Configuring](#page-56-0) a Key for a Specific RADIUS Server, on page 45

## <span id="page-55-0"></span>**Configuring Global RADIUS Keys**

You can configure RADIUS keys for all servers used by the Cisco NX-OS device. A RADIUS key is a shared secret text string between the Cisco NX-OS device and the RADIUS server hosts.

#### **Before you begin**

Obtain the RADIUS key values for the remote RADIUS servers.

Configure the RADIUS key on the remote RADIUS servers.

#### **Procedure**

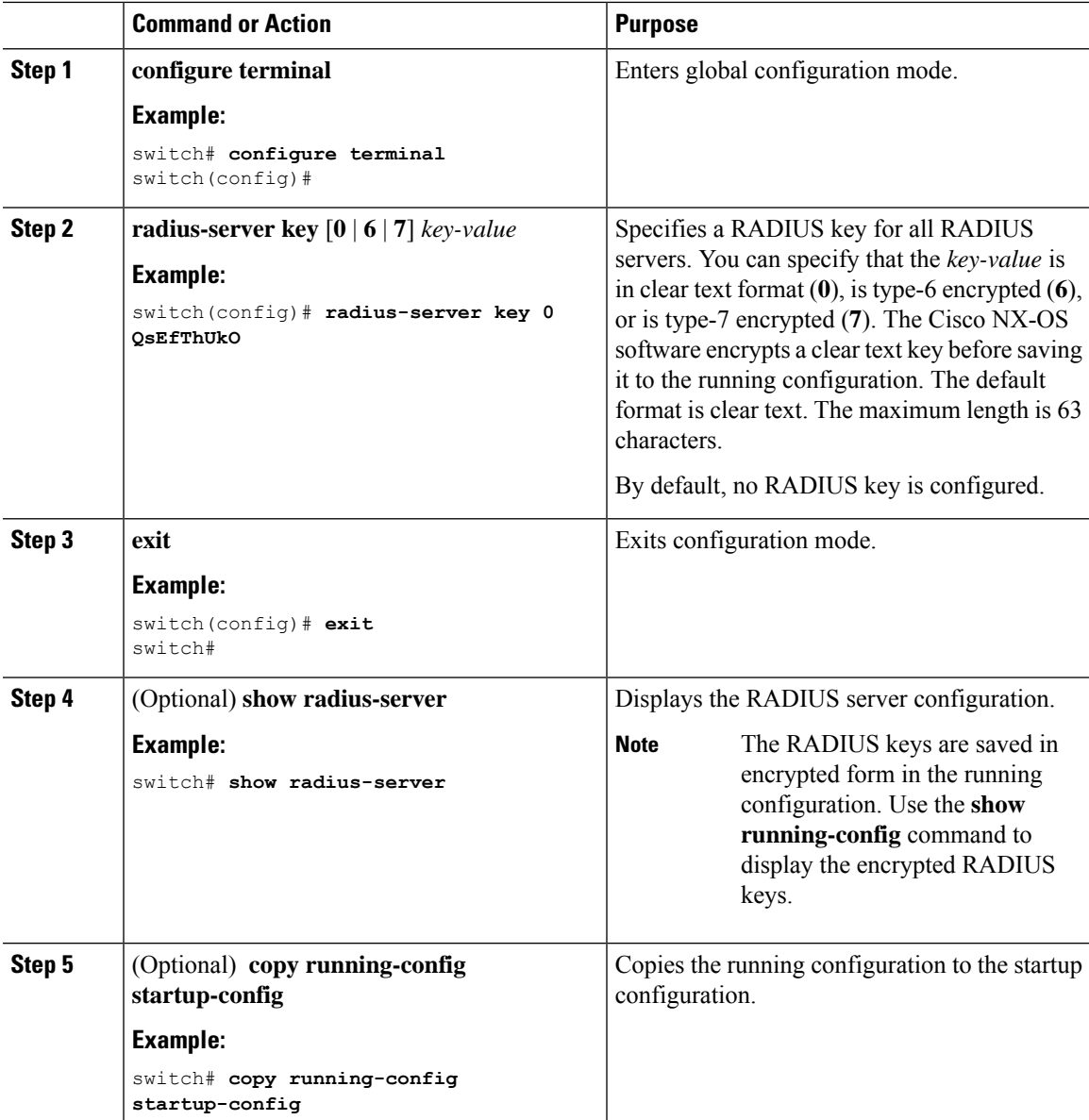

#### **Related Topics**

[Configuring](#page-58-0) RADIUS Server Groups, on page 47

## <span id="page-56-0"></span>**Configuring a Key for a Specific RADIUS Server**

You can configure a key on the Cisco NX-OS device for a specific RADIUS server. A RADIUS key is a secret text string shared between the Cisco NX-OS device and a specific RADIUS server.

#### **Before you begin**

Configure one or more RADIUS server hosts.

Obtain the key value for the remote RADIUS server.

Configure the key on the RADIUS server.

#### **Procedure**

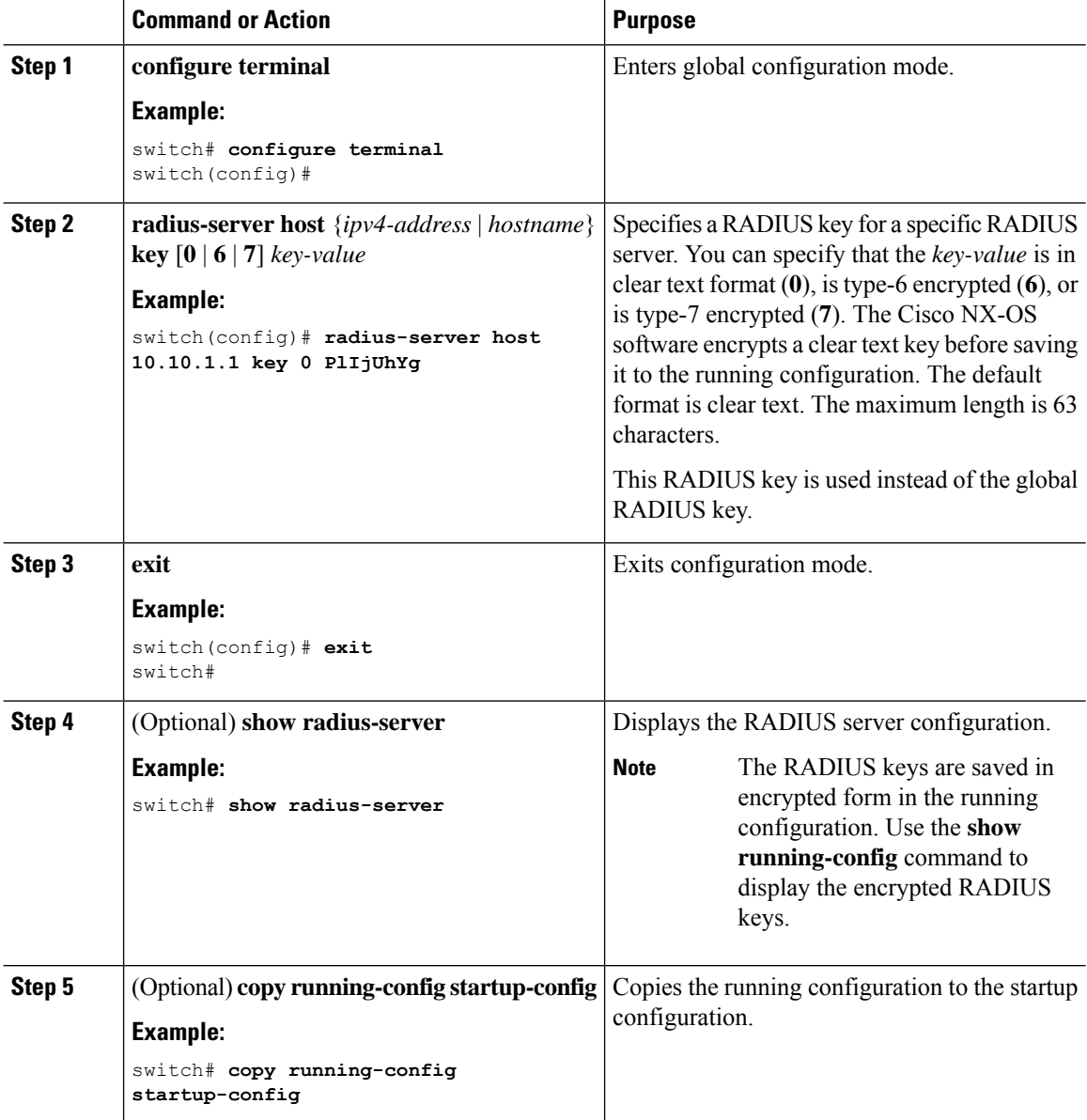

#### **Related Topics**

[Configuring](#page-54-0) RADIUS Server Hosts, on page 43

## <span id="page-58-0"></span>**Configuring RADIUS Server Groups**

You can specify one or more remote AAA servers for authentication using server groups. All members of a group must belong to the RADIUS protocol. The servers are tried in the same order in which you configure them.

You can configure these server groups at any time but they only take effect when you apply them to an AAA service.

#### **Before you begin**

Ensure that all servers in the group are RADIUS servers.

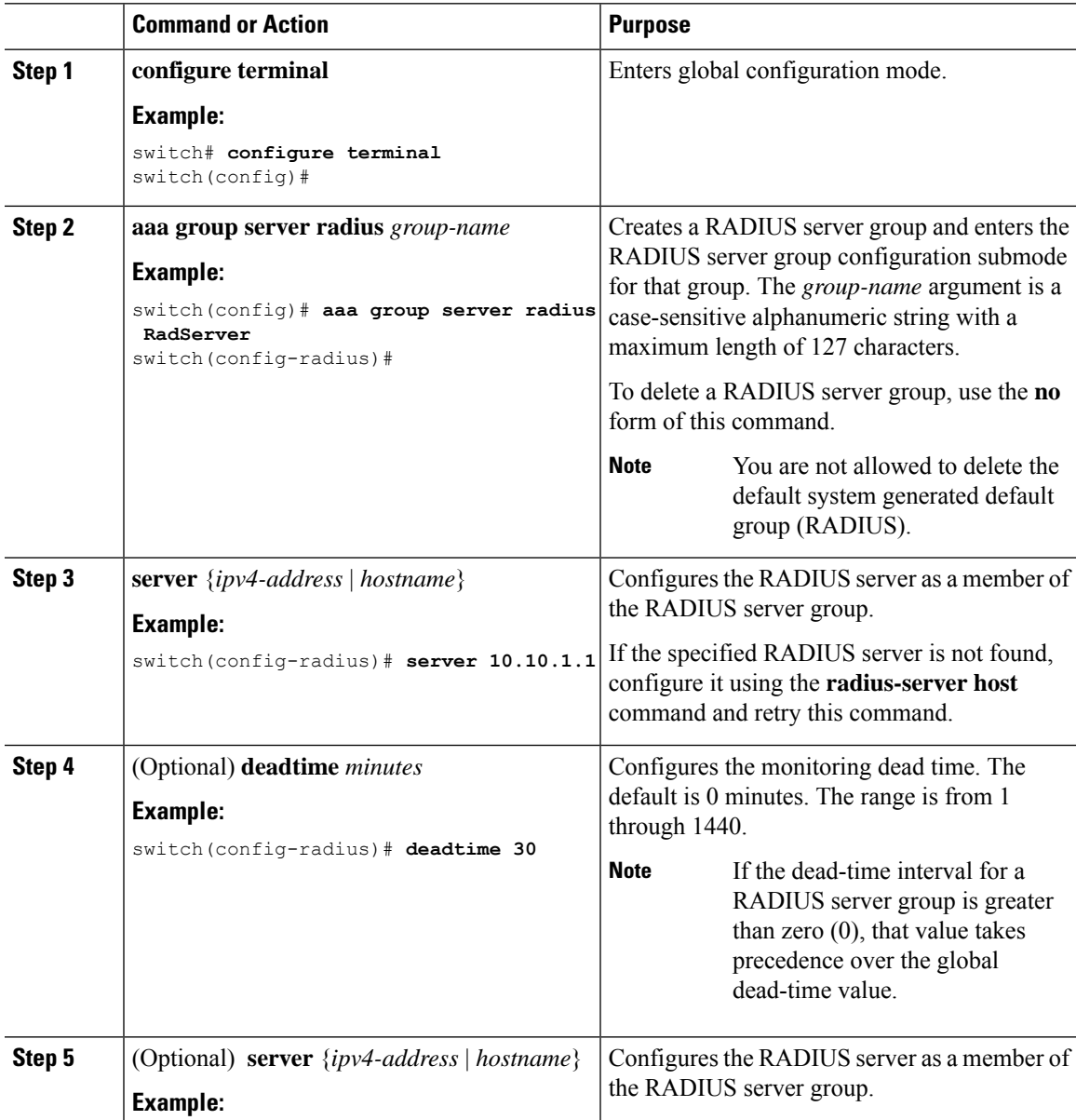

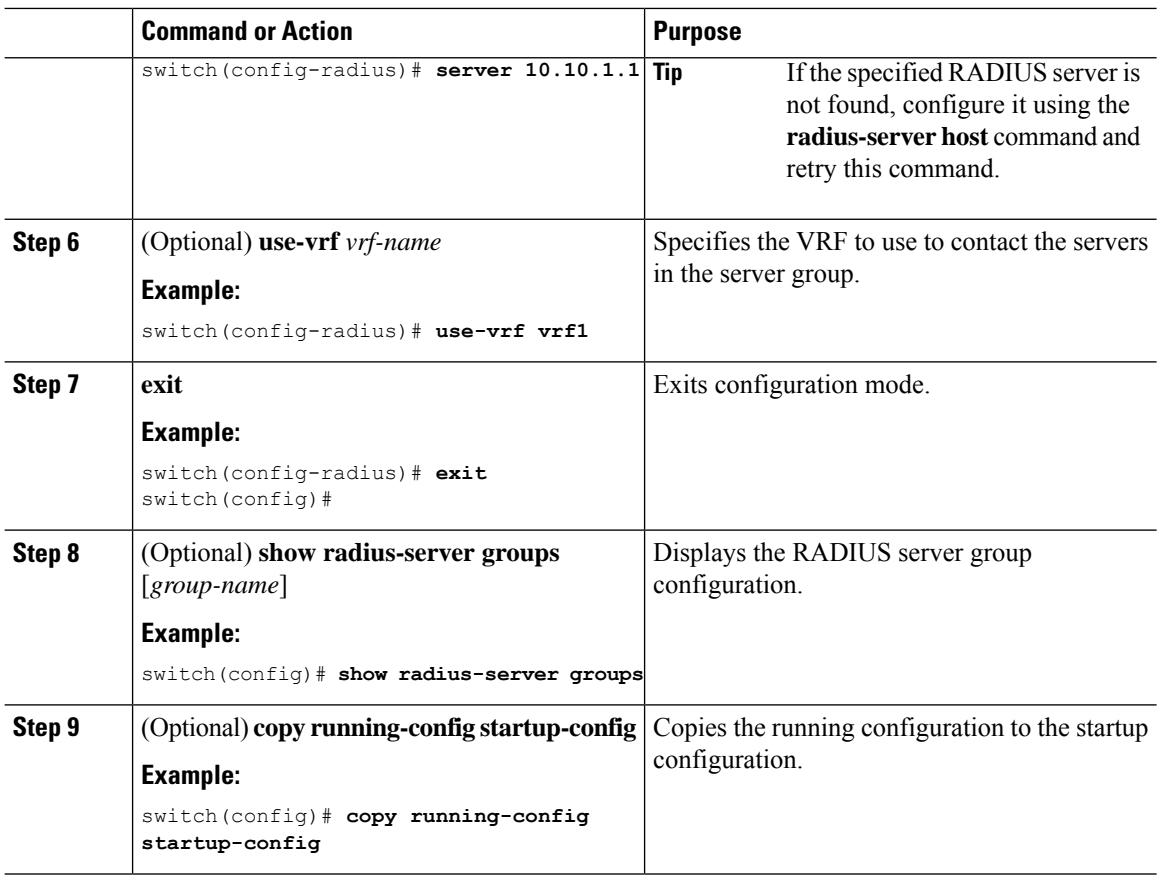

#### **Related Topics**

[Configuring](#page-68-0) the RADIUS Dead-Time Interval, on page 57

## **Configuring the Global Source Interface for RADIUS Server Groups**

You can configure a global source interface for RADIUS server groups to use when accessing RADIUS servers. You can also configure a different source interface for a specific RADIUS server group. By default, the Cisco NX-OS software uses any available interface.

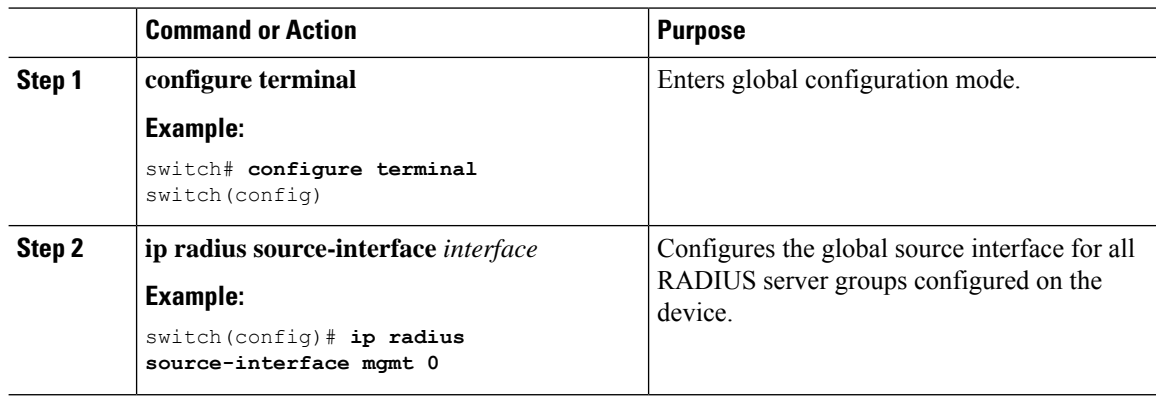

Ш

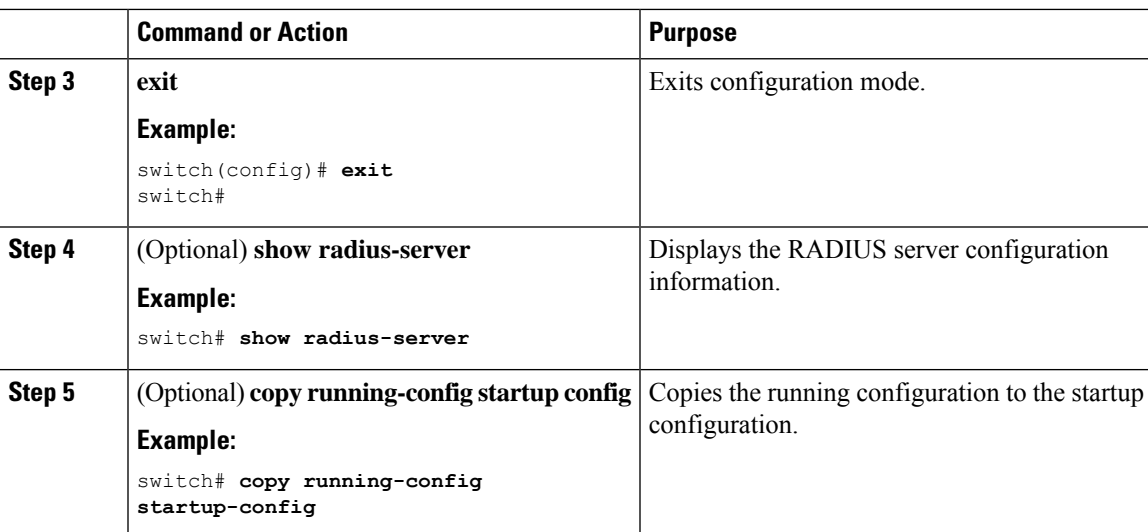

#### **Related Topics**

[Configuring](#page-58-0) RADIUS Server Groups, on page 47

### **Allowing Users to Specify a RADIUS Server at Login**

By default, the Cisco NX-OS device forwards an authentication request based on the default AAA authentication method. You can configure the Cisco NX-OS device to allow the user to specify a RADIUS server to send the authentication request by enabling the directed-request option. If you enable this option, the user can log in as *username***@vrfname***hostname*, where **hostname** is the VRF to use and **hostname** is the name of a configured RADIUS server.

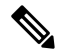

If you enable the directed-request option, the Cisco NX-OS device uses only the RADIUS method for authentication and not the default local method. **Note**

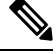

**Note** User-specified logins are supported only for Telnet sessions.

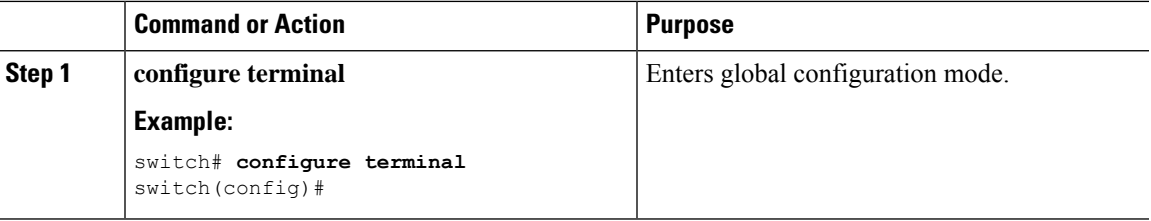

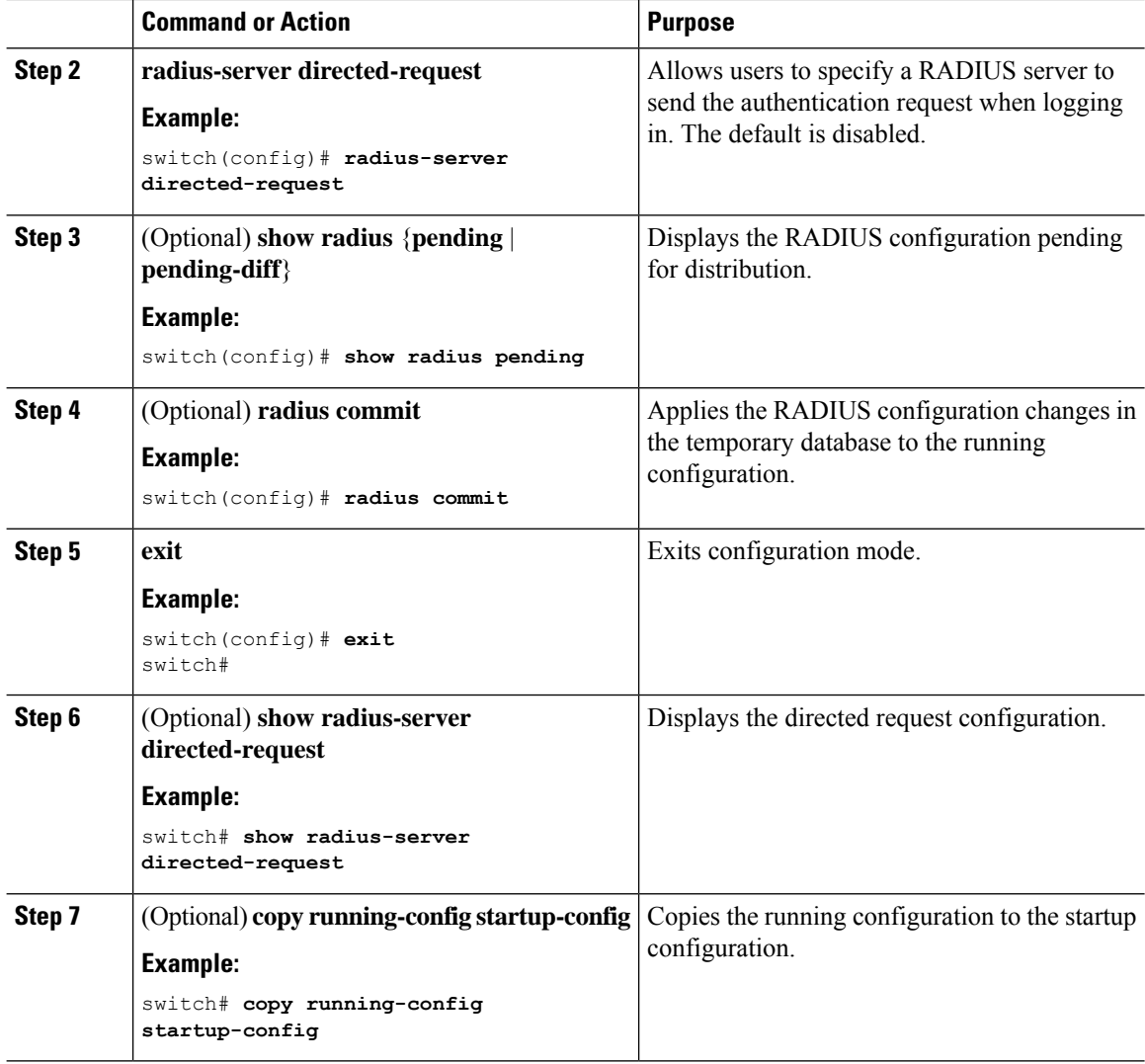

## **Configuring theGlobal RADIUS Transmission Retry Count and Timeout Interval**

You can configure a global retransmission retry count and timeout interval for all RADIUS servers. By default, a Cisco NX-OS device retries transmission to a RADIUS server only once before reverting to local authentication. You can increase this number up to a maximum of five retries per server. The timeout interval determines how long the Cisco NX-OS device waits for responses from RADIUS servers before declaring a timeout failure.

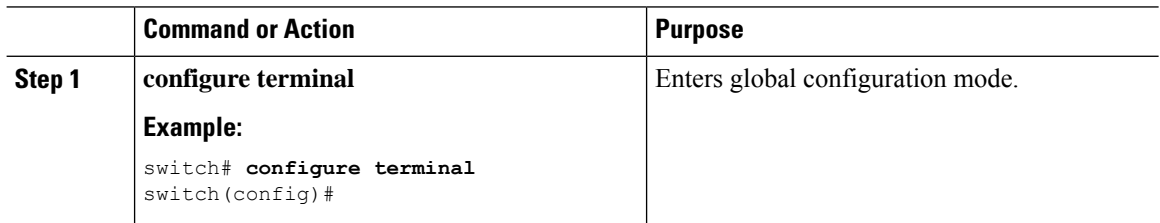

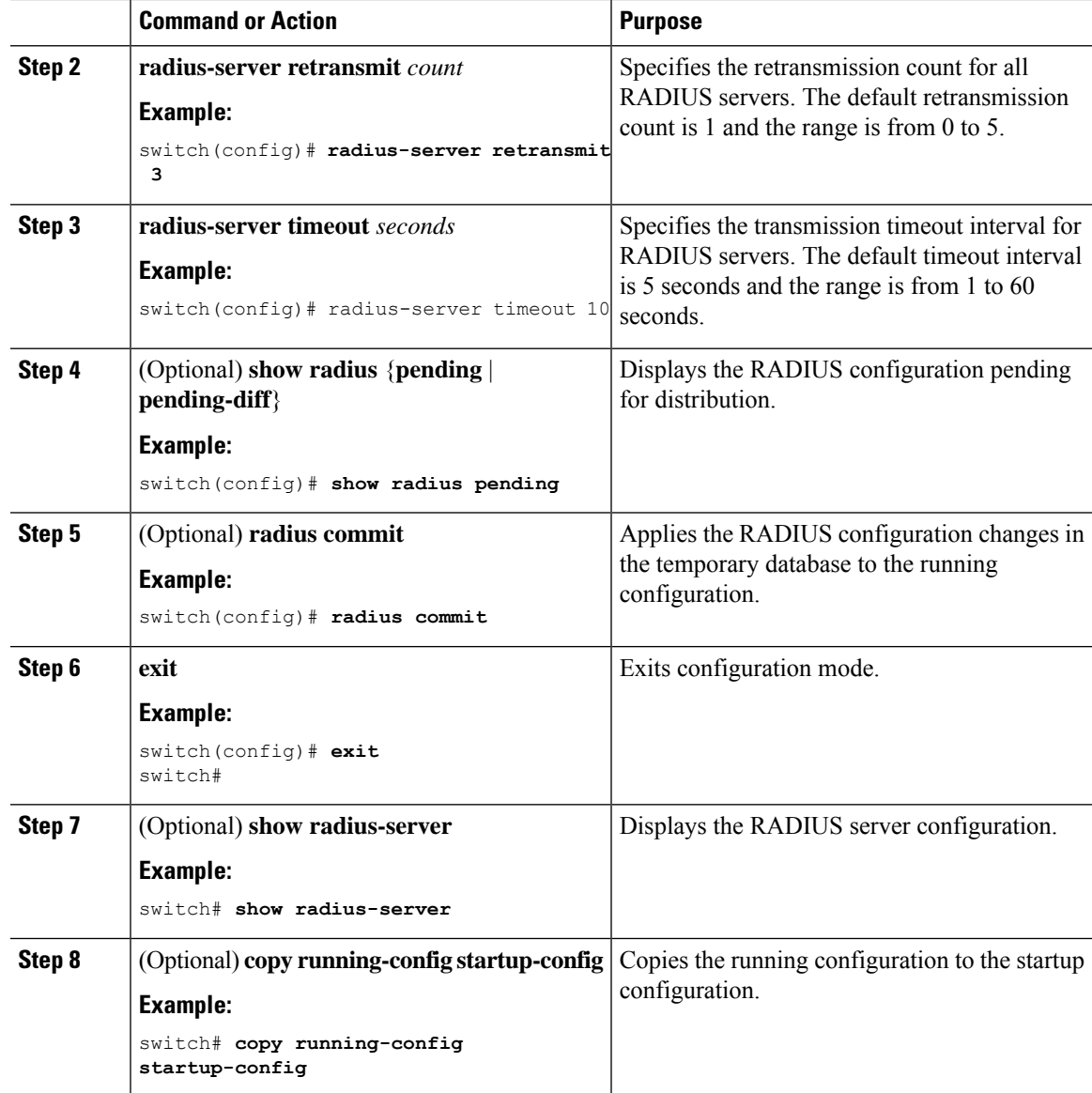

## **Configuring the RADIUS Transmission Retry Count and Timeout Interval for a Server**

By default, a Cisco NX-OS device retries a transmission to a RADIUS server only once before reverting to local authentication. You can increase this number up to a maximum of five retries per server. You can also set a timeout interval that the Cisco NX-OS device waits for responses from RADIUS servers before declaring a timeout failure.

#### **Before you begin**

Configure one or more RADIUS server hosts.

I

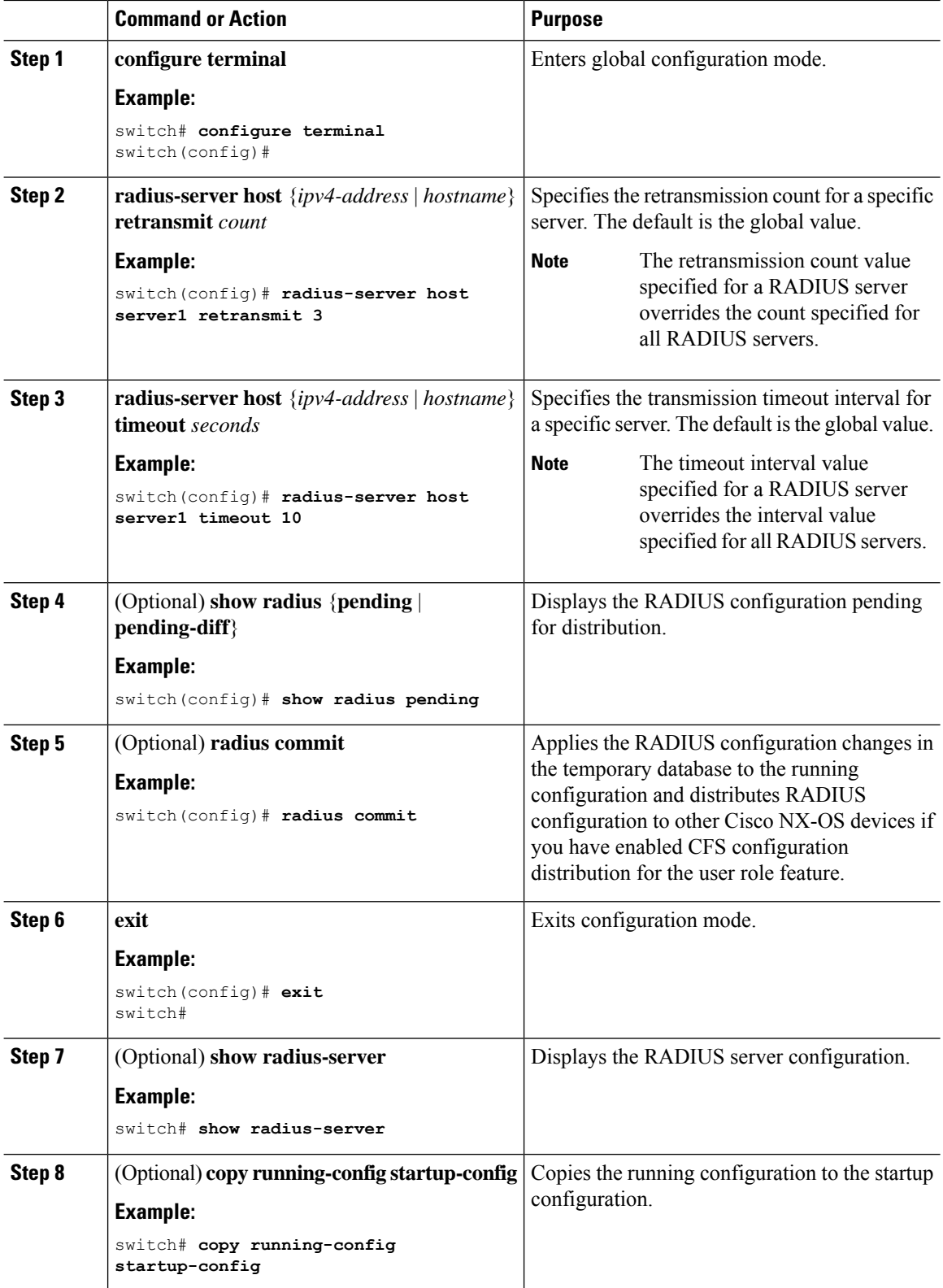

#### **Related Topics**

[Configuring](#page-54-0) RADIUS Server Hosts, on page 43

### **Configuring Accounting and Authentication Attributes for RADIUS Servers**

You can specify that a RADIUS server is to be used only for accounting purposes or only for authentication purposes. By default, RADIUS servers are used for both accounting and authentication. You can also specify the destination UDP port numbers where RADIUS accounting and authentication messages should be sent if there is a conflict with the default port.

#### **Before you begin**

Configure one or more RADIUS server hosts.

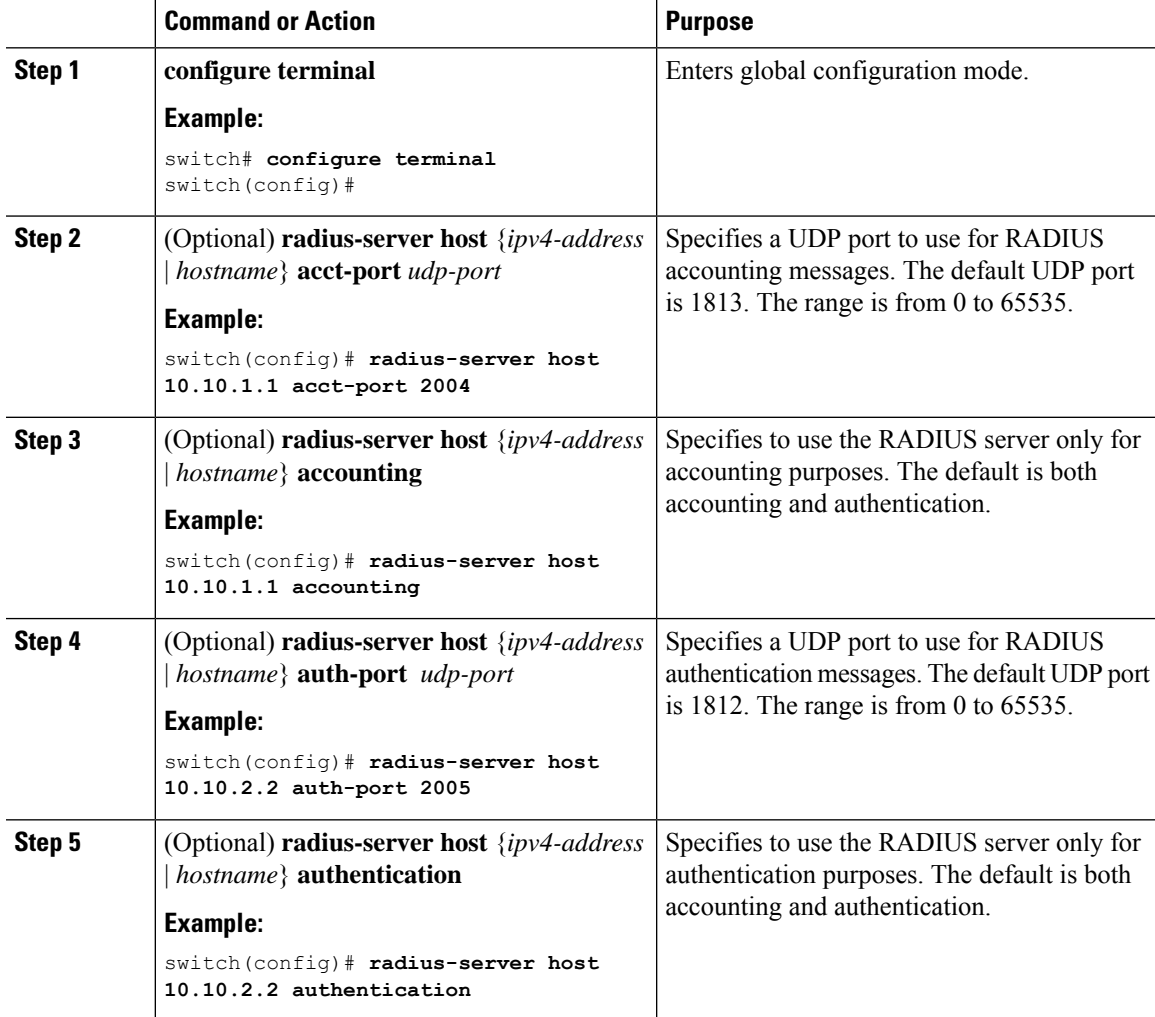

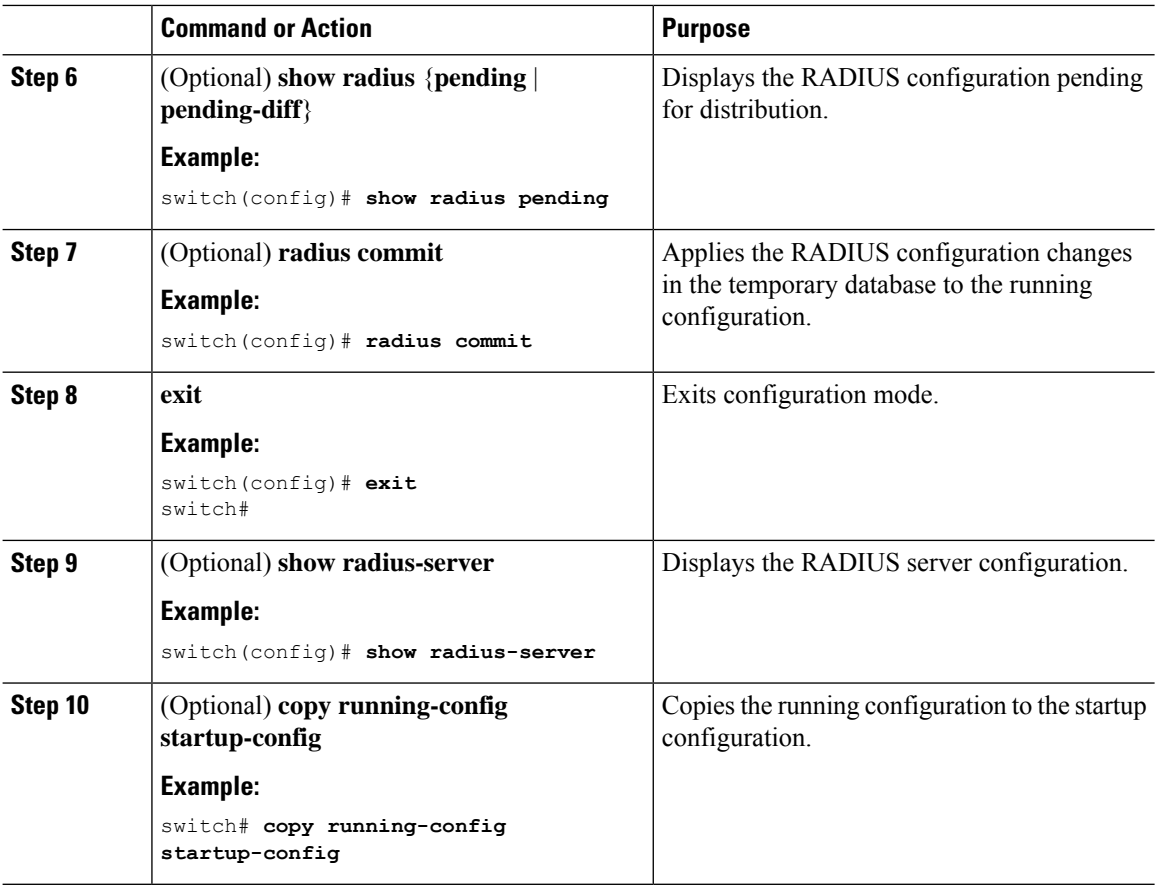

#### **Related Topics**

[Configuring](#page-54-0) RADIUS Server Hosts, on page 43

### <span id="page-65-0"></span>**Configuring Global Periodic RADIUS Server Monitoring**

You can monitor the availability of all RADIUS servers without having to configure the test parameters for each server individually. Any servers for which test parameters are not configured are monitored using the global level parameters.

 $\mathscr{D}$ 

**Note** Test parameters that are configured for individual servers take precedence over global test parameters.

The global configuration parameters include the username and password to use for the servers and an idle timer. The idle timer specifies the interval in which a RADIUS server receives no requests before the Cisco NX-OS device sends out a test packet. You can configure this option to test servers periodically, or you can run a one-time only test.

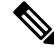

**Note**

To protect network security, we recommend that you use a username that is not the same as an existing username in the RADIUS database.

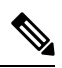

The default idle timer value is 0 minutes. When the idle time interval is 0 minutes, periodic RADIUS server monitoring is not performed. **Note**

#### **Before you begin**

Enable RADIUS.

#### **Procedure**

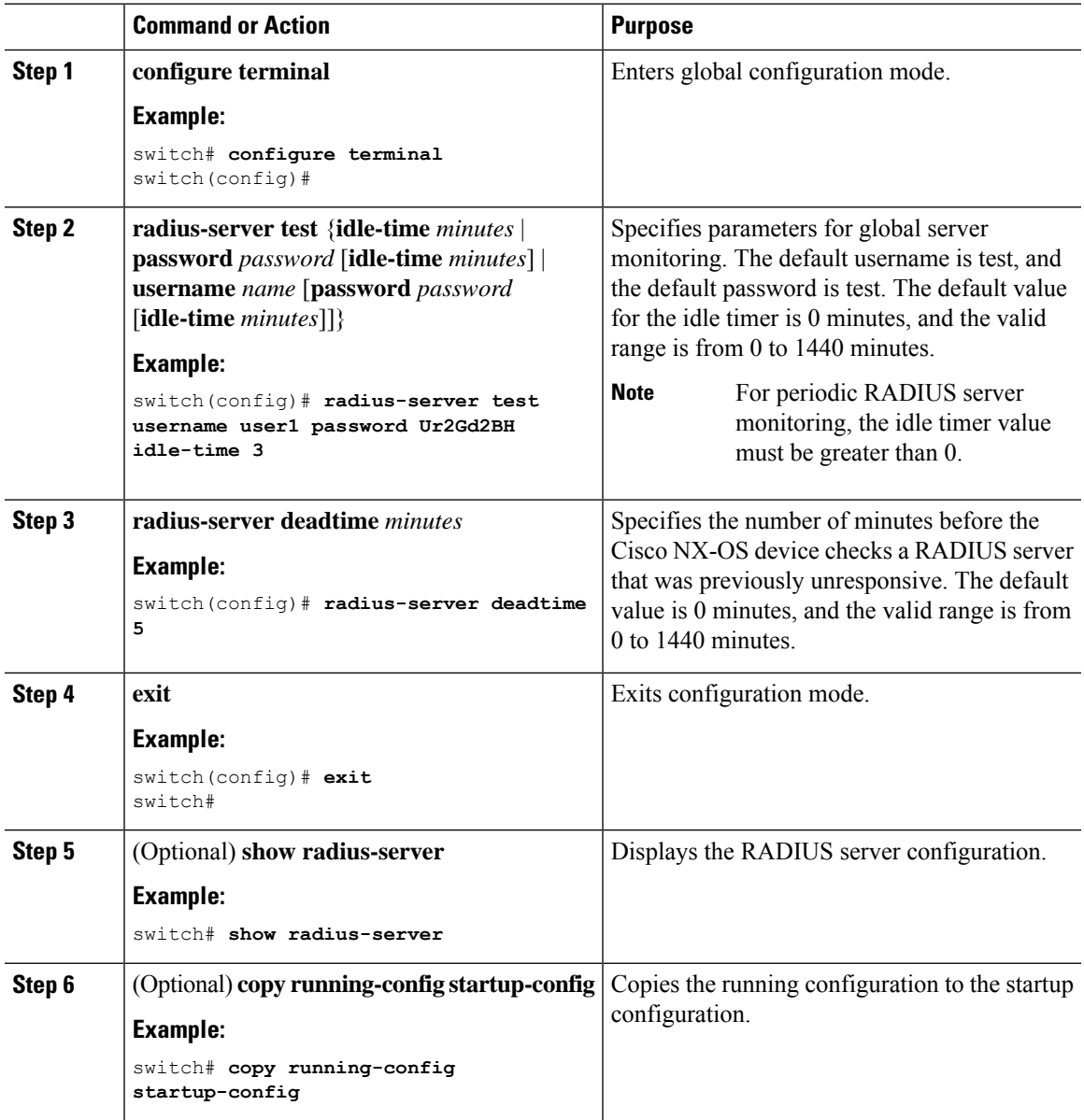

#### **Related Topics**

[Configuring](#page-67-0) Periodic RADIUS Server Monitoring on Individual Servers, on page 56

### <span id="page-67-0"></span>**Configuring Periodic RADIUS Server Monitoring on Individual Servers**

You can monitor the availability of individual RADIUS servers. The configuration parameters include the username and password to use for the server and an idle timer. The idle timer specifies the interval during which a RADIUS server receives no requests before the Cisco NX-OS device sends out a test packet. You can configure this option to test servers periodically, or you can run a one-time only test.

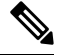

**Note** Test parameters that are configured for individual servers take precedence over global test parameters.

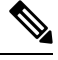

For security reasons, we recommend that you do not configure a test username that is the same as an existing user in the RADIUS database. **Note**

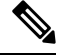

The default idle timer value is 0 minutes. When the idle time interval is 0 minutes, the Cisco NX-OS device does not perform periodic RADIUS server monitoring. **Note**

#### **Before you begin**

Enable RADIUS.

Add one or more RADIUS server hosts.

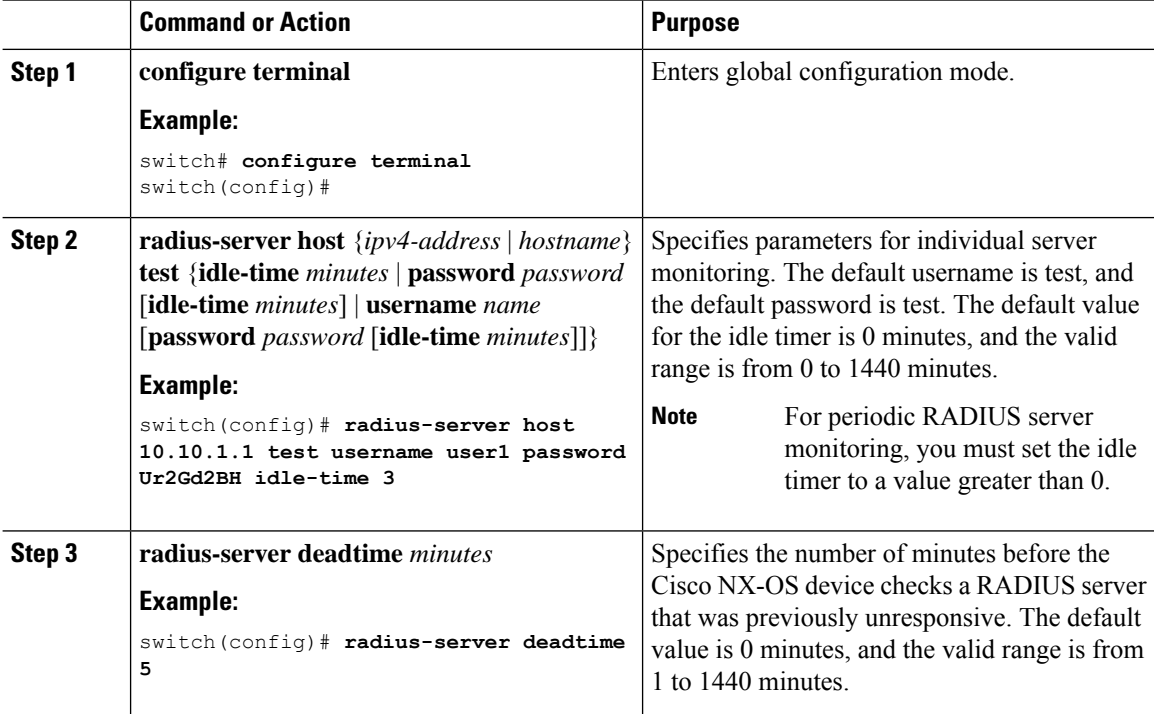

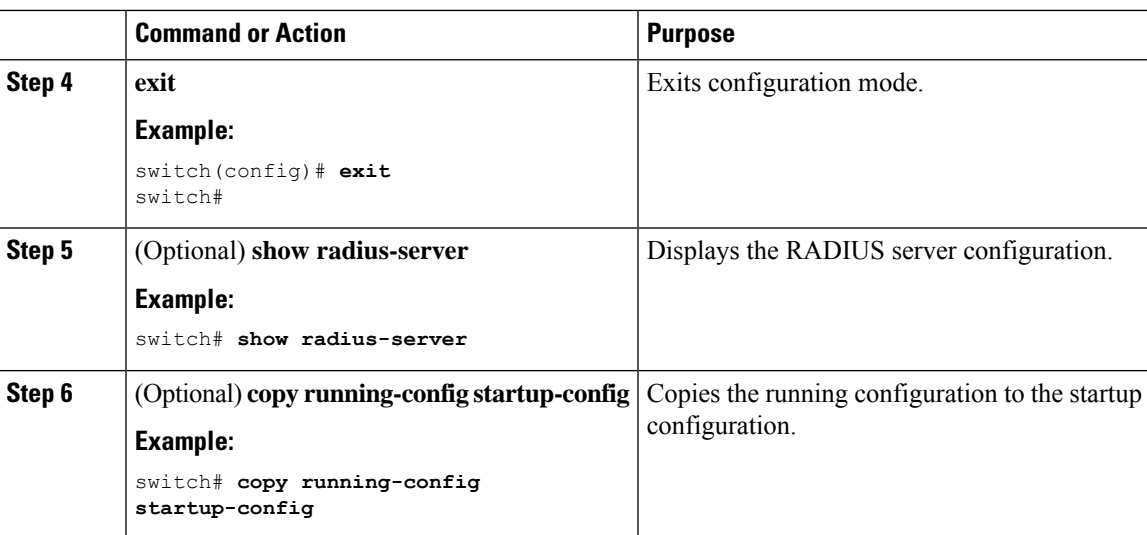

#### **Related Topics**

[Configuring](#page-54-0) RADIUS Server Hosts, on page 43 [Configuring](#page-65-0) Global Periodic RADIUS Server Monitoring, on page 54

### <span id="page-68-0"></span>**Configuring the RADIUS Dead-Time Interval**

You can configure the dead-time interval for all RADIUS servers. The dead-time interval specifies the time that the Cisco NX-OS device waits after declaring a RADIUS server is dead, before sending out a test packet to determine if the server is now alive. The default value is 0 minutes.

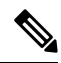

**Note**

When the dead-time interval is 0 minutes, RADIUS servers are not marked as dead even if they are not responding. You can configure the dead-time interval for a RADIUS server group.

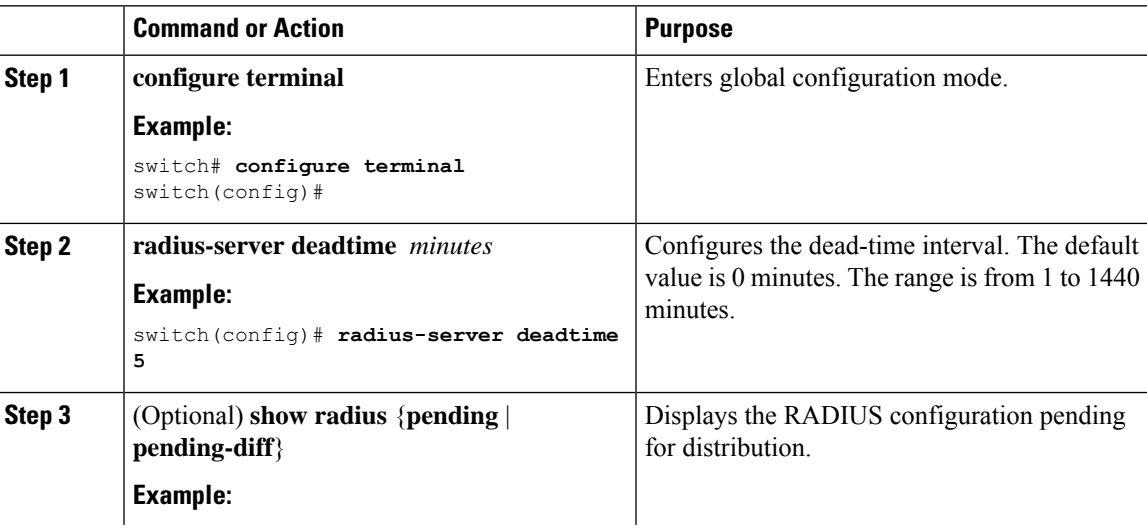

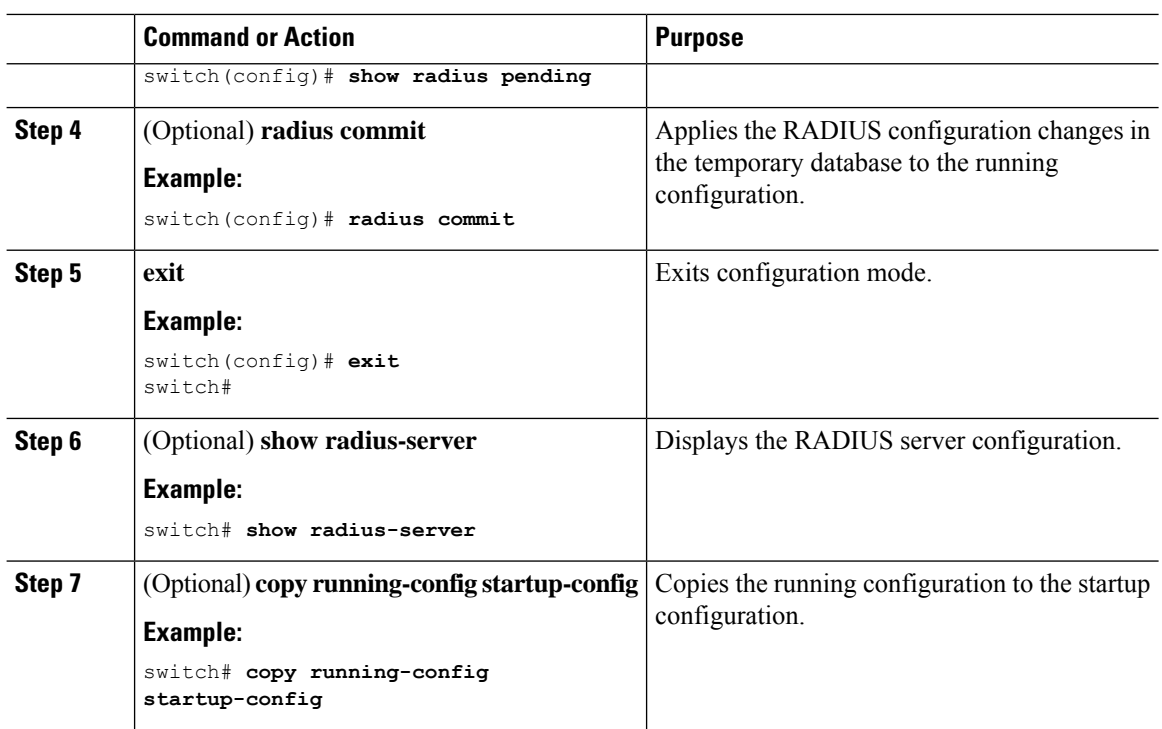

#### **Related Topics**

[Configuring](#page-58-0) RADIUS Server Groups, on page 47

### **Configuring One-Time Passwords**

One-time password (OTP) support is available for Cisco NX-OS devices through the use of RSA SecurID token servers. With this feature, users authenticate to a Cisco NX-OS device by entering both a personal identification number (or one-time password) and the token code being displayed at that moment on their RSA SecurID token.

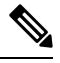

**Note**

The token code used for logging into the Cisco NX-OS device changes every 60 seconds. To prevent problems with device discovery, we recommend using different usernames that are present on the Cisco Secure ACS internal database.

#### **Before you begin**

On the Cisco NX-OS device, configure a RADIUS server host and remote default login authentication.

Ensure that the following are installed:

- Cisco Secure Access Control Server (ACS) version 4.2
- RSA Authentication Manager version 7.1 (the RSA SecurID token server)
- RSA ACE Agent/Client

No configuration (other than a RADIUS server host and remote authentication) is required on the Cisco NX-OS device to support one-time passwords. However, you must configure the Cisco Secure ACS as follows:

- **1.** Enable RSA SecurID token server authentication.
- **2.** Add the RSA SecurID token server to the Unknown User Policy database.

## **Manually Monitoring RADIUS Servers or Groups**

You can manually issue a test message to a RADIUS server or to a server group.

#### **Procedure**

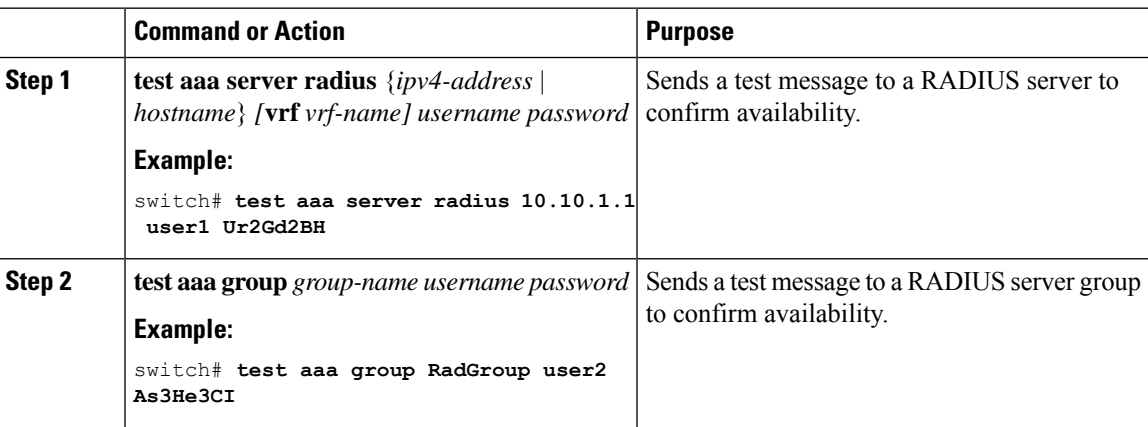

## <span id="page-70-0"></span>**Enabling or Disabling Dynamic Author Server**

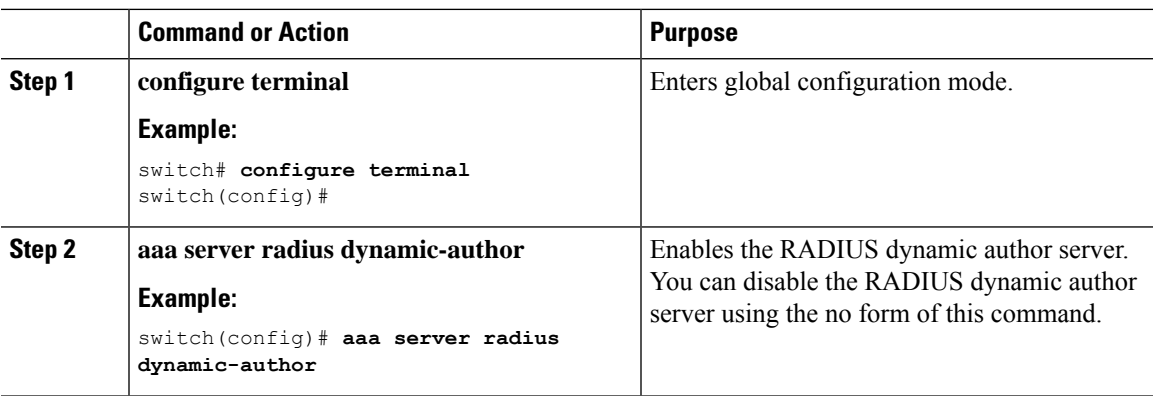

# <span id="page-71-0"></span>**Configuring RADIUS Change of Authorization**

#### **Procedure**

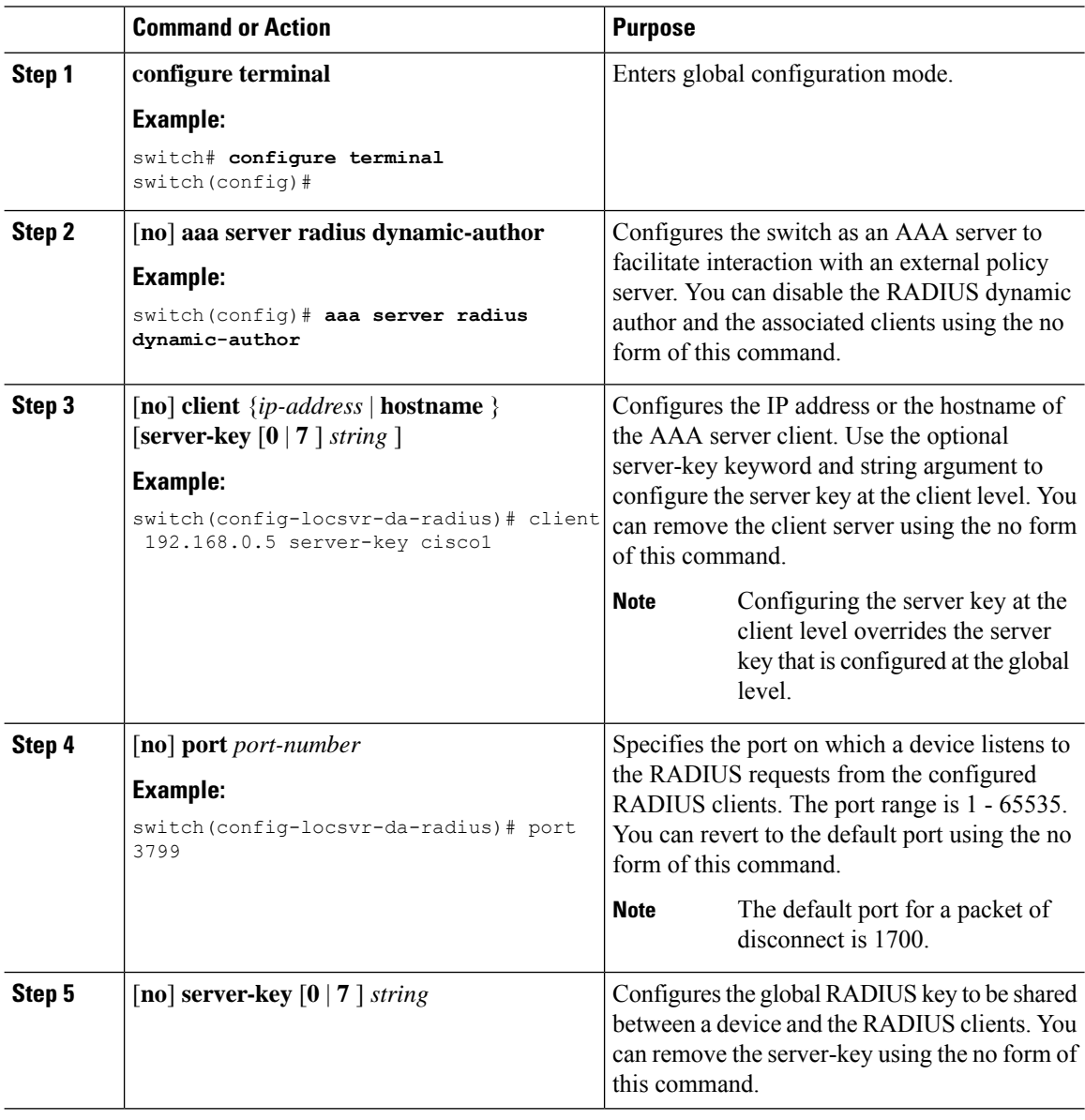

# <span id="page-71-1"></span>**Verifying the RADIUS Configuration**

To display RADIUS configuration information, perform one of the following tasks:
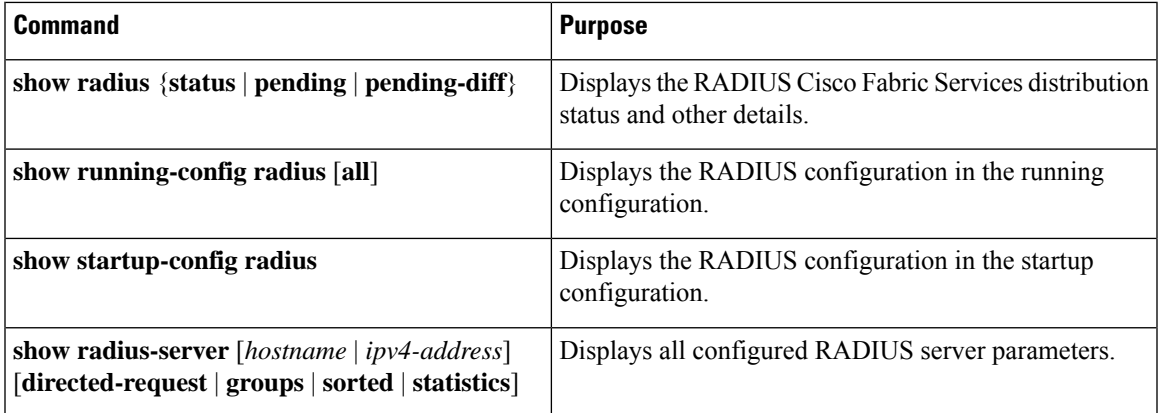

# **Verifying RADIUS Change of Authorization Configuration**

To display RADIUS Change of Authorization configuration information, perform one of the following tasks:

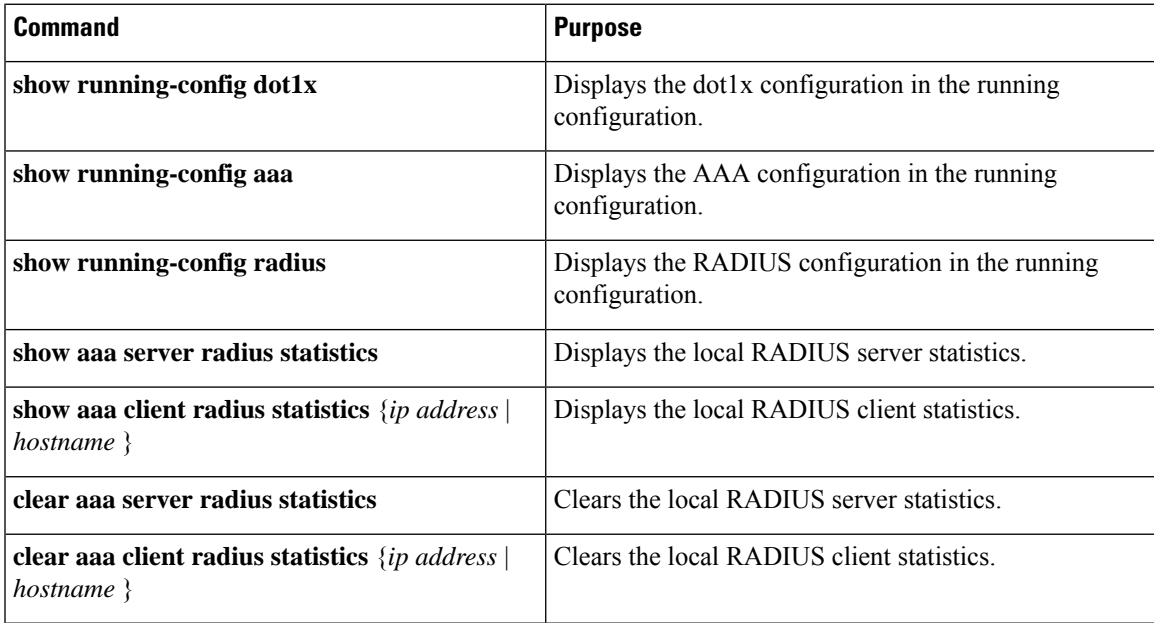

# **Monitoring RADIUS Servers**

You can monitor the statistics that the Cisco NX-OS device maintains for RADIUS server activity.

### **Before you begin**

Configure one or more RADIUS server hosts.

### **Procedure**

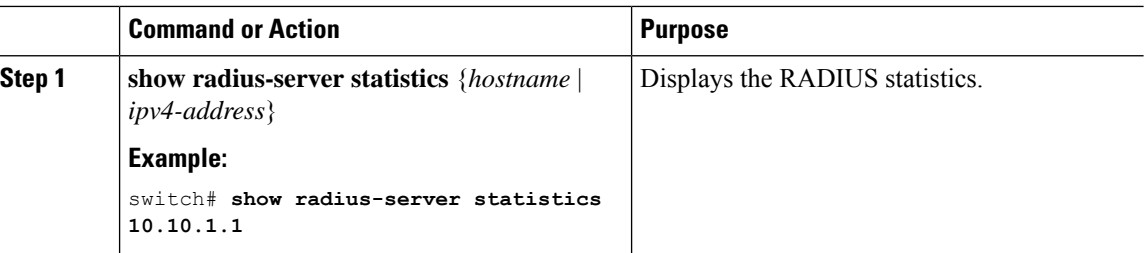

#### **Related Topics**

[Configuring](#page-54-0) RADIUS Server Hosts, on page 43 Clearing [RADIUS](#page-73-0) Server Statistics, on page 62

# <span id="page-73-0"></span>**Clearing RADIUS Server Statistics**

You can display the statistics that the Cisco NX-OS device maintains for RADIUS server activity.

#### **Before you begin**

Configure RADIUS servers on the Cisco NX-OS device.

### **Procedure**

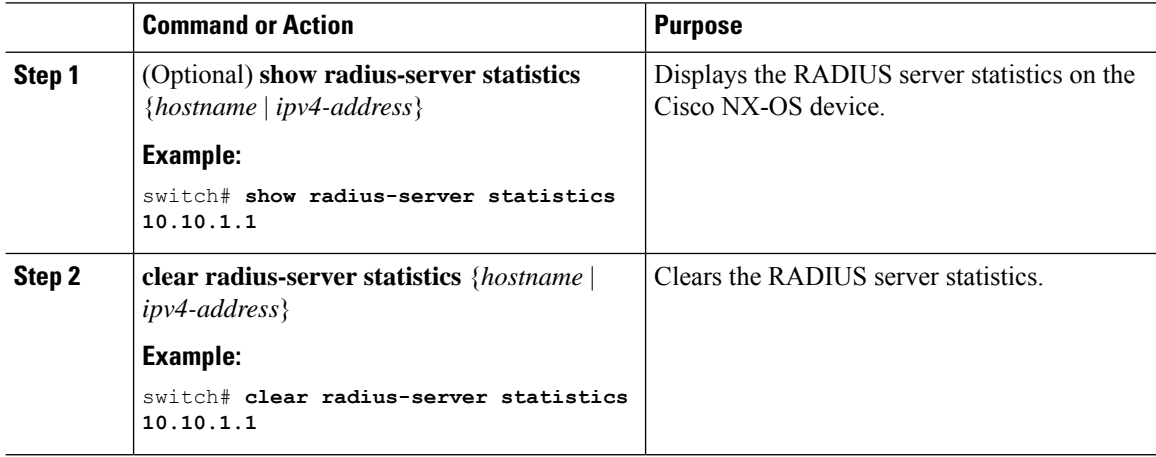

#### **Related Topics**

[Configuring](#page-54-0) RADIUS Server Hosts, on page 43

# **Configuration Example for RADIUS**

The following example shows how to configure RADIUS:

```
radius-server key 7 "ToIkLhPpG"
radius-server host 10.10.1.1 key 7 "ShMoMhTl" authentication accounting
```
aaa group server radius RadServer server 10.10.1.1

# **Configuration Examples of RADIUS Change of Authorization**

The following example shows how to configure RADIUS Change of Authorization:

```
radius-server host 10.77.143.170 key 7 "fewhg123" authentication accounting
aaa server radius dynamic-author
   client 10.77.143.170 vrf management server-key 7 "fewhg123"
```
# **Additional References for RADIUS**

This section describes additional information related to implementing RADIUS.

#### **Related Documents**

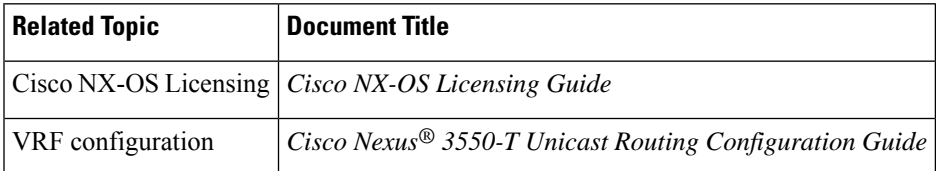

#### **Standards**

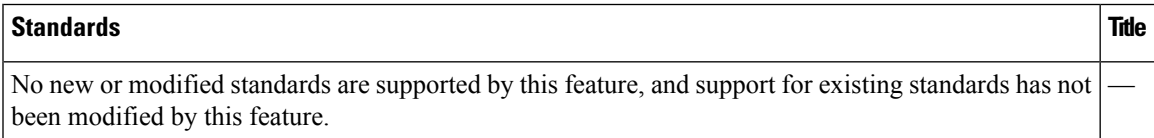

#### **MIBs**

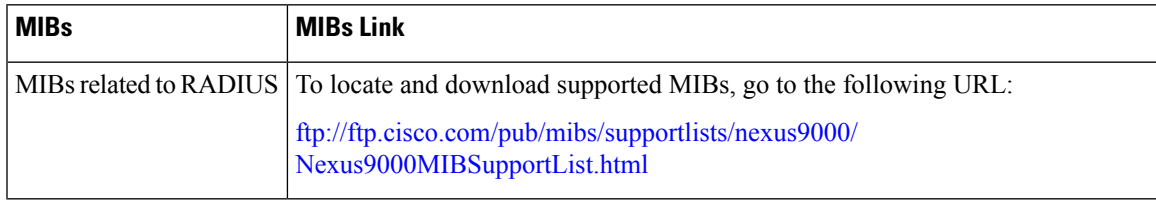

 $\mathbf I$ 

ı

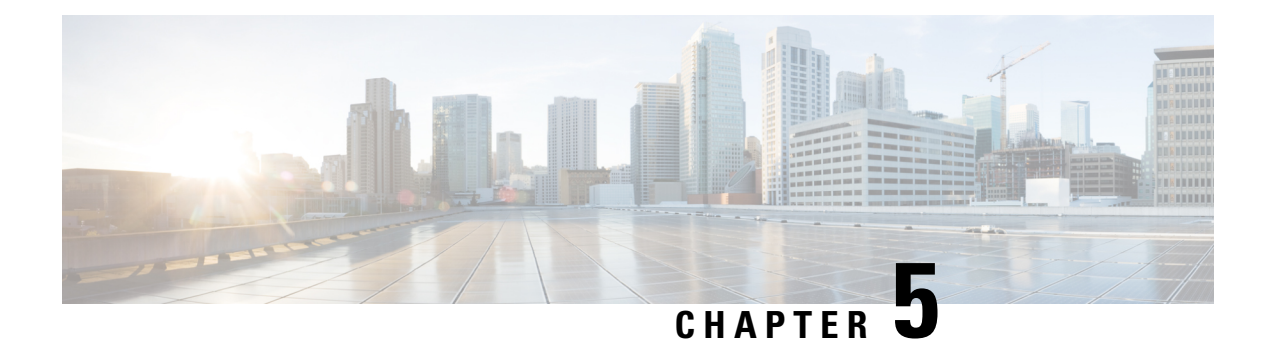

# **Configuring IP ACLs**

This chapter describes how to configure IP access control lists (ACLs) on Cisco NX-OS devices.

Unless otherwise specified, the term IP ACL refers to IPv4 ACLs.

This chapter includes the following sections:

- About [ACLs,](#page-76-0) on page 65
- [Prerequisites](#page-79-0) for IP ACLs, on page 68
- Guidelines and [Limitations](#page-80-0) for IP ACLs, on page 69
- Default [Settings](#page-81-0) for IP ACLs, on page 70
- [Configuring](#page-81-1) IP ACLs, on page 70
- Verifying the IP ACL [Configuration,](#page-86-0) on page 75
- [Configuration](#page-87-0) Examples for IP ACLs, on page 76
- Verifying the Object-Group [Configuration,](#page-88-0) on page 77
- Verifying the Time-Range [Configuration,](#page-88-1) on page 77

## <span id="page-76-0"></span>**About ACLs**

An ACL is an ordered set of rules that you can use to filter traffic. Each rule specifies a set of conditions that a packet must satisfy to match the rule. When the device determines that an ACL applies to a packet, it tests the packet against the conditions of all rules. The first matching rule determines whether the packet is permitted or denied. If there is no match, the device appliesthe applicable implicit rule. The device continues processing packets that are permitted and drops packets that are denied.

You can use ACLs to protect networks and specific hosts from unnecessary or unwanted traffic. For example, you could use ACLs to disallow HTTP traffic from a high-security network to the Internet. You could also use ACLs to allow HTTP traffic but only to specific sites, using the IP address of the site to identify it in an IP ACL.

### **ACL Types and Applications**

The device supports the following types of ACLs for security traffic filtering:

#### **IPv4 ACLs**

The Cisco Nexus® 3550-T device applies IPv4 ACLs only to IPv4 traffic.

IP has the following types of applications:

**Router ACL** Filters Layer 3 traffic **VTY ACL**

Filters virtual teletype (VTY) traffic

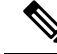

Only the ingress policy can be configured in Cisco Nexus® 3550-T switches to filter the ingress traffic based on conditions specified in the ACL on the following interfaces: **Note**

- Physical Layer 3 interfaces
- Layer 3 Ethernet port-channel interfaces
- Switch Virtual Interfaces (SVI)

This table summarizes the applications for security ACLs.

#### **Table 8: Security ACL Applications**

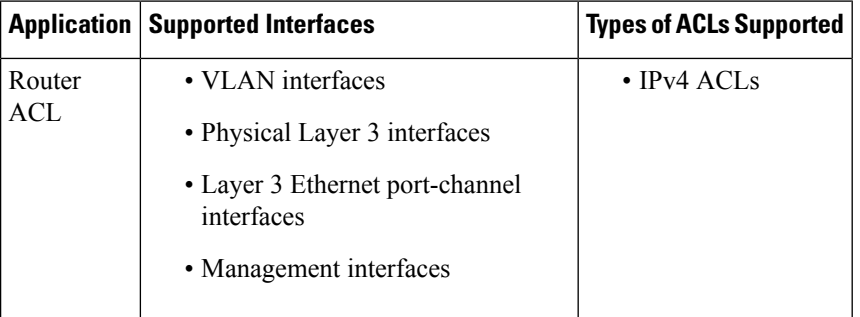

### **Order of ACL Application**

When the device processes a packet, it determines the forwarding path of the packet. The path determines which ACLs that the device applies to the traffic. The device only applies the Ingress router ACL.

If the packet is bridged within the ingress VLAN, the device does not apply router ACLs.

### **About Rules**

Rules are what you create, modify, and remove when you configure how an ACL filters network traffic. Rules appear in the running configuration. When you apply an ACL to an interface or change a rule within an ACL that is already applied to an interface, the supervisor module creates ACL entries from the rules in the running configuration and sends those ACL entries to the applicable I/O module. Depending upon how you configure the ACL, there may be more ACL entries than rules, especially if you implement policy-based ACLs by using object groups when you configure rules.

You can create rules in access-list configuration mode by using the **permit** or **deny** command. The device allows traffic that matches the criteria in a permit rule and blocks traffic that matches the criteria in a deny rule. You have many options for configuring the criteria that traffic must meet in order to match the rule.

This section describes some of the options that you can use when you configure a rule.

### **Protocols for IP ACLs**

IPv4 allows you to identify traffic by protocol. For your convenience, you can specify some protocols by name. For example, in an IPv4, you can specify ICMP by name.

You can specify any protocol by number.

In IPv4, you can specify protocols by the integer that represents the Internet protocol number.

### **Source and Destination**

In each rule, you specify the source and the destination of the traffic that matches the rule. You can specify both the source and destination as a specific host, a network or group of hosts, or any host.

### **Implicit Rules for IP ACL**

IP ACLs have implicit rules, which means that although these rules do not appear in the running configuration, the device applies them to traffic when no other rules in an ACL match.

All IPv4 ACLs include the following implicit rule:

deny ip any any

This implicit rule ensures that the device denies unmatched IP traffic.

This implicit rule ensures that the device denies the unmatched traffic, regardless of the protocol specified in the Layer 2 header of the traffic.

### **Additional Filtering Options**

You can identify traffic by using additional options. These options differ by ACL type. The following list includes most but not all additional filtering options:

- IPv4 ACLs support the following additional filtering options:
	- Layer 4 protocol
	- TCP and UDP ports
	- ICMP types and codes
	- IGMP types

### **Sequence Numbers**

The device supports sequence numbers for rules. Every rule that you enter receives a sequence number, either assigned by you or assigned automatically by the device. Sequence numbers simplify the following ACL tasks:

#### **Adding new rules between existing rules**

By specifying the sequence number, you specify where in the ACL a new rule should be positioned. For example, if you need to insert a rule between rules numbered 100 and 110, you could assign a sequence number of 105 to the new rule.

#### **Removing a rule**

Without using a sequence number, removing a rule requires that you enter the whole rule, as follows:

```
switch(config-acl)# no permit tcp 10.0.0.0/8 any
```
However, if the same rule had a sequence number of 101, removing the rule requires only the following command:

switch(config-acl)# **no 101**

#### **Moving a rule**

With sequence numbers, if you need to move a rule to a different position within an ACL, you can add a second instance of the rule using the sequence number that positions it correctly, and then you can remove the original instance of the rule. This action allows you to move the rule without disrupting traffic.

If you enter a rule without a sequence number, the device adds the rule to the end of the ACL and assigns a sequence number that is 10 greater than the sequence number of the preceding rule to the rule. For example, if the last rule in an ACL has a sequence number of 225 and you add a rule without a sequence number, the device assigns the sequence number 235 to the new rule.

In addition, Cisco NX-OS allows you to reassign sequence numbers to rules in an ACL. Resequencing is useful when an ACL has rules numbered contiguously, such as 100 and 101, and you need to insert one or more rules between those rules.

### **Logical Operators and Logical Operation Units**

IP ACL rules for TCP and UDP traffic can use logical operators to filter traffic based on port numbers. Cisco NX-OS supports logical operators in only the ingress direction.

The device stores operator-operand couples in registers called logical operator units (LOUs). The LOU usage for each type of operator is as follows:

```
eq
    Is never stored in an LOU
gt
    Uses 1 LOU
lt
    Uses 1 LOU
range
    Uses 1 LOU
```
### <span id="page-79-0"></span>**Session Manager Support for IP ACLs**

Session Manager supports the configuration of IP ACLs. This feature allows you to verify ACL configuration and confirm that the resources required by the configuration are available prior to committing them to the running configuration.

## **Prerequisites for IP ACLs**

IP ACLs have the following prerequisites:

- You must be familiar with IP addressing and protocols to configure IP ACLs.
- You must be familiar with the interface types that you want to configure with ACLs.

## <span id="page-80-0"></span>**Guidelines and Limitations for IP ACLs**

IP ACLs have the following configuration guidelines and limitations:

- We recommend that you perform ACL configuration using the Session Manager. This feature allows you to verify ACL configuration and confirm that the resources that are required by the configuration are available before committing them to the running configuration. This recommendation is especially useful for ACLs that include more than 1000 rules.
- Duplicate ACL entries with different sequence numbers are allowed in the configuration. However, these duplicate entries are not programmed in the hardware access-list.
- Only 62 unique ACLs can be configured. Each ACL takes one label. If the same ACL is configured on multiple interfaces, the same label is shared. If each ACL has unique entries, the ACL labels are not shared, and the label limit is 62.
- Usually, ACL processing for IP packets occurs on the I/O modules, which use hardware that accelerates ACL processing. In some circumstances, processing occurs on the supervisor module, which can result in slower ACL processing, especially during processing that involves an ACL with many rules. Management interface traffic is always processed on the supervisor module. If IP packets in any of the following categories are exiting a Layer 3 interface, they are sent to the supervisor module for processing:
	- IPv4 packets that have IP options (other IP packet header fields following the destination address field).

Rate limiters prevent redirected packets from overwhelming the supervisor module.

- The VTY ACL feature restricts all traffic for all VTY lines. You cannot specify different traffic restrictions for different VTY lines. Any router ACL can be configured as a VTY ACL.
- An egress VTY ACL (an IP ACL applied to the VTY line in the outbound direction) prevents the switch from copying files using a file transfer protocol (TFTP, FTP, SCP, SFTP, etc.) unless the file transfer protocol is explicitly permitted within the egress VTY ACL.
- When you apply an undefined ACL to an interface, the system treats the ACL as empty and permits all traffic.
- ACL logging is not supported.

.

- The total number of IPv4 ACL flows is limited to a user-defined maximum value to prevent DoS attacks. If this limit is reached, no new logs are created until an existing flow finishes.
- A router ACL applied on a Layer 3 physical or logical interface does not match multicast traffic. If multicast traffic must be blocked, use a PACL instead.
- Only ingress RACLs are supported on Layer 3 physical interfaces and SVIs.

# <span id="page-81-0"></span>**Default Settings for IP ACLs**

This table lists the default settings for IP ACL parameters.

### **Table 9: Default IP ACL Parameters**

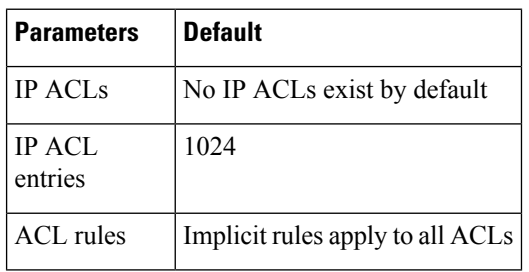

# <span id="page-81-1"></span>**Configuring IP ACLs**

### **Creating an IP ACL**

You can create an IPv4 ACL on the device and add rules to it.

### **Before you begin**

We recommend that you perform the ACL configuration using the Session Manager. This feature allows you to verify the ACL configuration and confirm that the resources that are required by the configuration are available before committing them to the running configuration. This feature is especially useful for ACLs that include more than about 1000 rules.

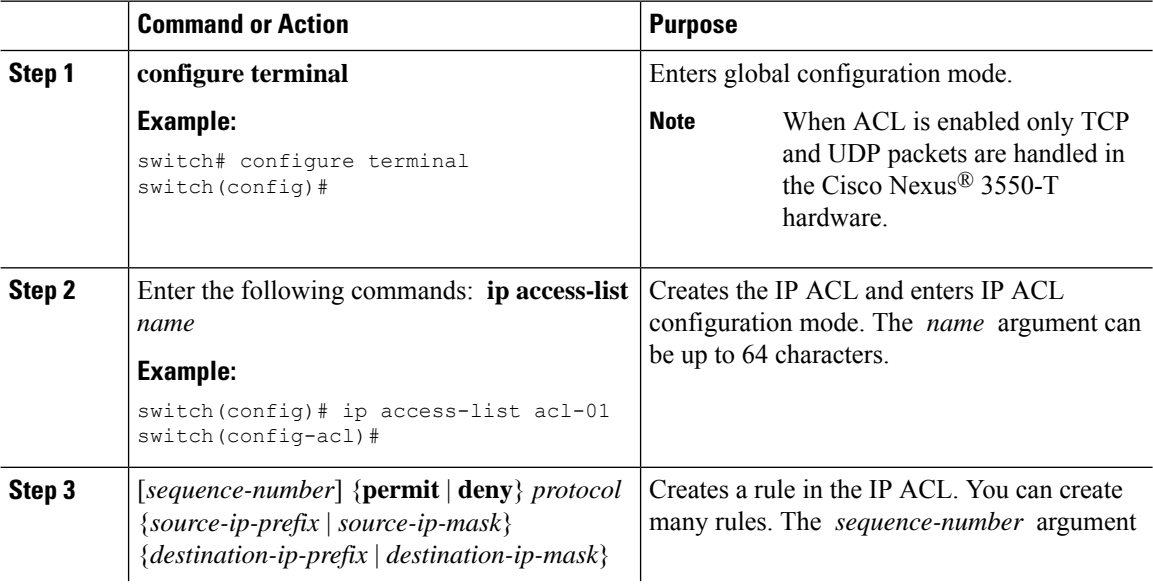

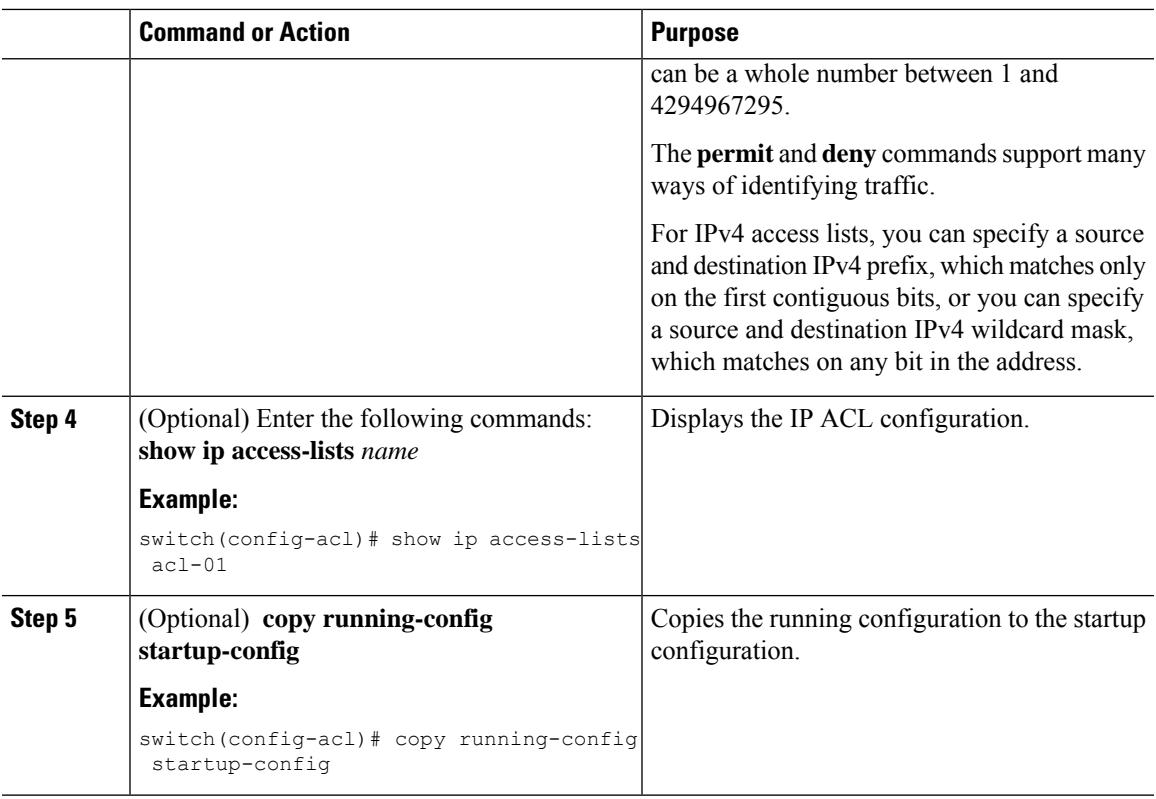

### **Changing an IP ACL**

You can add and remove rules in an existing IPv4 ACL, but you cannot change existing rules. Instead, to change a rule, you can remove it and recreate it with the desired changes.

If you need to add more rules between existing rules than the current sequence numbering allows, you can use the **resequence** command to reassign sequence numbers.

### **Before you begin**

We recommend that you perform ACL configuration using the Session Manager. This feature allows you to verify ACL configuration and confirm that the resources required by the configuration are available prior to committing them to the running configuration. This feature is especially useful for ACLs that include more than about 1000 rules.

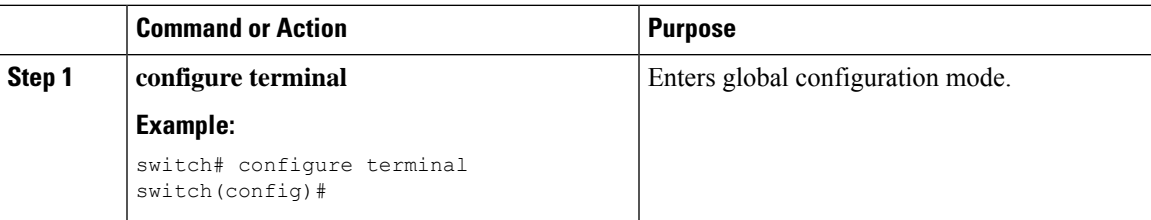

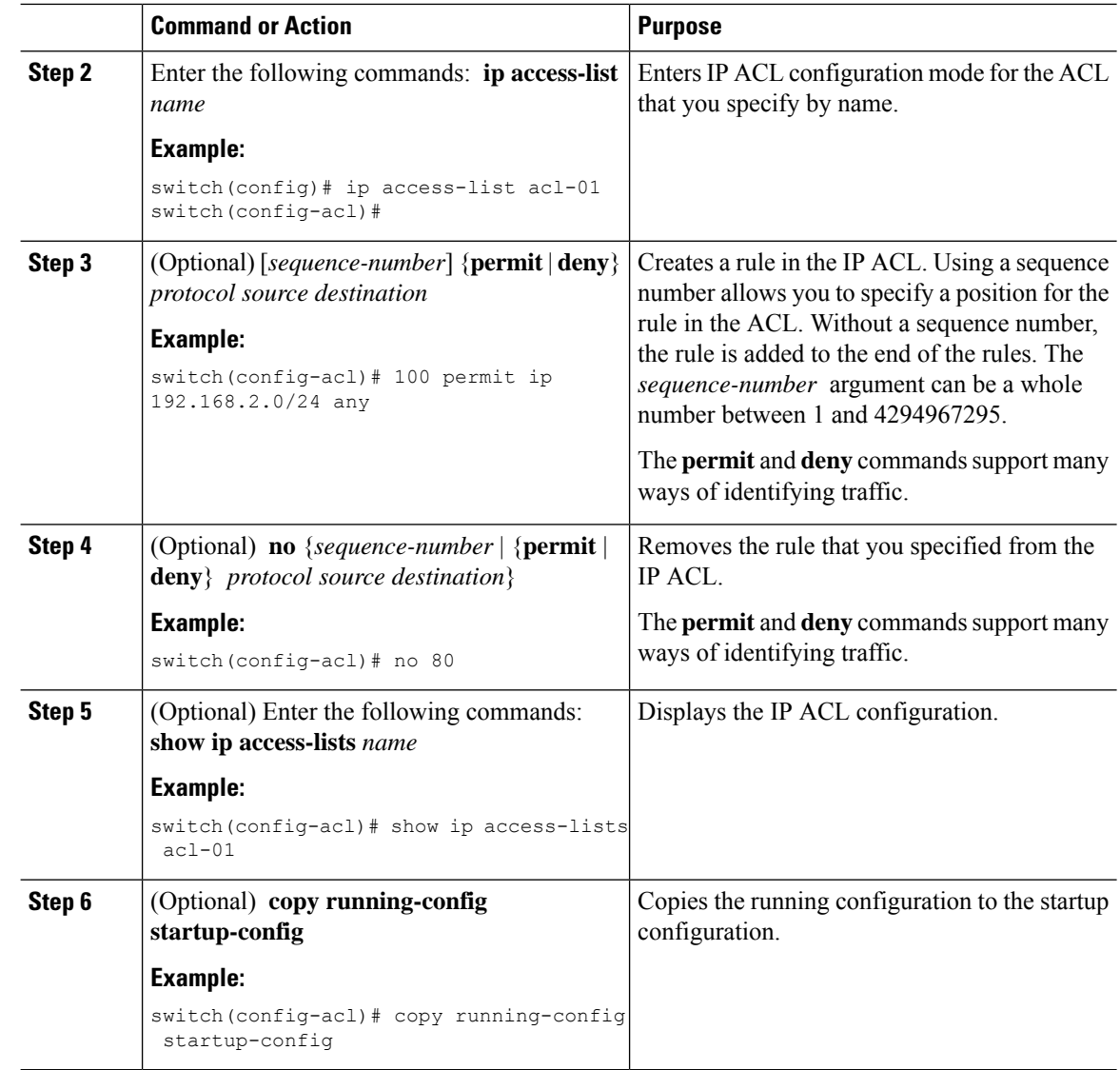

### **Changing Sequence Numbers in an IP ACL**

You can change all the sequence numbers assigned to the rules in an IP ACL.

### **Before you begin**

We recommend that you perform ACL configuration using the Session Manager. This feature allows you to verify ACL configuration and confirm that the resources required by the configuration are available prior to committing them to the running configuration. This feature is especially useful for ACLs that include more than about 1000 rules.

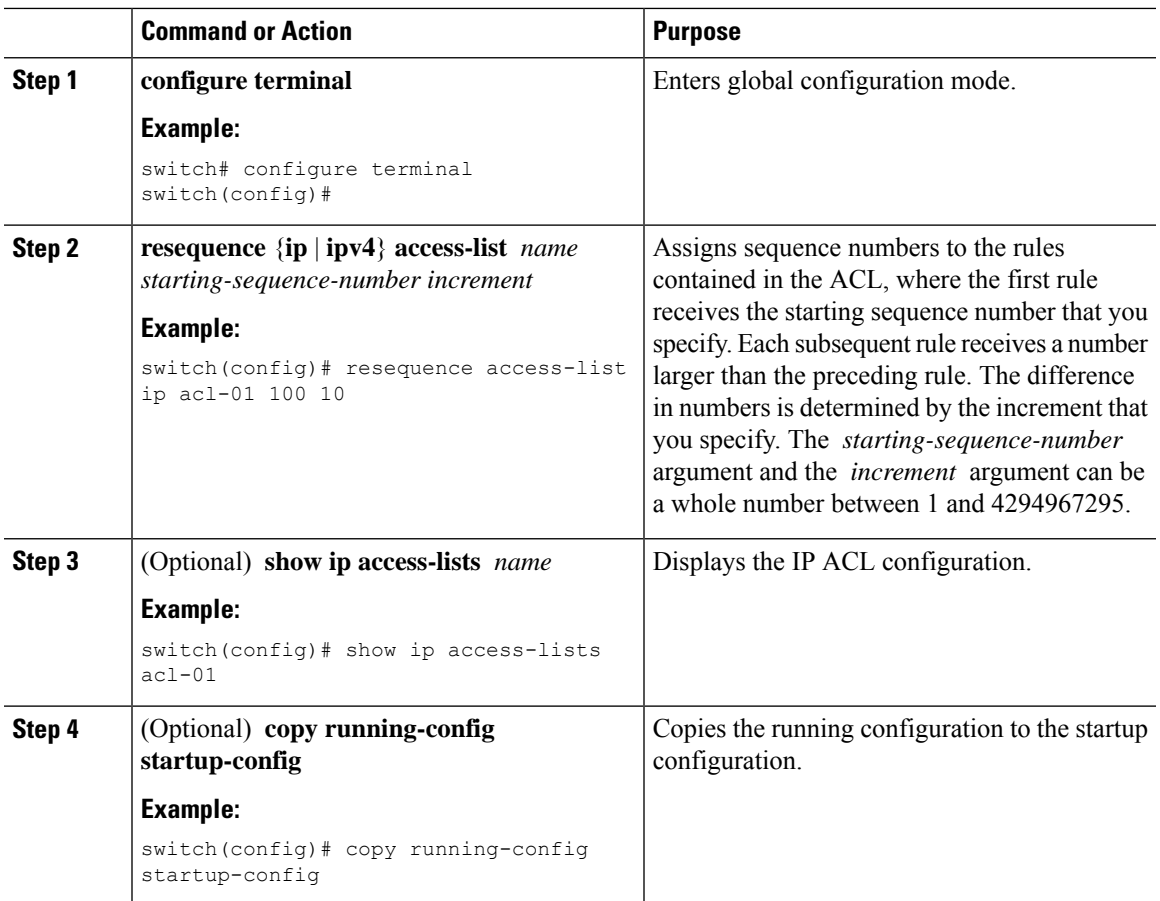

### **Procedure**

### **Removing an IP ACL**

You can remove an IP ACL from the device.

### **Before you begin**

Ensure that you know whether the ACL is applied to an interface. The device allows you to remove ACLs that are currently applied. Removing an ACL does not affect the configuration of interfaces where you have applied the ACL. Instead, the device considers the removed ACL to be empty. Use the **show ip access-lists** command with the summary keyword to find the interfaces that an IP ACL is configured on.

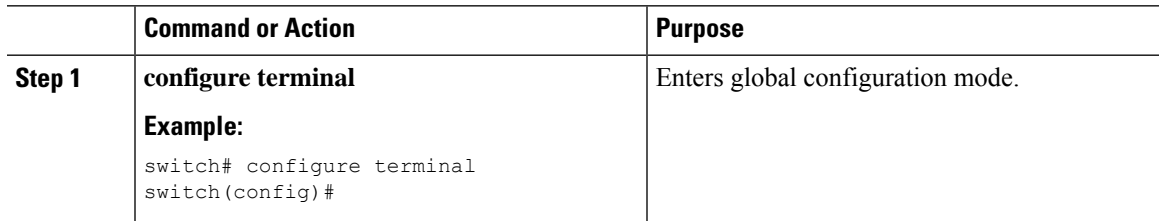

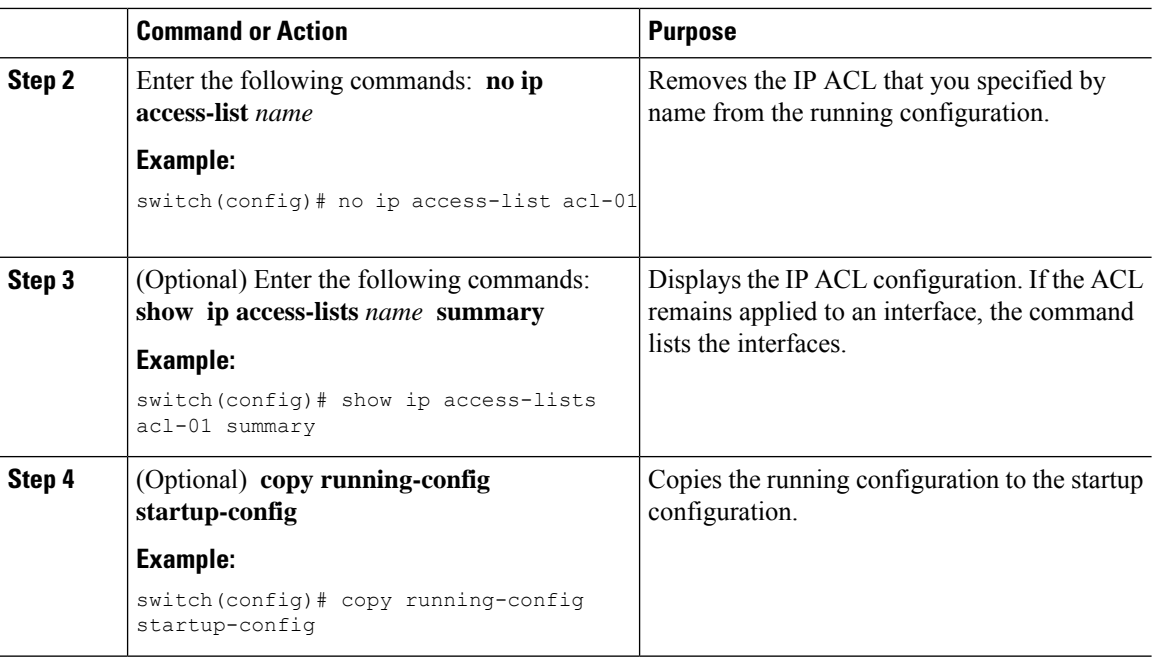

### **Applying an IP ACL as a Router ACL**

You can apply an IPv4 ACL to any of the following types of interfaces:

- Physical Layer 3 interfaces and subinterfaces
- Layer 3 Ethernet port-channel interfaces
- VLAN interfaces
- Management interfaces

ACLs applied to these interface types are considered router ACLs.

#### **Before you begin**

Ensure that the ACL you want to apply exists and that it is configured to filter traffic in the manner that you need for this application.

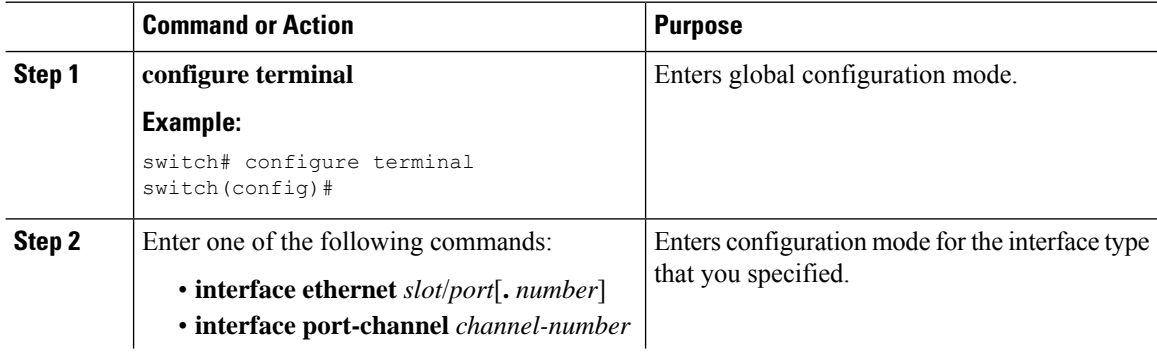

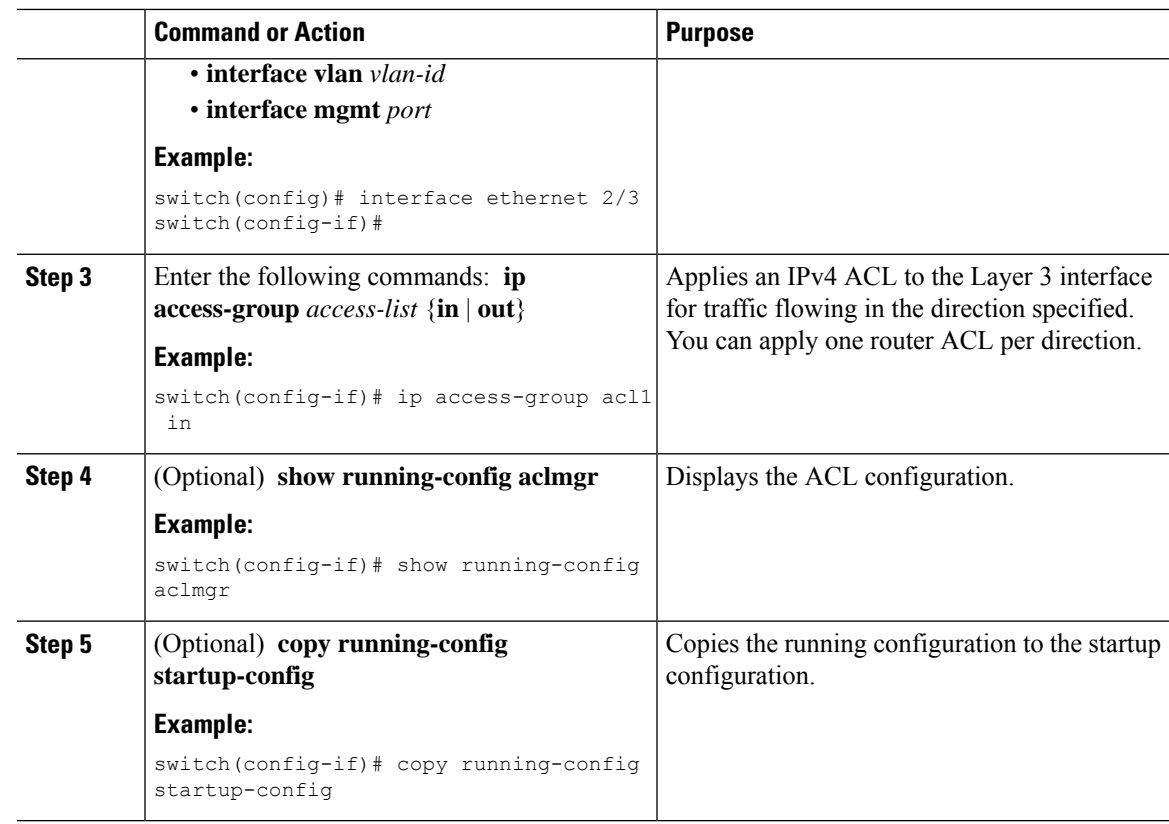

# <span id="page-86-0"></span>**Verifying the IP ACL Configuration**

To display IP ACL configuration information, perform one of the following tasks.

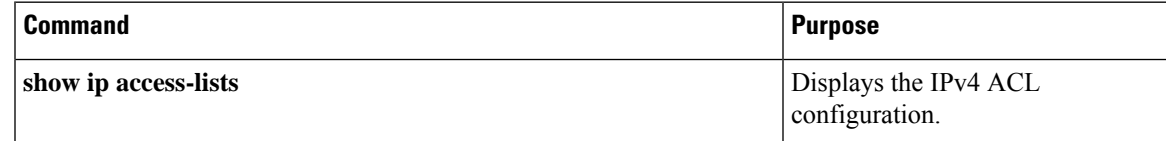

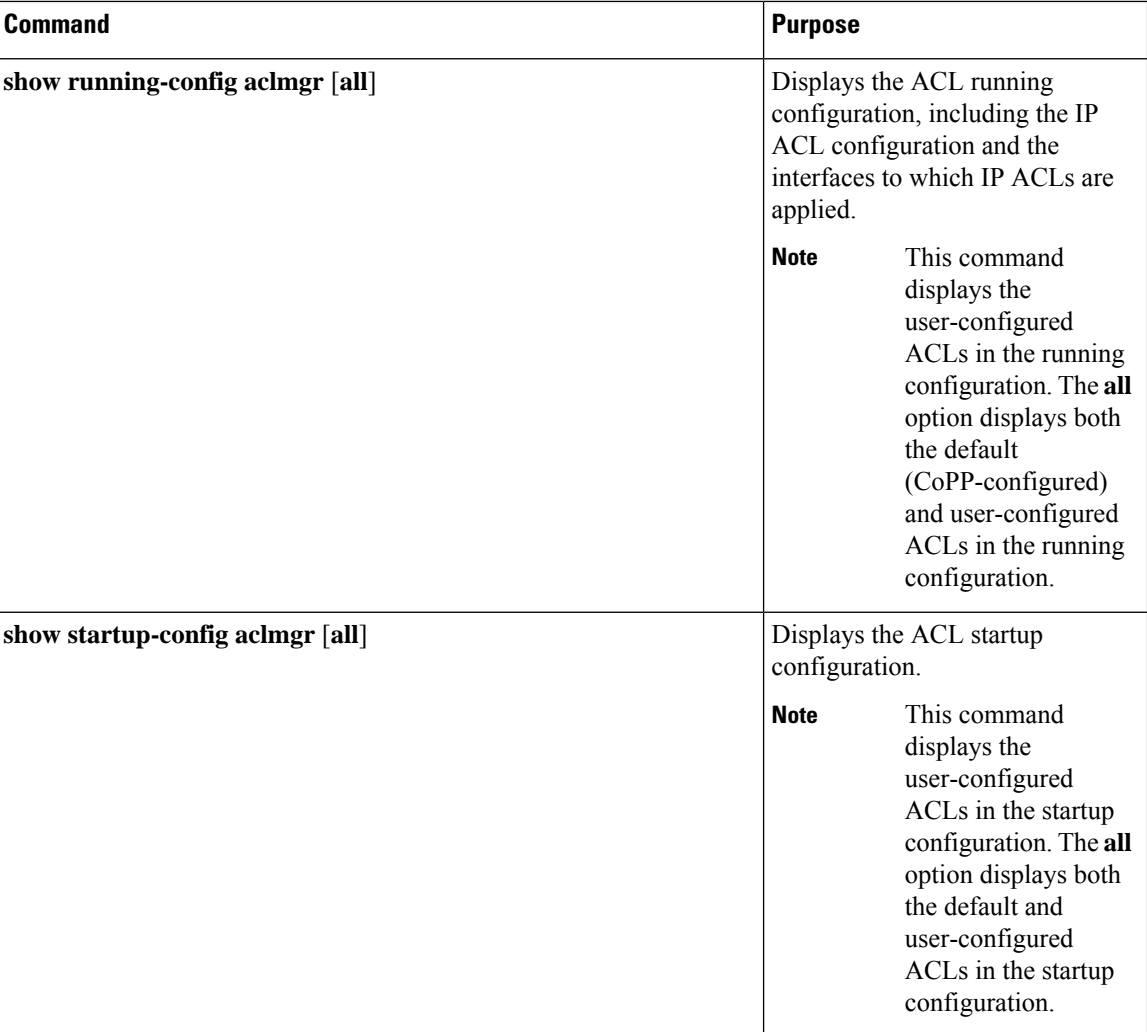

## <span id="page-87-0"></span>**Configuration Examples for IP ACLs**

The following example shows how to create an IPv4 ACL named acl-01 and apply it as a port ACL to Ethernet interface 2/1, which is a Layer 2 interface:

```
ip access-list acl-01
 permit ip 192.168.2.0/24 any
interface ethernet 2/1
 ip port access-group acl-01 in
```
The following example shows how to create a VTY ACL named single-source and apply it on input IP traffic over the VTY line. This ACL allows all TCP traffic through and drops all other IP traffic:

```
ip access-list single-source
 permit tcp 192.168.7.5/24 any
  exit
  line vty
  ip access-class single-source in
```
show ip access-lists

# <span id="page-88-0"></span>**Verifying the Object-Group Configuration**

To display object-group configuration information, enter one of the following commands:

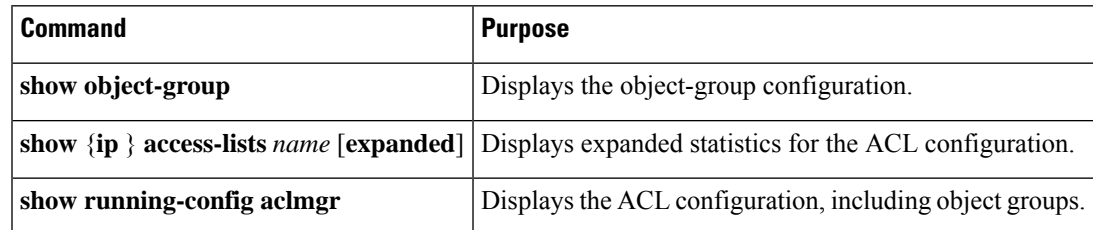

# <span id="page-88-1"></span>**Verifying the Time-Range Configuration**

To display time-range configuration information, perform one of the following tasks.

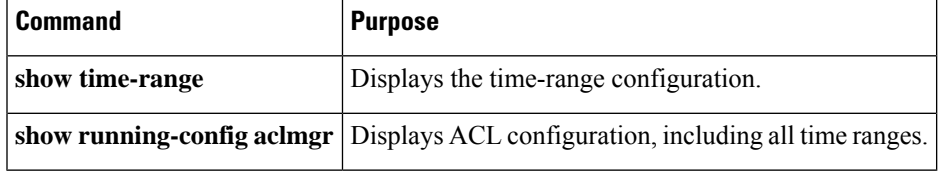

 $\mathbf I$ 

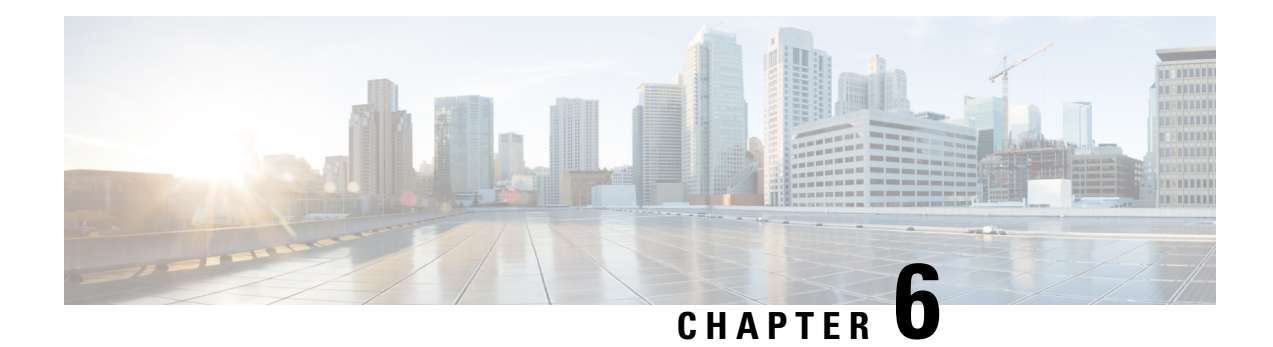

# **Configuring SSH and Telnet**

This chapter describes how to configure Secure Shell Protocol (SSH) and Telnet on Cisco NX-OS devices.

This chapter includes the following sections:

- About SSH and [Telnet,](#page-90-0) on page 79
- [Prerequisites](#page-92-0) for SSH and Telnet, on page 81
- Guidelines and [Limitations](#page-92-1) for SSH and Telnet, on page 81
- Default [Settings](#page-93-0) for SSH and Telnet, on page 82
- [Configuring](#page-93-1) SSH , on page 82
- [Configuring](#page-108-0) Telnet, on page 97
- Verifying the SSH and Telnet [Configuration,](#page-110-0) on page 99
- [Configuration](#page-110-1) Example for SSH, on page 99
- [Configuration](#page-111-0) Example for SSH Passwordless File Copy, on page 100
- Configuration Example for X.509v3 [Certificate-Based](#page-113-0) SSH Authentication, on page 102
- Additional [References](#page-114-0) for SSH and Telnet, on page 103

## <span id="page-90-0"></span>**About SSH and Telnet**

This section includes information about SSH and Telnet.

### **SSH Server**

You can use the SSH server to enable an SSH client to make a secure, encrypted connection to a Cisco NX-OS device. SSH uses strong encryption for authentication. The SSH server in the Cisco NX-OS software can interoperate with publicly and commercially available SSH clients.

The user authentication mechanisms supported for SSH are RADIUS, TACACS+, LDAP, and the use of locally stored usernames and passwords.

### **SSH Client**

The SSH client feature is an application that runs over the SSH protocol to provide device authentication and encryption. The SSH client enables a Cisco NX-OS device to make a secure, encrypted connection to another Cisco NX-OS device or to any other device that runs the SSH server. This connection provides an outbound

connection that is encrypted. With authentication and encryption, the SSH client allows for a secure communication over an insecure network.

The SSH client in the Cisco NX-OS software works with publicly and commercially available SSH servers.

### **SSH Server Keys**

SSH requires server keys for secure communications to the Cisco NX-OS device. You can use SSH server keys for the following SSH options:

- SSH version 2 using Rivest, Shamir, and Adelman (RSA) public-key cryptography
- SSH version 2 using the Digital System Algrorithm (DSA)

Be sure to have an SSH server key-pair with the appropriate version before enabling the SSH service. You can generate the SSH server key-pair according to the SSH client version used. The SSH service accepts the following types of key-pairs for use by SSH version 2:

- The **dsa** option generates the DSA key-pair for the SSH version 2 protocol.
- The **rsa** option generates the RSA key-pair for the SSH version 2 protocol.

By default, the Cisco NX-OS software generates an RSA key using 1024 bits.

SSH supports the following public key formats:

- OpenSSH
- IETF Secure Shell (SECSH)
- Public Key Certificate in Privacy-Enhanced Mail (PEM)

$$
\overbrace{\mathbf{V}}
$$

**Caution** If you delete all of the SSH keys, you cannot start the SSH services.

### **SSH Authentication Using Digital Certificates**

SSH authentication on Cisco NX-OS devices provide X.509 digital certificate support for host authentication. An X.509 digital certificate is a data item that ensures the origin and integrity of a message. It contains encryption keys for secured communications and is signed by a trusted certification authority (CA) to verify the identity of the presenter. The X.509 digital certificate support provides either DSA or RSA algorithms for authentication.

The certificate infrastructure uses the first certificate that supports the Secure Socket Layer (SSL) and is returned by the security infrastructure, either through a query or a notification. Verification of certificates is successful if the certificates are from any of the trusted CAs configured and if not revoked or expired.

You can configure your device for SSH authentication using an X.509 certificate. If the authentication fails, you are prompted for a password.

### **Telnet Server**

The Telnet protocol enables TCP/IP connections to a host. Telnet allows a user at one site to establish a TCP connection to a login server at another site and then passes the keystrokes from one device to the other. Telnet can accept either an IP address or a domain name as the remote device address.

The Telnet server is disabled by default on the Cisco NX-OS device.

## <span id="page-92-0"></span>**Prerequisites for SSH and Telnet**

Make sure that you have configured IP on a Layer 3 interface, out-of-band on the mgmt 0 interface, or inband on an Ethernet interface.

## <span id="page-92-1"></span>**Guidelines and Limitations for SSH and Telnet**

SSH and Telnet have the following configuration guidelines and limitations:

- The Cisco NX-OS software supports only SSH version 2 (SSHv2).
- When you use the **no feature ssh feature** command, port 22 is not disabled . Port 22 is always open and a deny rule is pushed to deny all incoming external connections.
- Due to a Poodle vulnerability, SSLv3 is no longer supported.
- IPSG is not supported on the following:
	- The last six 40-Gb physical ports on the Cisco Nexus<sup>®</sup> 3550-T switches.
	- All 40G physical ports on the Cisco Nexus® 3550-T switches.
- You can configure your device for SSH authentication using an X.509 certificate. If the authentication fails, you are prompted for a password.
- The SFTP server feature does not support the regular SFTP **chown** and **chgrp** commands.
- When the SFTP server is enabled, only the admin user can use SFTP to access the device.
- SSH public and private keys imported into user accounts that are remotely authenticated through a AAA protocol (such as RADIUS or TACACS+) for the purpose of SSH Passwordless File Copy will not persist when the Nexus device is reloaded unless a local user account with the same name as the remote user account is configured on the device before the SSH keys are imported.
- SSH timeout period must be longer than the time of the tac-pac generation time. Otherwise, the VSH log might show %VSHD-2-VSHD\_SYSLOG\_EOL\_ERR error. Ideally, set to 0 (infinity) before collecting tac-pac or showtech.

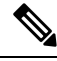

**Note**

If you are familiar with the Cisco IOS CLI, be aware that the Cisco NX-OS commands for this feature might differ from the Cisco IOS commands that you would use.

# <span id="page-93-0"></span>**Default Settings for SSH and Telnet**

This table lists the default settings for SSH and Telnet parameters.

#### **Table 10: Default SSH and Telnet Parameters**

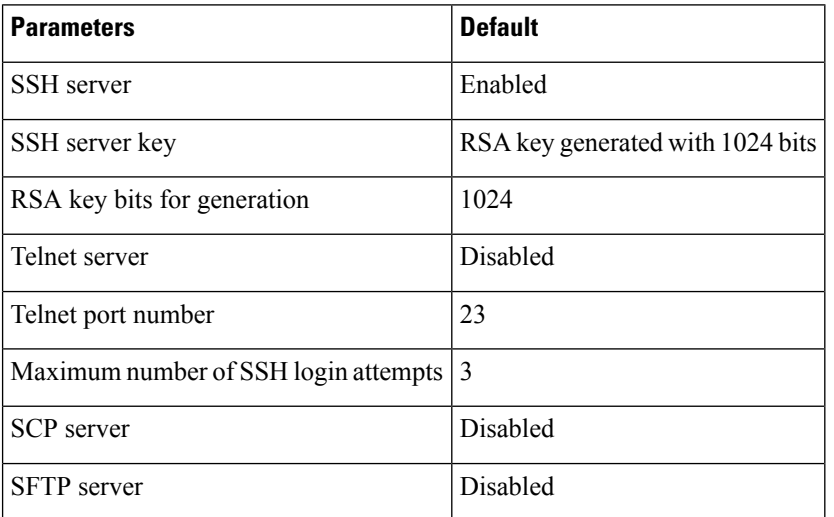

# <span id="page-93-1"></span>**Configuring SSH**

This section describes how to configure SSH.

### **Generating SSH Server Keys**

You can generate an SSH server key based on your security requirements. The default SSH server key is an RSA key that is generated using 1024 bits.

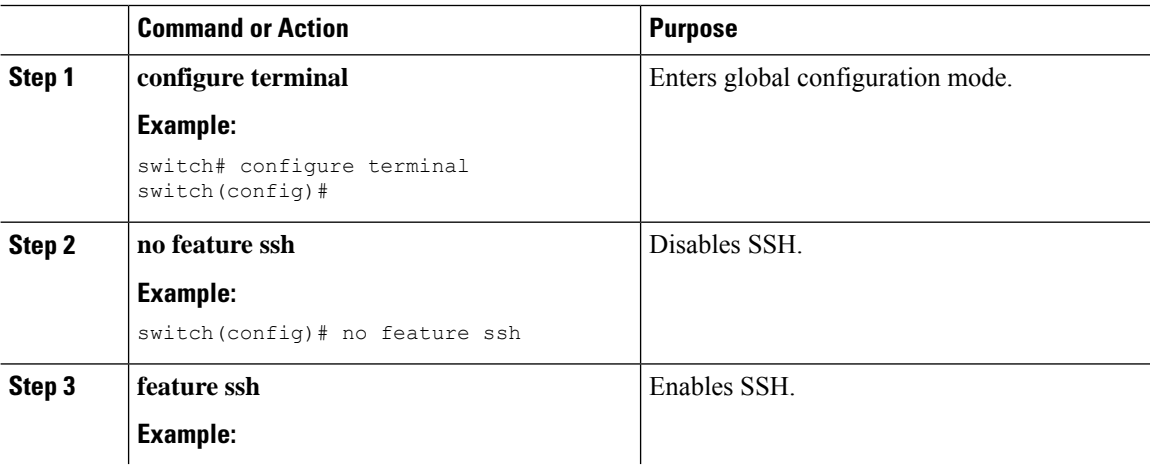

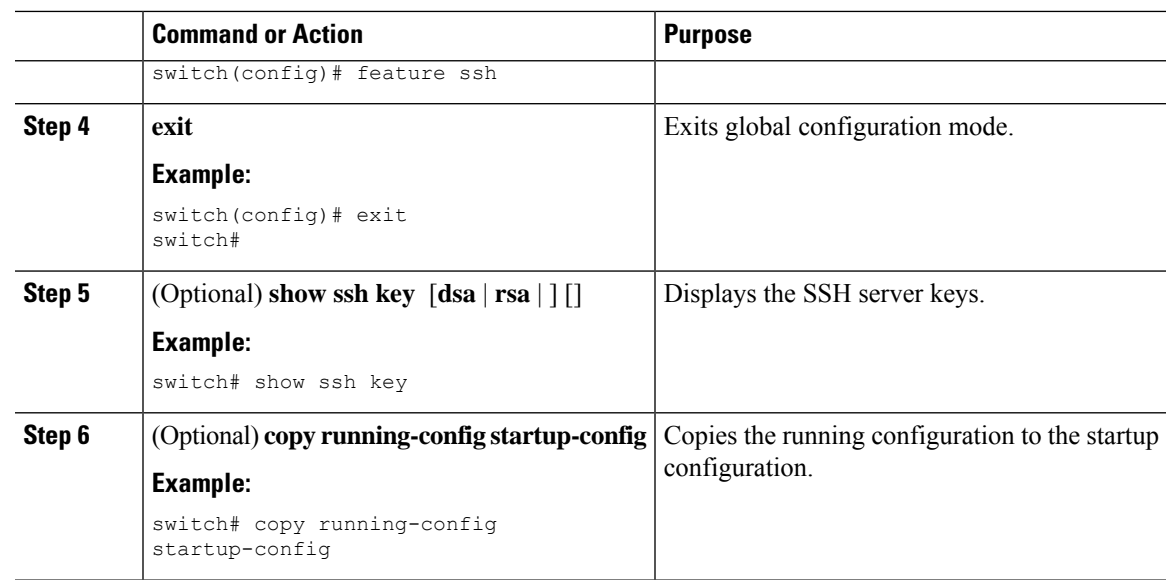

### **Specifying the SSH Public Keys for User Accounts**

You can configure an SSH public key to log in using an SSH client without being prompted for a password. You can specify the SSH public key in one of these formats:

- OpenSSH format
- IETF SECSH format

### **Specifying the SSH Public Keys in IETF SECSH Format**

You can specify the SSH public keys in IETF SECSH format for user accounts.

### **Before you begin**

Generate an SSH public key in IETF SCHSH format.

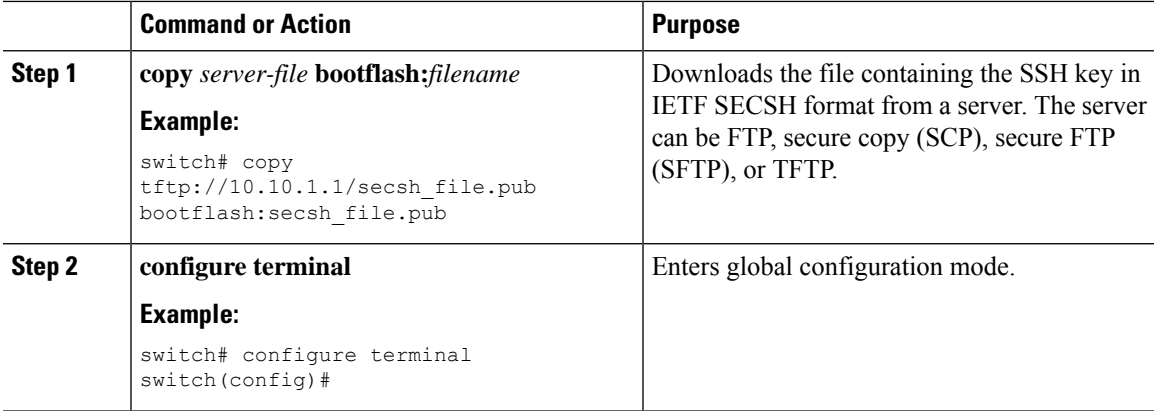

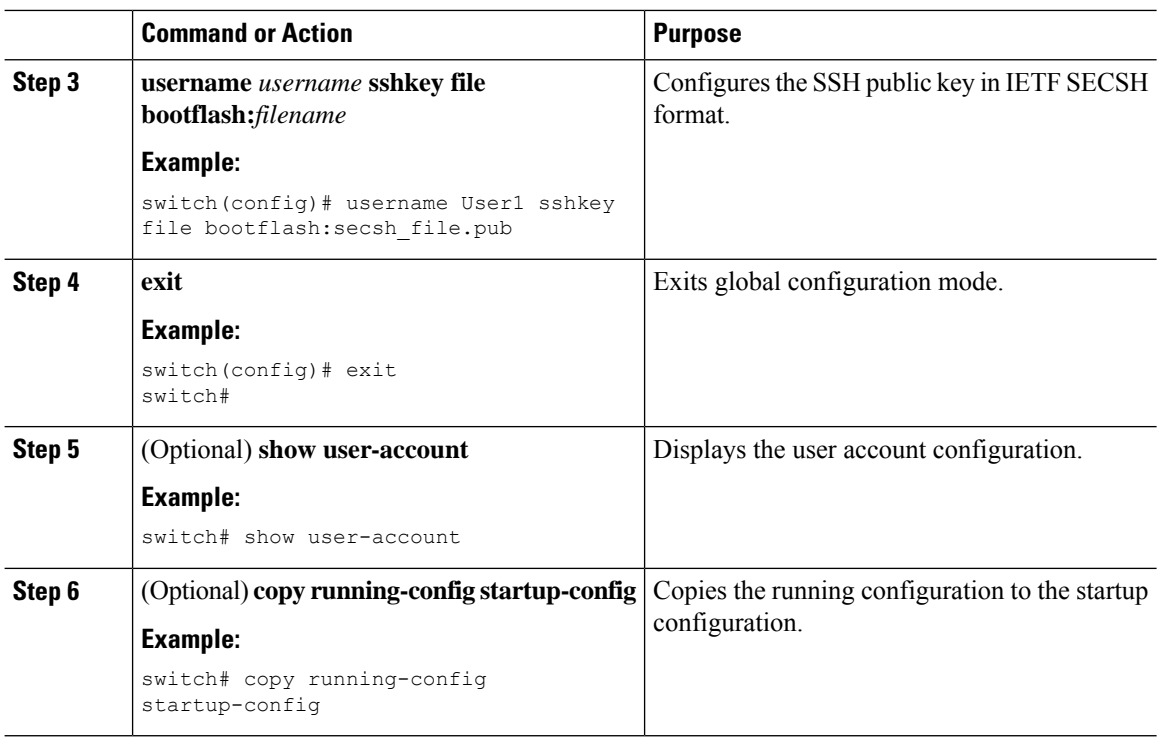

### **Specifying the SSH Public Keys in OpenSSH Format**

You can specify the SSH public keys in OpenSSH format for user accounts.

### **Before you begin**

Generate an SSH public key in OpenSSH format.

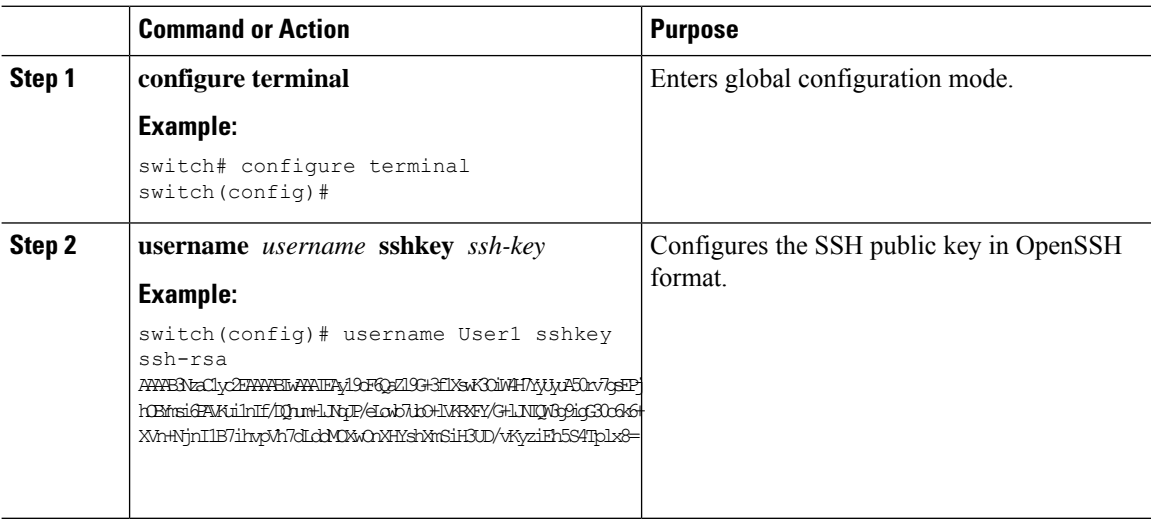

Ш

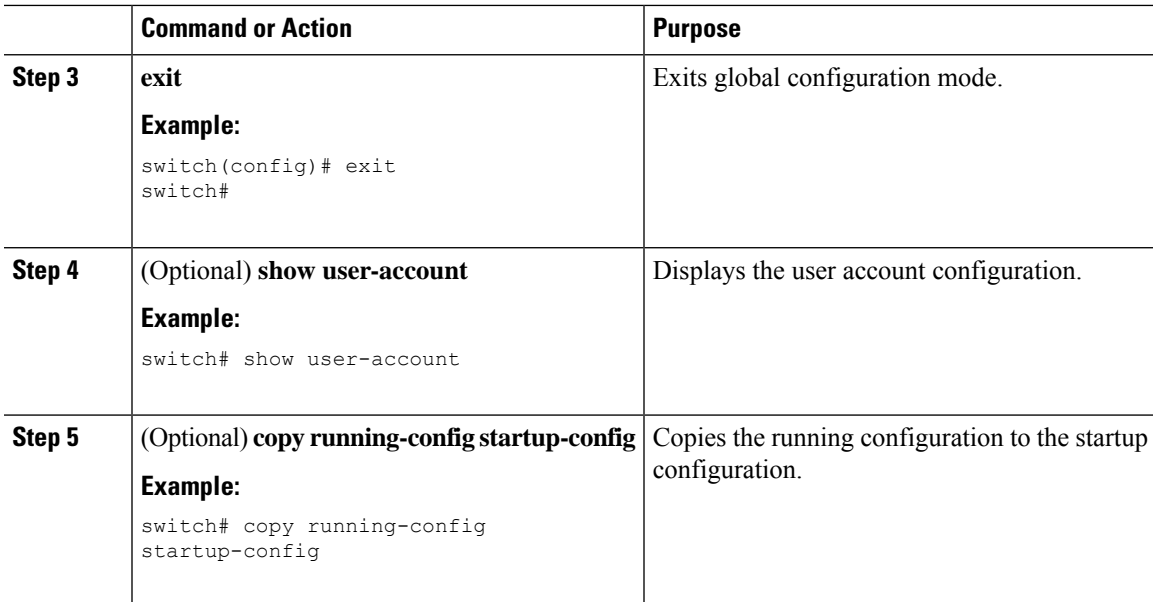

### **Configuring a Maximum Number of SSH Login Attempts**

You can configure the maximum number of SSH login attempts. If the user exceeds the maximum number of permitted attempts, the session disconnects.

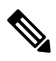

The total number of login attempts includes attempts through public-key authentication, certificate-based authentication, and password-based authentication. If public-key authentication is enabled, it takes priority. If only certificate-based and password-based authentication are enabled, certificate-based authentication takes priority. If you exceed the configured number of login attempts through all of these methods, a message appears indicating that too many authentication failures have occurred. **Note**

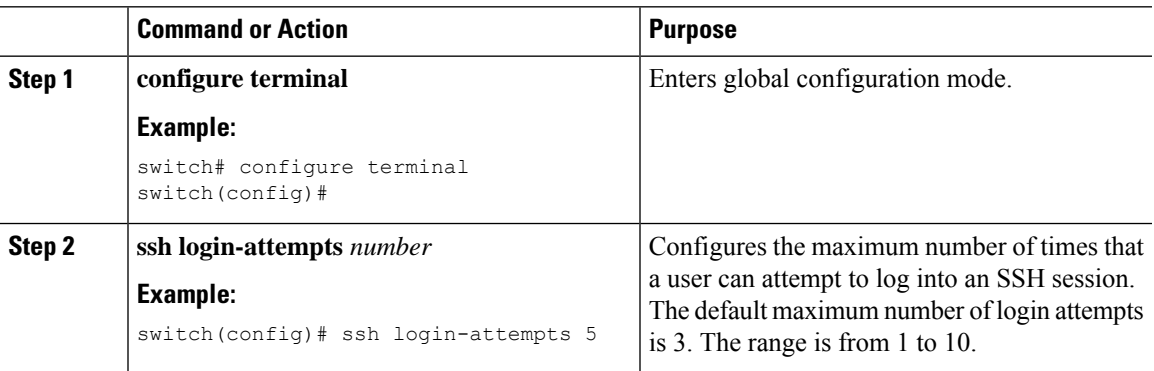

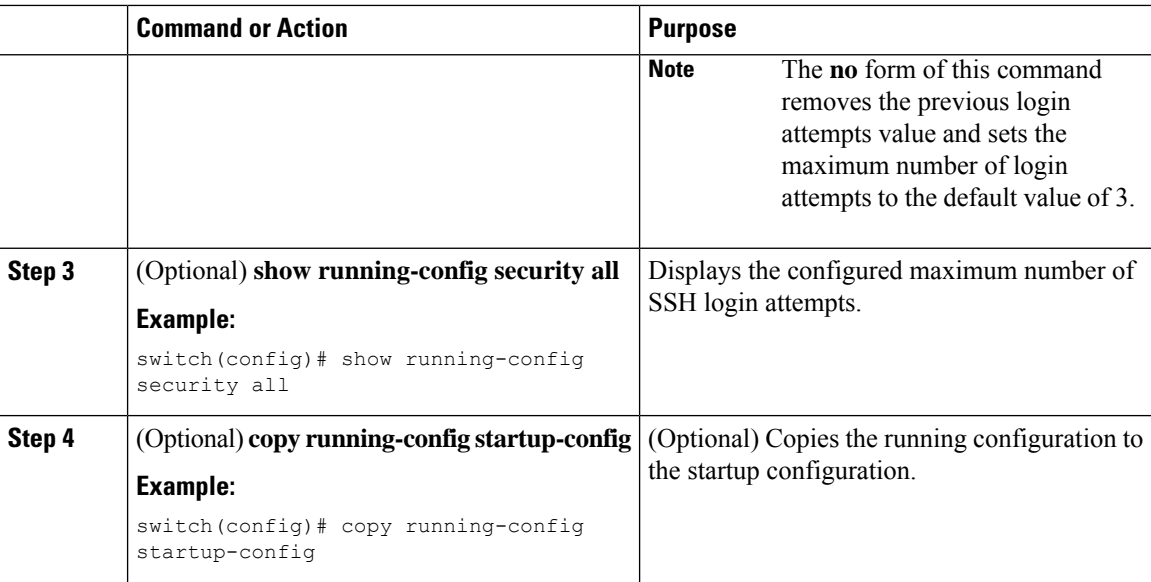

## **Starting SSH Sessions**

You can start SSH sessions using IPv4 to connect to remote devices from the Cisco NX-OS device.

#### **Before you begin**

Obtain the hostname for the remote device and, if needed, the username on the remote device.

Enable the SSH server on the remote device.

### **Procedure**

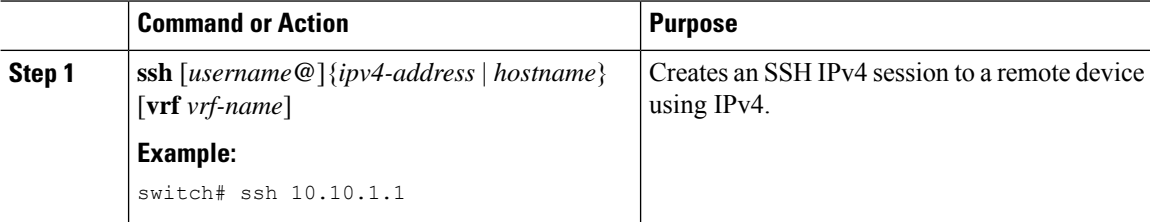

## **Starting SSH Sessions from Boot Mode**

You can start SSH sessions from the boot mode of the Cisco NX-OS device to connect to remote devices.

### **Before you begin**

Obtain the hostname for the remote device and, if needed, the username on the remote device.

Enable the SSH server on the remote device.

### **Procedure**

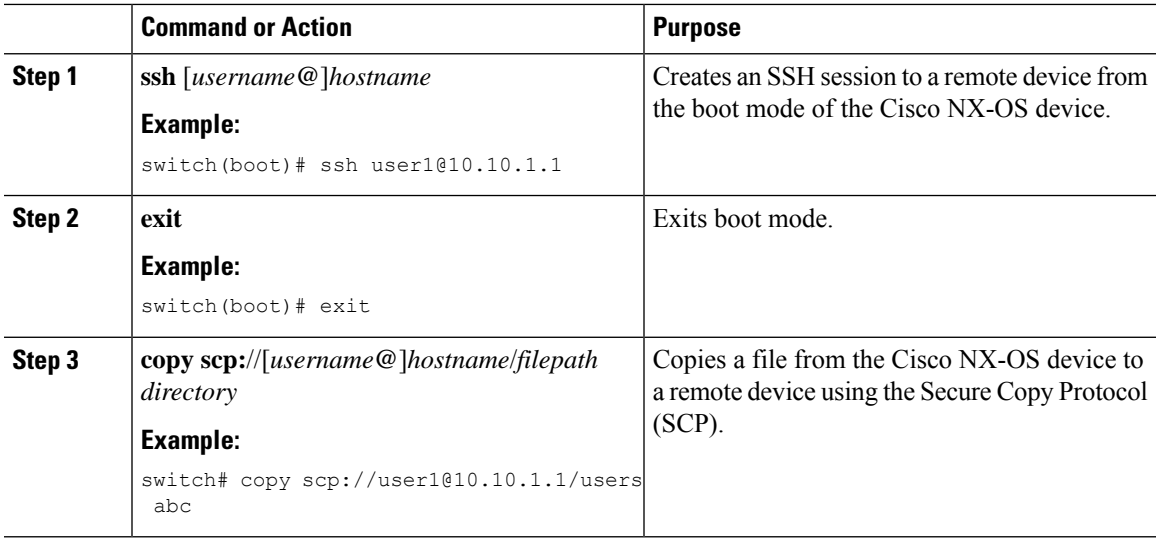

## **Configuring SSH Passwordless File Copy**

You can copy files from a Cisco NX-OS device to a secure copy (SCP) or secure FTP (SFTP) server without a password. To do so, you must create an RSA or DSA identity that consists of public and private keys for authentication with SSH.

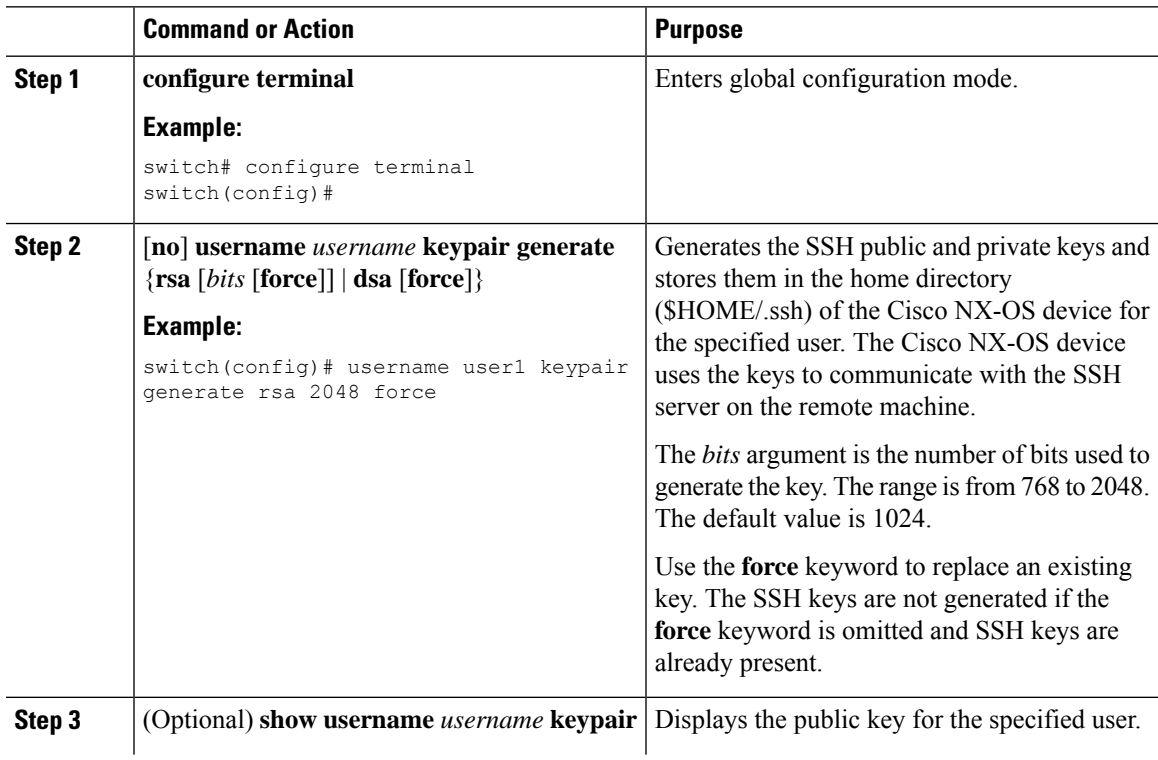

I

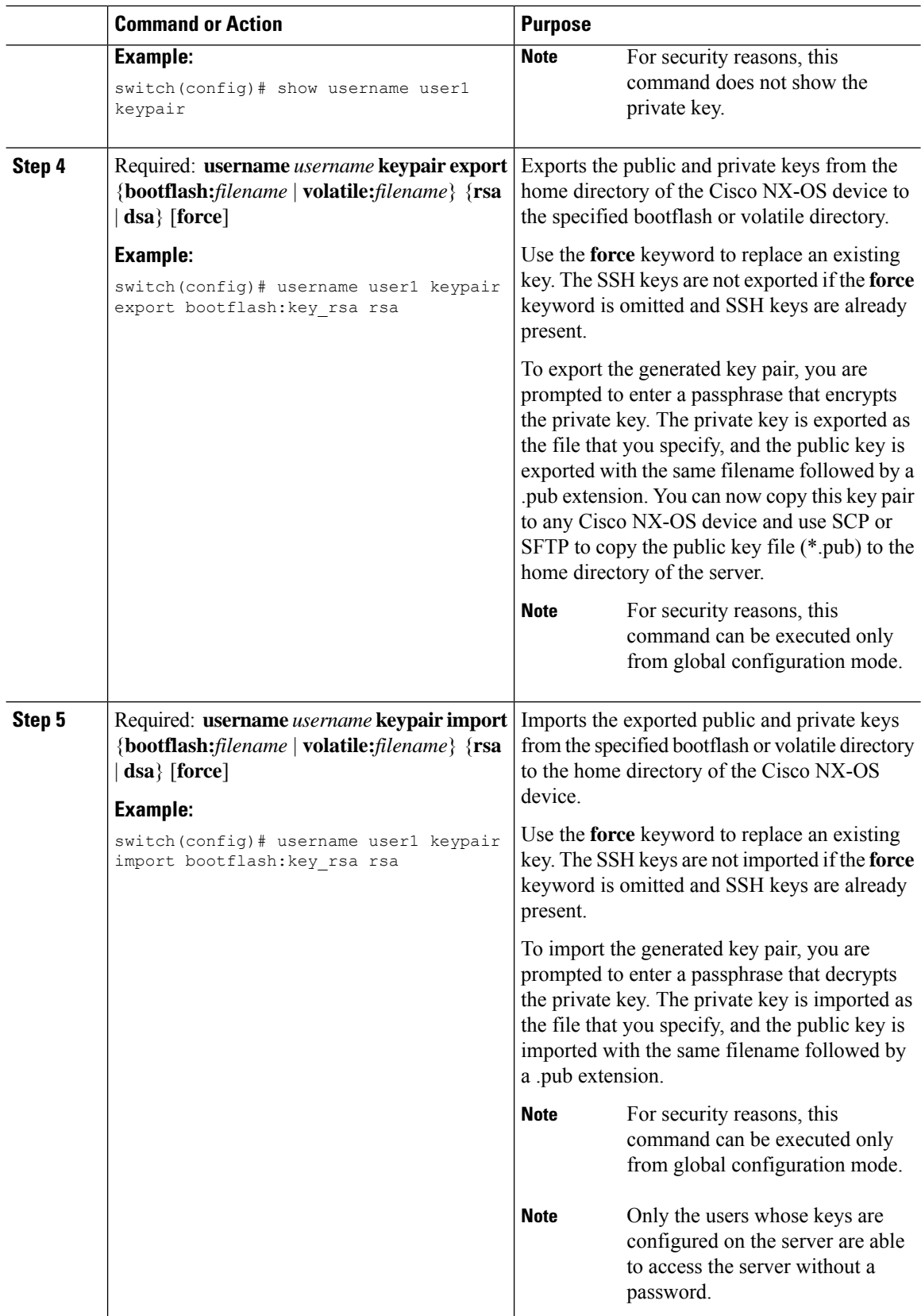

ı

Ш

### **What to do next**

On the SCP or SFTP server, use the following command to append the public key stored in the \*.pub file (for example, key\_rsa.pub) to the authorized\_keys file:

#### **\$ cat key\_rsa.pub >> \$HOME/.ssh/ authorized\_keys**

You can now copy files from the Cisco NX-OS device to the server without a password using standard SSH and SCP commands.

### **Configuring SCP and SFTP Servers**

You can configure an SCP or SFTP server on the Cisco NX-OS device in order to copy files to and from a remote device. After you enable the SCP or SFTP server, you can execute an SCP or SFTP command on the remote device to copy the files to or from the Cisco NX-OS device.

![](_page_100_Picture_8.jpeg)

**Note** The arcfour and blowfish cipher options are not supported for the SCP server.

![](_page_100_Picture_594.jpeg)

![](_page_100_Picture_595.jpeg)

## **Configuring X.509v3 Certificate-Based SSH Authentication**

You can configure SSH authentication using X.509v3 certificates.

### **Before you begin**

Enable the SSH server on the remote device.

![](_page_101_Picture_714.jpeg)

 $\mathbf I$ 

![](_page_102_Picture_582.jpeg)

I

![](_page_103_Picture_437.jpeg)

## **Configuring Legacy SSH Algorithm Support**

You can configure support for legacy SSH security algorithms, message authentication codes (MACs), key types, and ciphers.

![](_page_103_Picture_438.jpeg)

![](_page_104_Picture_349.jpeg)

### **Algorithms Supported - FIPs Mode Enabled**

The list of algorithms supported when the FIPs mode is enabled are as follows:

**Table 11: Algorithms Supported - FIPs Mode Enabled**

| <b>Algorithms</b> | <b>Supported</b>                        | <b>Unsupported</b>                  |
|-------------------|-----------------------------------------|-------------------------------------|
| ciphers           | • $aes128-ctr$                          | • $aes192-ctr$                      |
|                   | $\cdot$ aes256-ctr                      | • $aes128$ -chc                     |
|                   | $\bullet$ aes256-gcm( $a$ ) openssh.com | $\cdot$ aes 192-chc                 |
|                   | $\cdot$ aes128-gcm $(a)$ openssh.com    | $\cdot$ aes256-cbc                  |
| hmac              | $\cdot$ hmac-sha2-256                   | • hmac-sha2-256-etm $@$ openssh.com |
|                   | $\cdot$ hmac-sha2-512                   | • hmac-sha2-512-etm@openssh.com     |
|                   | $\cdot$ hmac-shal                       | • hmac-shal-etm@openssh.com         |
|                   |                                         |                                     |

![](_page_105_Picture_384.jpeg)

### **Changing the Default SSH Server Port**

You can change the SSHv2 port number from the default port number 22. Encryptions used while changing the default SSH port provides you with connections that support stronger privacy and session integrity

### **Procedure**

![](_page_105_Picture_385.jpeg)

#### **Cisco Nexus 3550-T NX-OS Security Configuration Guide, Release 10.2(x)**

![](_page_106_Picture_459.jpeg)

### **Clearing SSH Hosts**

When you download a file from a server using SCP or SFTP, or when you start an SSH session from this device to a remote host, you establish a trusted SSH relationship with that server. You can clear the list of trusted SSH servers for your user account.

### **Procedure**

![](_page_106_Picture_460.jpeg)

### **Disabling the SSH Server**

By default, the SSH server is enabled on the Cisco NX-OS device. You can disable the SSH server to prevent SSH access to the switch.

![](_page_106_Picture_461.jpeg)

![](_page_107_Picture_363.jpeg)

## **Deleting SSH Server Keys**

You can delete SSH server keys on the Cisco NX-OS device after you disable the SSH server.

![](_page_107_Picture_5.jpeg)

**Note** To reenable SSH, you must first generate an SSH server key.

![](_page_107_Picture_364.jpeg)
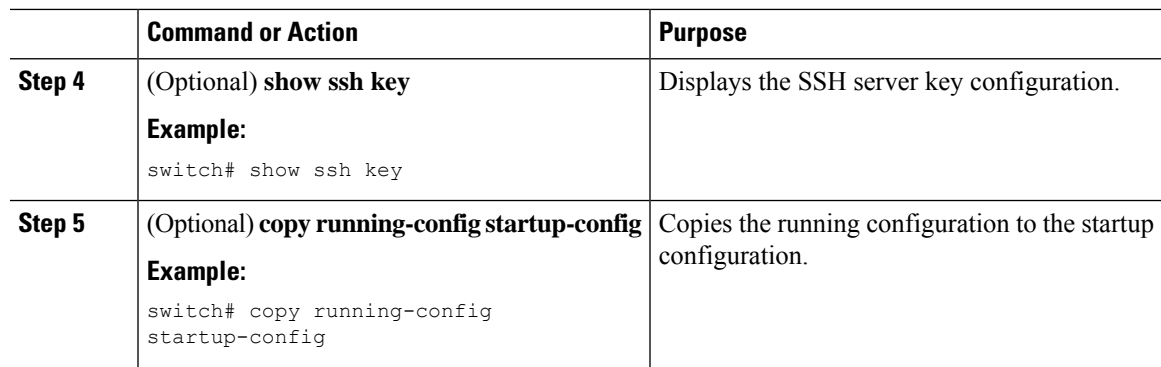

#### **Related Topics**

[Generating](#page-93-0) SSH Server Keys, on page 82

### **Clearing SSH Sessions**

You can clear SSH sessions from the Cisco NX-OS device.

#### **Procedure**

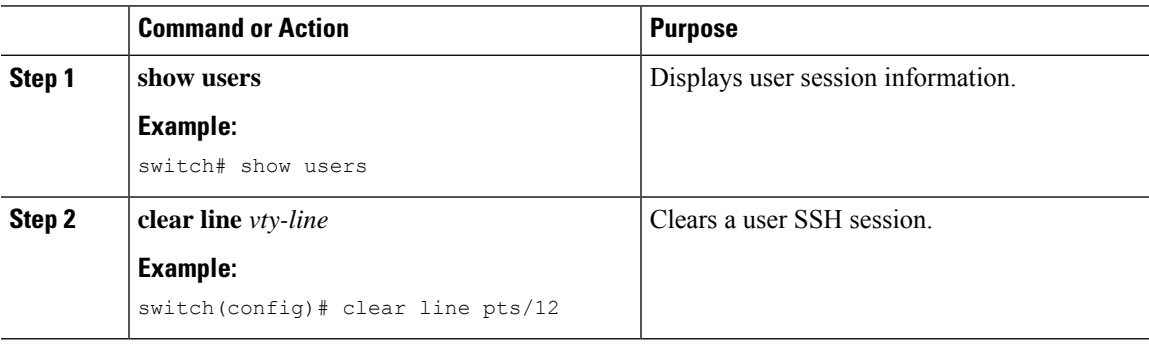

## <span id="page-108-0"></span>**Configuring Telnet**

This section describes how to configure Telnet on the Cisco NX-OS device.

### **Enabling the Telnet Server**

You can enable the Telnet server on the Cisco NX-OS device. By default, the Telnet server is disabled.

#### **Procedure**

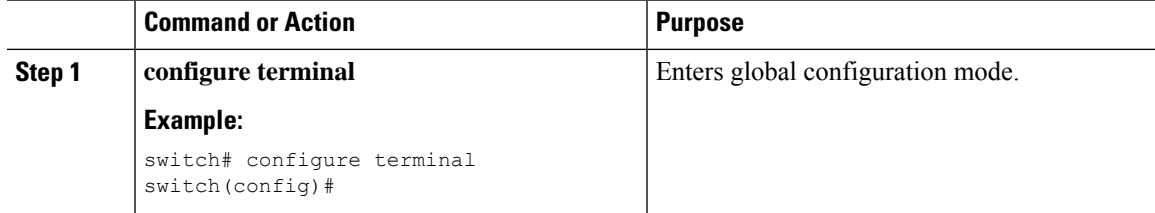

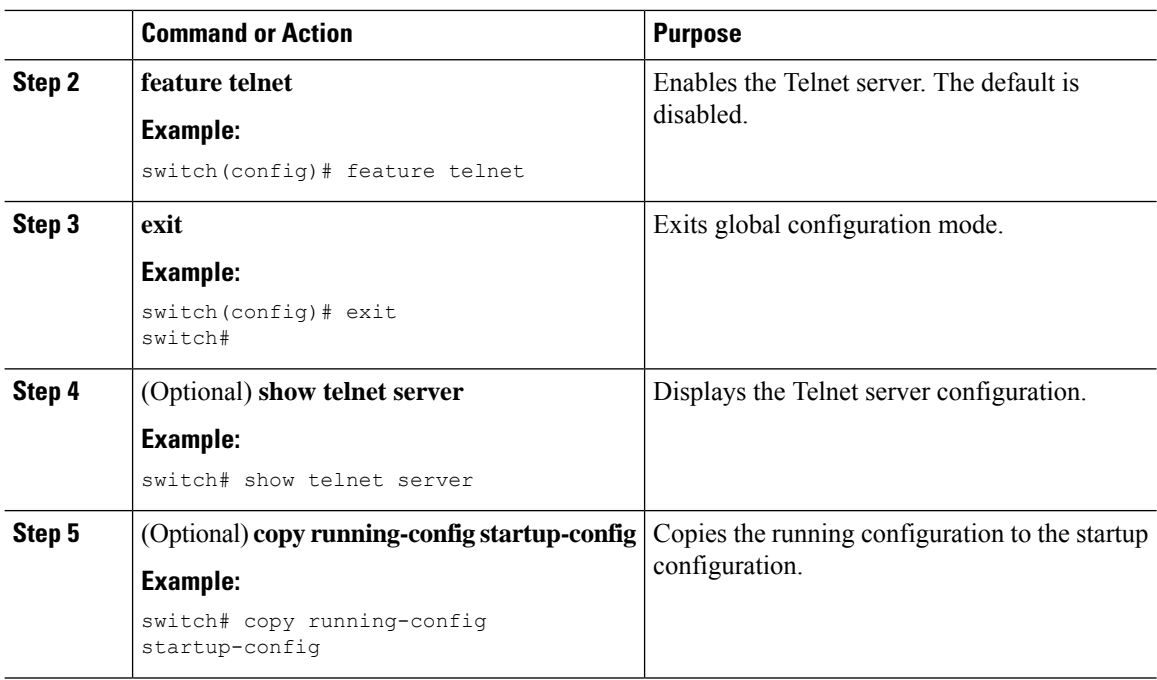

### **Starting Telnet Sessions to Remote Devices**

You can start Telnet sessions to connect to remote devices from the Cisco NX-OS device. You can start Telnet sessions using either IPv4.

#### **Before you begin**

Obtain the hostname or IP address for the remote device and, if needed, the username on the remote device.

Enable the Telnet server on the Cisco NX-OS device.

Enable the Telnet server on the remote device.

#### **Procedure**

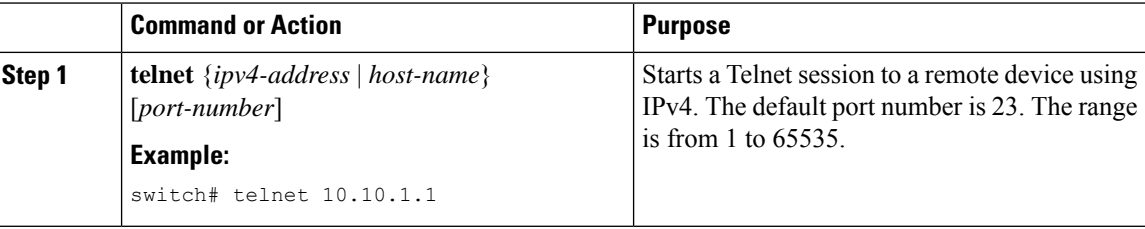

#### **Related Topics**

[Enabling](#page-108-0) the Telnet Server, on page 97

### **Clearing Telnet Sessions**

You can clear Telnet sessions from the Cisco NX-OS device.

#### **Before you begin**

Enable the Telnet server on the Cisco NX-OS device.

#### **Procedure**

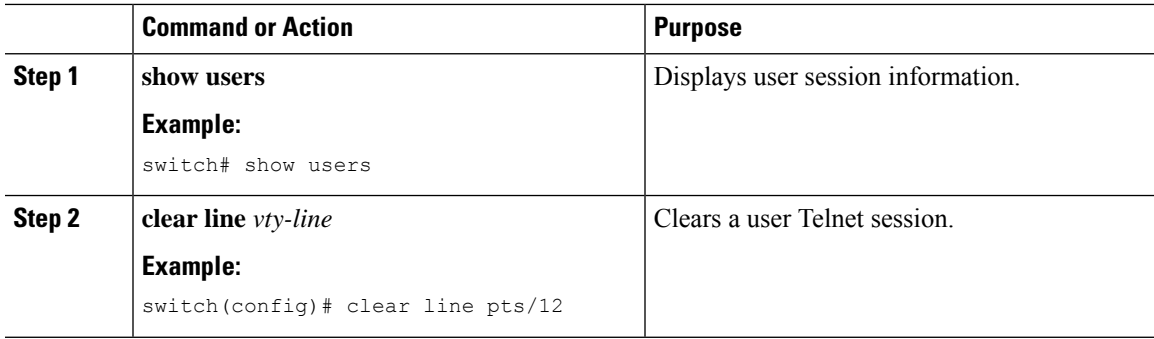

## **Verifying the SSH and Telnet Configuration**

To display the SSH and Telnet configuration information, perform one of the following tasks:

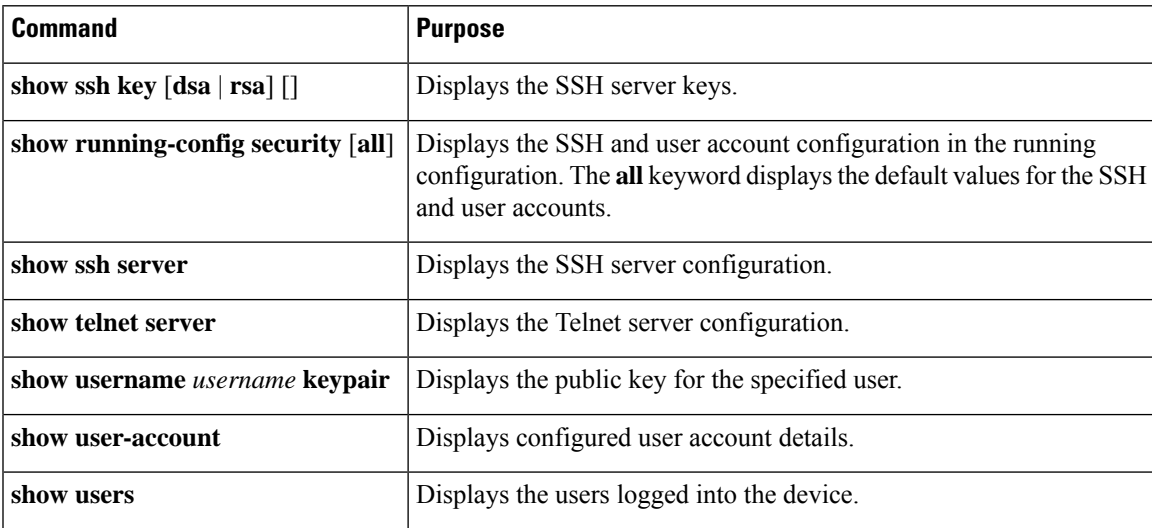

## **Configuration Example for SSH**

The following example shows how to configure SSH with an OpenSSH key:

#### **Procedure**

**Step 1** Disable the SSH server.

**Example:**

switch# **configure terminal**

switch(config)# **no feature ssh Step 2** Generate an SSH server key. **Example:** switch(config)# **ssh key rsa** generating rsa key(1024 bits)...... generated rsa key **Step 3** Enable the SSH server. **Example:** switch(config)# **feature ssh Step 4** Display the SSH server key. **Example: Step 5** Specify the SSH public key in OpenSSH format. **Example:** switch(config)# **username User1 sshkey ssh-rsa AAAAB3NzaC1yc2EAAAABIwAAAIEAy19oF6QaZl9G+3f1XswK3OiW4H7YyUyuA50r v7gsEPjhOBYmsi6PAVKui1nIf/DQhum+lJNqJP/eLowb7ubO+lVKRXFY/G+lJNIQ W3g9igG30c6k6+XVn+NjnI1B7ihvpVh7dLddMOXwOnXHYshXmSiH3UD/vKyziEh5 4Tplx8= Step 6** Save the configuration. **Example:** switch(config)# **copy running-config startup-config**

## **Configuration Example for SSH Passwordless File Copy**

The following example shows how to copy files from a Cisco NX-OS device to a secure copy (SCP) or secure FTP (SFTP) server without a password:

#### **Procedure**

**Step 1** Generate the SSH public and private keys and store them in the home directory of the Cisco NX-OS device for the specified user.

#### **Example:**

```
switch# configure terminal
switch(config)# username admin keypair generate rsa
generating rsa key(1024 bits)......
```
Ш

generated rsa key

**Step 2** Display the public key for the specified user.

\*\*\*\*\*\*\*\*\*\*\*\*\*\*\*\*\*\*\*\*\*\*\*\*\*\*\*\*\*\*\*\*\*\*\*\*\*\*

#### **Example:**

```
switch(config)# show username admin keypair
**************************************
rsa Keys generated: Thu Jul 9 11:10:29 2013
ssh-rsa
AAAAB3NzaC1yc2EAAAABIwAAAIEAxWmjJT+oQhIcvnrMbx2BmD0P8boZElTfJ
Fx9fexWp6rOiztlwODtehnjadWc6A+DE2DvYNvqsrU9TBypYDPQkR/+Y6cKubyFW
VxSBG/NHztQc3+QC1zdkIxGNJbEHyFoajzNEO8LLOVFIMCZ2Td7gxUGRZc+fbq
S33GZsCAX6v0=
bitcount:262144
fingerprint:
8d:44:ee:6c:ca:0b:44:95:36:d0:7d:f2:b5:78:74:7d
**************************************
could not retrieve dsa key information
```
**Step 3** Export the public and private keys from the home directory of the Cisco NX-OS device to the specified bootflash directory.

#### **Example:**

```
switch(config)# username admin keypair export bootflash:key_rsa rsa
Enter Passphrase:
switch(config)# dir
.
.
.
       951 Jul 09 11:13:59 2013 key rsa
       221 Jul 09 11:14:00 2013 key_rsa.pub
.
.
```
**Step 4** After copying these two files to another Cisco NX-OS device using the **copy scp** or **copy sftp** command, import them to the home directory of the Cisco NX-OS device.

#### **Example:**

```
switch(config)# username admin keypair import bootflash:key_rsa rsa
Enter Passphrase:
switch(config)# show username admin keypair
**************************************
rsa Keys generated: Thu Jul 9 11:10:29 2013
ssh-rsa
AAAAB3NzaC1yc2EAAAABIwAAAIEAxWmjJT+oQhIcvnrMbx2BmD0P8boZElTfJ
Fx9fexWp6rOiztlwODtehnjadWc6A+DE2DvYNvqsrU9TBypYDPQkR/+Y6cKubyFW
VxSBG/NHztQc3+QC1zdkIxGNJbEHyFoajzNEO8LLOVFIMCZ2Td7gxUGRZc+fbq
S33GZsCAX6v0=
```

```
bitcount:262144
fingerprint:
8d:44:ee:6c:ca:0b:44:95:36:d0:7d:f2:b5:78:74:7d
**************************************
could not retrieve dsa key information
**************************************
switch(config)#
```
**Step 5** On the SCP or SFTP server, append the public key stored in key rsa.pub to the authorized keys file.

**Example: \$ cat key\_rsa.pub >> \$HOME/.ssh/ authorized\_keys** You can now copy files from the Cisco NX-OS device to the server without a password using standard SSH and SCP commands.

```
Step 6 (Optional) Repeat this procedure for the DSA keys.
```
# **Configuration Example for X.509v3 Certificate-Based SSH Authentication**

The following example shows how to configure SSH authentication using X.509v3 certificates:

```
configure terminal
username jsmith password 4Ty18Rnt
username jsmith ssh-cert-dn \sqrt{O} = ABCcompany, OU = ABC1,
emailAddress = jsmith@ABCcompany.com, L = Metropolis, ST = New York, C = US, CN = jsmith"
rsa
crypto ca trustpoint tp1
crypto ca authenticate tp1
crypto ca crl request tp1 bootflash:crl1.crl
show crypto ca certificates
Trustpoint: tp1
CA certificate 0:
subject= /CN=SecDevCA
issuer= /CN=SecDevCA
serial=01AB02CD03EF04GH05IJ06KL07MN
notBefore=Jun 29 12:36:26 2016 GMT
notAfter=Jun 29 12:46:23 2021 GMT
SHA1 Fingerprint=47:29:E3:00:C1:C1:47:F2:56:8B:AC:B2:1C:64:48:FC:F4:8D:53:AF
purposes: sslserver sslclient
show crypto ca crl tp1
Trustpoint: tp1 CRL: Certificate Revocation List (CRL):
   Version 2 (0x1)
   Signature Algorithm: sha1WithRSAEncryption
   Issuer: /CN=SecDevCA
    Last Update: Aug 8 20:03:15 2016 GMT
   Next Update: Aug 16 08:23:15 2016 GMT
    CRL extensions:
        X509v3 Authority Key Identifier:
            keyid:30:43:AA:80:10:FE:72:00:DE:2F:A2:17:E4:61:61:44:CE:78:FF:2A
```

```
show user-account
user:user1
       this user account has no expiry date
       roles:network-operator
       ssh cert DN : /C = US, ST = New York, L = Metropolis, O = cisco, OU = csg, CN =user1; Algo: x509v3-sign-rsa
show users<br>
NAME LINE TIME<br>
user1 pts/1 Jul 27 18:43
NAME LINE TIME IDLE PID COMMENT
user1 pts/1 Jul 27 18:43 00:03 18796 (10.10.10.1) session=ssh
```
## **Additional References for SSH and Telnet**

This section describes additional information related to implementing SSH and Telnet.

#### **Related Documents**

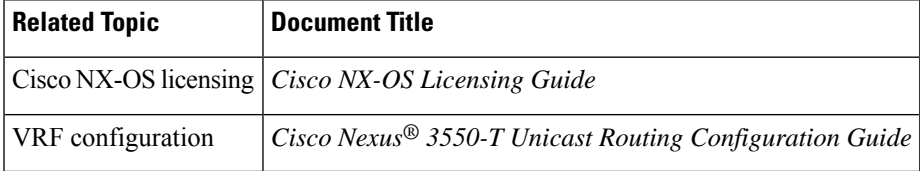

#### **MIBs**

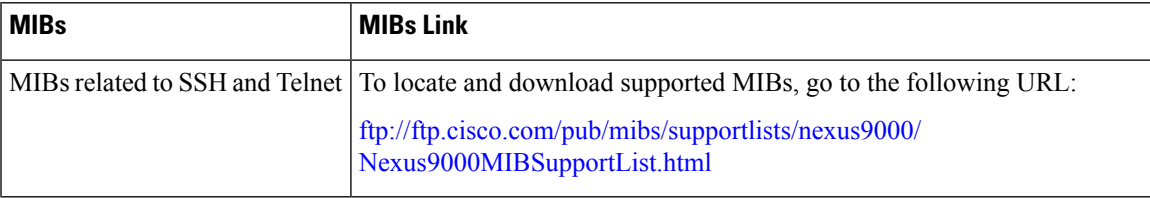

L

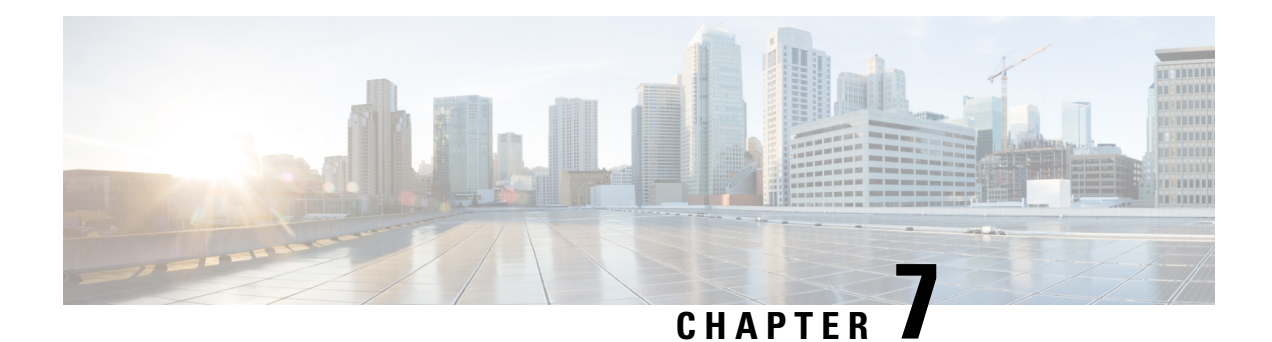

# **Configuring DHCP**

This chapter describes how to configure the Dynamic Host Configuration Protocol (DHCP) on a Cisco NX-OS device.

This chapter includes the following sections:

- About DHCP [Client,](#page-116-0) on page 105
- Guidelines and [Limitations](#page-116-1) for DHCP, on page 105
- [Enabling](#page-116-2) DHCP Client, on page 105
- [Configuration](#page-117-0) Examples for DHCP Client, on page 106

### <span id="page-116-1"></span><span id="page-116-0"></span>**About DHCP Client**

The DHCP client feature enables the configuration of an IPv4 address on the management port.

### **Guidelines and Limitations for DHCP**

DHCP has the following configuration guidelines and limitations:

- Only DHCP client is supported.
- No support for DHCPv6 (or IPv6).
- PowerOn Auto Provisioning (POAP) can be used for the DHCP client. Restrictions for POAP:
	- POAP is supported only on the management port.
	- No support for IPv6.

For more details about POAP, see the [Fundamentals](https://www.cisco.com/c/en/us/td/docs/dcn/nx-os/nexus3548/102x/configuration/fundamentals/cisco-nexus-3548-nx-os-fundamentals-configuration-guide-102x/m-using-poap.html) Guide.

# <span id="page-116-2"></span>**Enabling DHCP Client**

You can use the DHCP client feature to enable the configuration of an IPv4 address on an interface.

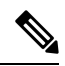

**Note**

DHCP client is independent of the DHCP relay processes, so it does not require that the **feature dhcp** command be enabled.

#### **Procedure**

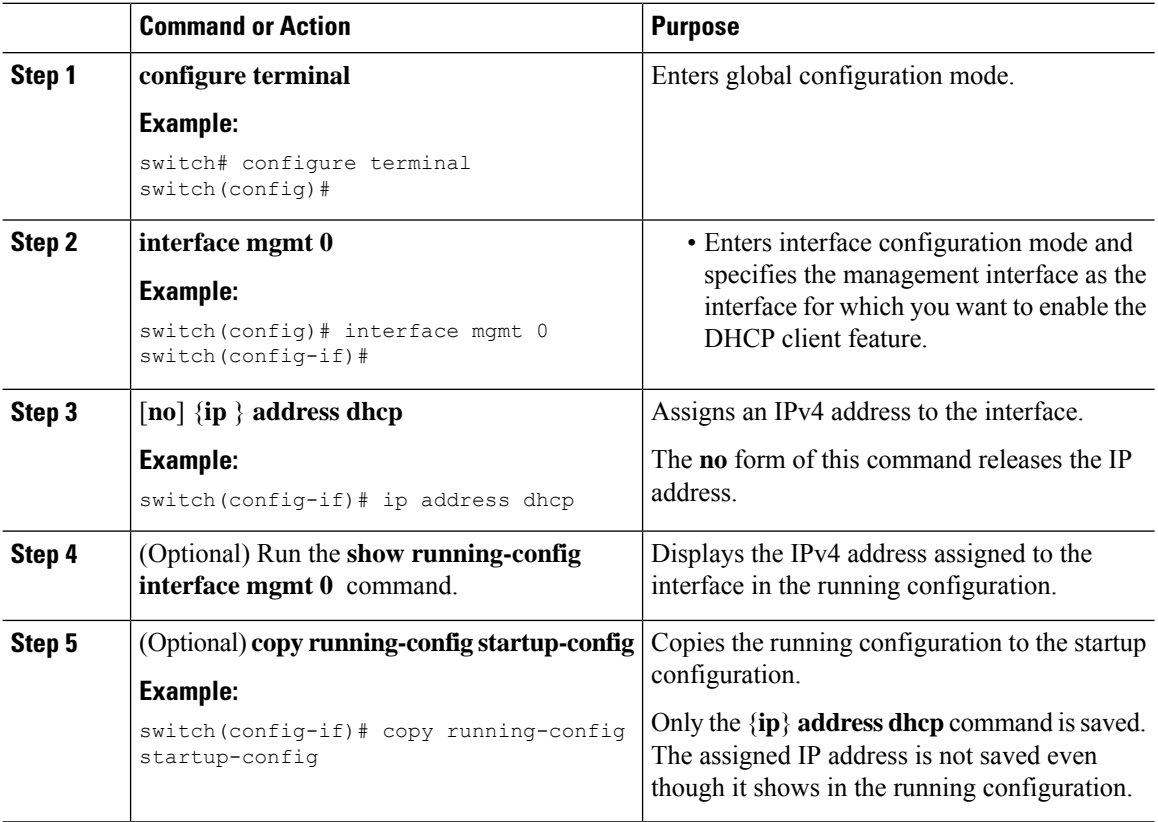

# <span id="page-117-0"></span>**Configuration Examples for DHCP Client**

The following example shows how to use the DHCP client feature:

```
switch# configure terminal
switch(config)# interface mgmt 0
switch(config-if)# no shutdown
switch(config-if)# ip address dhcp
switch(config-if)# show running-config interface vlan 7
```